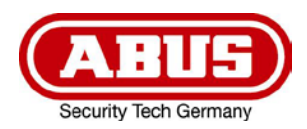

# **TVAC19000A**

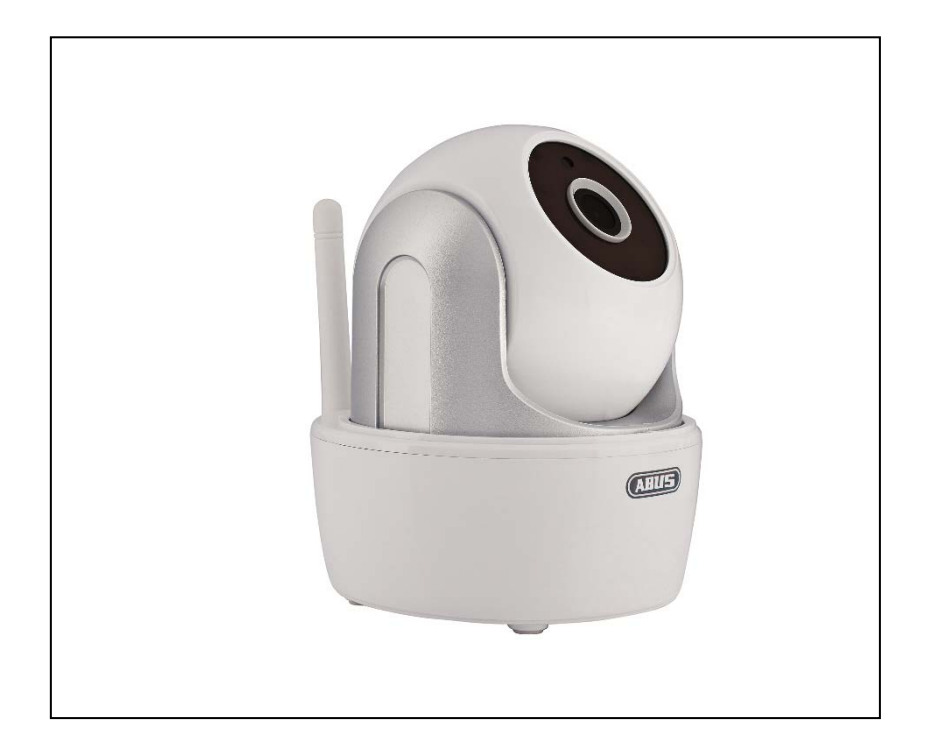

- D **Bedienungsanleitung**
- **User guide**
- F **Notice d'utilisation**
- **Gebruikershandleiding**
- $\circledcirc$  **Istruzioni per l'uso**

### **Diese Bedienungsanleitung enthält wichtige Hinweise zur Inbetriebnahme und Handhabung. Achten Sie hierauf, auch wenn Sie dieses Produkt an Dritte weitergeben. Heben Sie deshalb diese Bedienungsanleitung zum Nachlesen auf!**

Eine Auflistung der Inhalte finden Sie im Inhaltsverzeichnis mit Angabe der entsprechenden Seitenzahlen auf **Seite 7**.

#### **English**

**This user guide contains important information on starting operation and using the device. Make sure that this user guide is handed over when the product is given to other persons. Keep this user guide to consult later.**

A list of contents with the corresponding page number can be found in the index on **page 32.**

#### **Français**

**Les recommandations contenues dans cette notice d'utilisation sont importantes pour la mise en service et l'utilisation du produit. Nous vous prions de bien vouloir les respecter. Si vous étiez amené à revendre le produit, nous vous prions de bien vouloir transmettre cette notice au nouvel acquéreur.**

**Nous vous recommandons également de conserver cette notice d'utilisation afin de pouvoir la consulter à tout moment.**

Vous trouverez le récapitulatif des indications du contenu á la table des matières avec mention de la page correspondante á la **page 57**.

#### **Nederlands**

**Deze gebruikershandleiding bevat belangrijke opmerkingen over de ingebruikneming en bediening. Houd hier rekening mee, ook als u dit product aan derden doorgeeft. Bewaar daarom de gebruikershandleiding om deze na te kunnen lezen!**

U vindt een opsomming van de inhoud in de inhoudsopgave met aanduiding van de paginanummers op **pagina 82.**

#### **Italiano**

**Le presenti istruzioni per l'uso contengono note importanti sulla messa in funzione e sull'utilizzo. Vanno osservate anche in caso di cessione del prodotto a terzi. La preghiamo pertanto di conservare le presenti istruzioni per l'uso in vista di una consultazione futura.**

Un elenco dei contenuti con l'indicazione delle pagine corrispondenti è riportato nell'indice a **pagina 107**

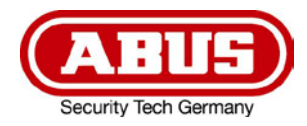

# **TVAC19000A**

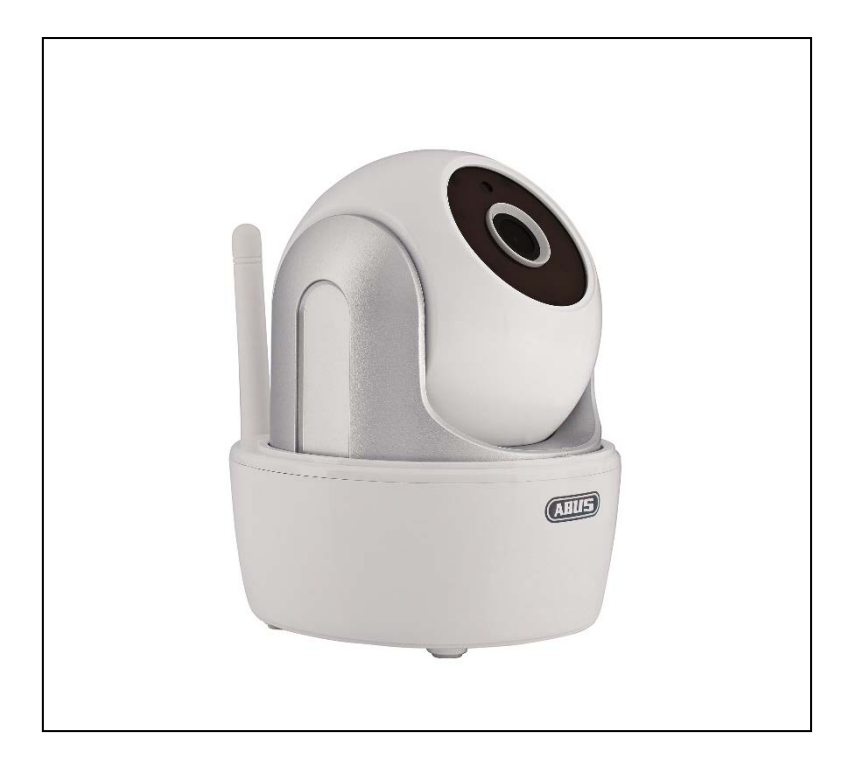

## **Bedienungsanleitung**

Wichtige Hinweise und FAQs zu diesem Produkt und weiteren Produkten finden Sie auf der Internetseite [www.abus.com/](http://www.abus.com/plug-and-play)Sicherheit-selbst-installiert

Version 1.3

 $C \in$ 

*Originalbedienungsanleitung in deutscher Sprache. Für künftige Verwendung aufbewahren!*

### **Einführung**

Sehr geehrte Kundin, sehr geehrter Kunde,

wir bedanken uns für den Kauf dieses Produkts.

Hiermit erklärt ABUS Security-Center, dass der Funkanlagentyp TVAC19000A der RED-Richtlinie 2014/53/EU entspricht. Das Gerät erfüllt zudem die Anforderungen der folgenden EU-Richtlinien: EMV Richtlinie 2014/30/EU, Niederspannungsrichtlinie 2014/35/EU sowie RoHS Richtlinie 2011/65/EU. Der vollständige Text der EU-Konformitätserklärung ist unter der folgenden Internetadresse verfügbar: [www.abus.com/product/TVAC19000A](http://www.abus.com/product/TVAC19000A)

Um diesen Zustand zu erhalten und einen gefahrenlosen Betrieb sicherzustellen, müssen Sie als Anwender diese Bedienungsanleitung beachten!

Lesen Sie sich vor Inbetriebnahme des Produkts die komplette Bedienungsanleitung durch, beachten Sie alle Bedienungs- und Sicherheitshinweise!

#### **Alle enthaltenen Firmennamen und Produktbezeichnungen sind Warenzeichen der jeweiligen Inhaber. Alle Rechte vorbehalten.**

**Bei Fragen wenden Sie sich an ihren Facherrichter oder Fachhandelspartner!**

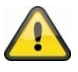

Die Datenspeicherung unterliegt länderspezifischen Datenschutzrichtlinien.

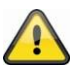

#### **Warnhinweis im Sinne des § 201 StGB:**

Wer unbefugt das nichtöffentlich gesprochene Wort eines anderen auf einen Tonträger aufnimmt oder eine so hergestellte Aufnahme gebraucht oder einem Dritten zugänglich macht kann mit Freiheitsstrafe oder Geldstrafe bestraft werden!

Ebenso kann bestraft werden, wer unbefugt das nicht zu seiner Kenntnis bestimmte nichtöffentlich gesprochene Wort eines anderen mit einem Abhörgerät abhört oder das nach aufgenommene oder abgehörte nichtöffentlich gesprochene Wort eines anderen im Wortlaut oder seinem wesentlichen Inhalt nach öffentlich mitteilt.

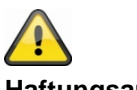

### **Haftungsausschluss**

Diese Bedienungsanleitung wurde mit größter Sorgfalt erstellt. Sollten Ihnen dennoch Auslassungen oder Ungenauigkeiten auffallen, so teilen Sie uns diese bitte schriftlich unter der auf der Rückseite des Handbuchs angegebener Adresse mit.

Die ABUS Security-Center GmbH übernimmt keinerlei Haftung für technische und typographische Fehler und behält sich das Recht vor, jederzeit ohne vorherige Ankündigung Änderungen am Produkt und an den Bedienungsanleitungen vorzunehmen.

ABUS Security-Center ist nicht für direkte und indirekte Folgeschäden haftbar oder verantwortlich, die in Verbindung mit der Ausstattung, der Leistung und dem Einsatz dieses Produkts entstehen. Es wird keinerlei Garantie für den Inhalt dieses Dokuments übernommen.

### **Symbolerklärung**

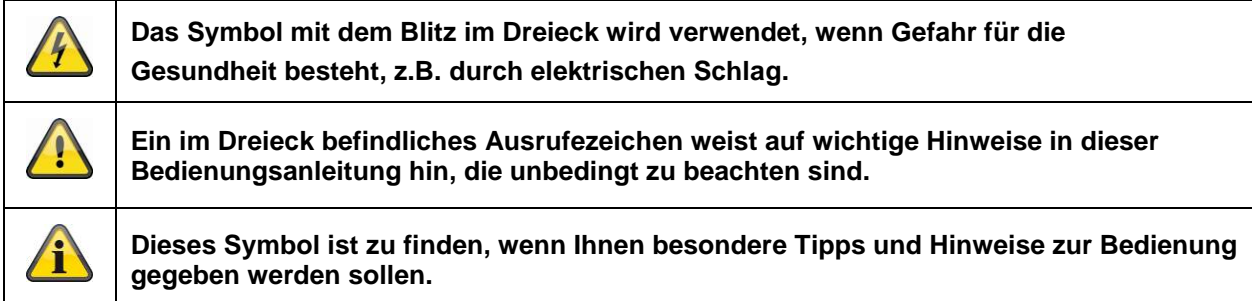

### **Wichtige Sicherheitshinweise**

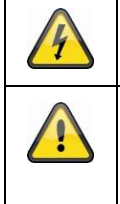

**Bei Schäden die durch Nichtbeachten dieser Bedienungsanleitung verursacht werden, erlischt der Garantieanspruch. Für Folgeschäden übernehmen wir keine Haftung!**

**Bei Sach- oder Personenschäden, die durch unsachgemäße Handhabung oder Nichtbeachten der Sicherheitshinweise verursacht werden, übernehmen wir keine Haftung. In solchen Fällen erlischt jeder Garantieanspruch!**

Dieses Gerät wurde unter Einhaltung internationaler Sicherheitsstandards gefertigt. Bitte lesen Sie die folgenden Sicherheitshinweise aufmerksam durch.

### **Sicherheitshinweise**

1. Stromversorgung

Betreiben Sie Kamera nur an einer Stromquelle, die die auf dem Typenschild angegebene Netzspannung liefert. Falls Sie nicht sicher sind, welche Stromversorgung bei Ihnen vorliegt, wenden Sie sich an Ihr Energieversorgungsunternehmen. Trennen Sie das Gerät von der Netzstromversorgung, bevor Sie Wartungs- oder Installationsarbeiten durchführen.

2. Überlastung

Vermeiden Sie die Überlastung von Netzsteckdosen, Verlängerungskabeln und Adaptern, da dies zu einem Brand oder einem Stromschlag führen kann.

3. Flüssigkeiten

Stellen Sie die Kamera nur in trockenen und staubgeschützten Räumen auf. Schützen Sie das Gerät vor dem Eindringen von Flüssigkeiten aller Art.

4. Reinigung

Reinigen Sie die Kamera nur mit einem feuchten Tuch ohne scharfe Reinigungsmittel. Das Gerät ist dabei vom Netz zu trennen.

5. Belüftung

Die Lüftungsöffnungen die Kamera dürfen nicht abgedeckt oder zugebaut werden Verhindern Sie das Eindringen von Gegenständen in das Gerät, z.B. über die Lüftungsöffnungen.

6. Zubehör

Schließen Sie nur ausdrücklich dafür vorgesehene Geräte an. Andernfalls kann es zu Gefahrensituationen oder Schäden am Gerät kommen.

7. Aufstellungsort

Stellen Sie die Kamera nur in trockenen und staubgeschützten Räumen auf. Schützen Sie das Gerät vor dem Eindringen von Flüssigkeiten aller Art.

Platzieren Sie die Kamera nicht in direkter Nähe von Heizungen, Öfen, anderen Wärmequellen oder unter direkter Sonneneinstrahlung. Betreiben Sie das Gerät nur an Standorten mit Temperaturen im zulässigen Umgebungstemperaturbereich -10°~50°C.

### **Warnungen**

Vor der ersten Inbetriebnahme sind alle Sicherheits- und Bedienhinweisung zu beachten!

- 1. Beachten Sie die folgende Hinweise, um Schäden an Netzkabel und Netzstecker zu vermeiden:
	- Verändern oder manipulieren Sie Netzkabel und Netzstecker nicht.
		- Wenn Sie das Gerät vom Netz trennen, ziehen Sie nicht am Netzkabel, sondern fassen Sie den Stecker an.
		- Achten Sie darauf, dass das Netzkabel so weit wie möglich von Heizgeräten entfernt ist, um zu verhindern, dass die Kunststoffummantelung schmilzt.
- 2. Befolgen Sie diese Anweisungen. Bei Nichtbeachtung kann es zu einem elektrischen Schlag kommen:
	- Öffnen Sie niemals das Gehäuse oder das Netzteil.
	- Stecken Sie keine metallischen oder feuergefährlichen Gegenstände in das Geräteinnere.
	- Um Beschädigungen durch Überspannungen (z. B. Gewitter) zu vermeiden, verwenden Sie bitte einen Überspannungsschutz.
- 3. Bitte trennen Sie defekte Geräte sofort vom Stromnetz und informieren Ihren Fachhändler.

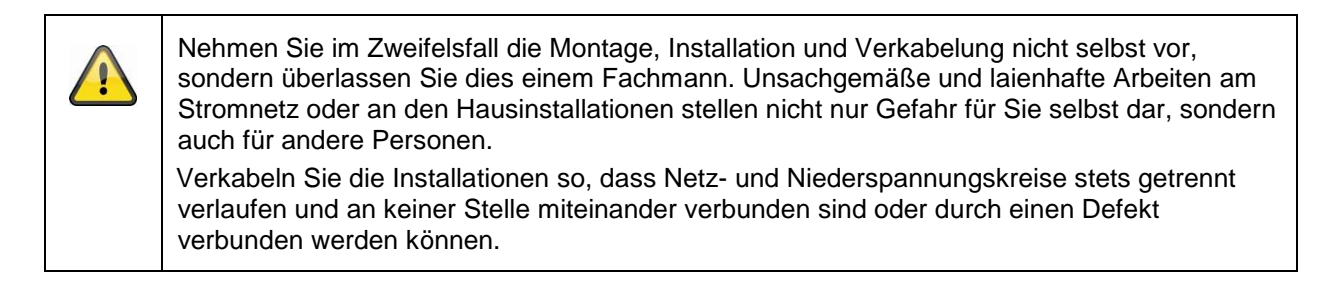

Vermeiden Sie folgende widrige Umgebungsbedingungen bei Betrieb:

- Nässe oder zu hohe Luftfeuchtigkeit
- Temperaturen außerhalb des zulässigen Bereichs
- Direkte Sonneneinstrahlung
- Staub oder brennbare Gase, Dämpfe oder Lösungsmittel
- starke Vibrationen
- starke Magnetfelder, wie in der Nähe von Maschinen oder Lautsprechern

### **Auspacken**

Während Sie das Gerät auspacken, handhaben sie dieses mit äußerster Sorgfalt.

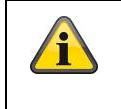

Bei einer eventuellen Beschädigung der Originalverpackung, prüfen Sie zunächst das Gerät. Falls das Gerät Beschädigungen aufweist, senden Sie dieses mit Verpackung zurück und informieren Sie den Lieferdienst.

### Inhalt

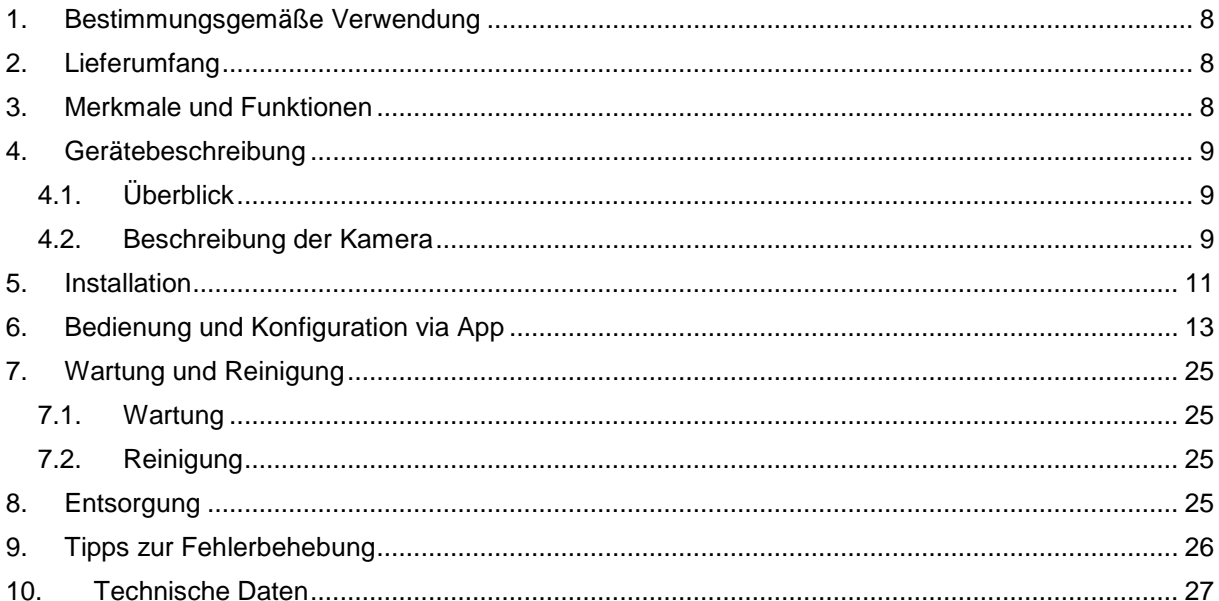

### **1. Bestimmungsgemäße Verwendung**

Mit der WLAN Schwenk-/Neige-Kamera & App wird eine leistungsfähige Überwachung realisiert. Die Kamera ist für die Installation im Innenbereich konzipiert. Die eingebauten Infrarot-LEDs ermöglichen eine Tag- und Nachtüberwachung für Objektabstände bis max. 3 Meter Entfernung.

Dank der Deckenhalterung kann die Kamera individuell im Innenbereich installiert werden. Durch die einfache Konfiguration und Bedienung via App, ist der weltweite Zugriff auf die Kamera gewährleistet. Sie können die Kamera über das Live-Bild steuern.

Eine ausführliche Funktionsbeschreibung finden Sie im Kapitel "3. Merkmale und Funktionen".

### **2. Lieferumfang**

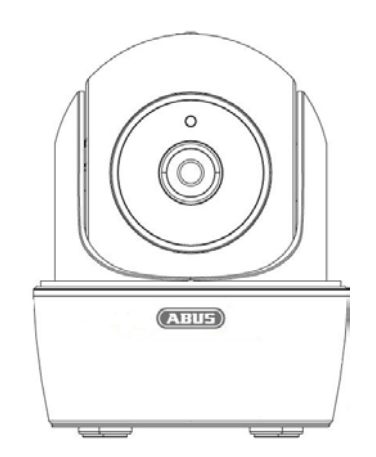

WLAN Schwenk-/Neige-Kamera & App Netzteil inkl. EU-, AU- und UK-Adapter

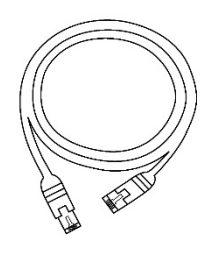

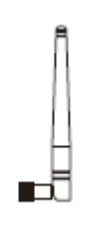

Antenne

### **3. Merkmale und Funktionen**

- Zur effektiven rundum Überwachung von Innenräumen
- Geführte Schritt-für-Schritt Installation per App (iOS, Android)
- HD 720p Auflösung und Infrarot-Nachtsichtfunktion für brillante Bildqualität
- Aufzeichnung auf microSD-Karte

5 VDC / 1,5 A

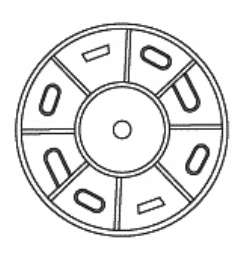

Netzwerkkabel **Deckenhalterung** 

## **4. Gerätebeschreibung**

### **4.1. Überblick**

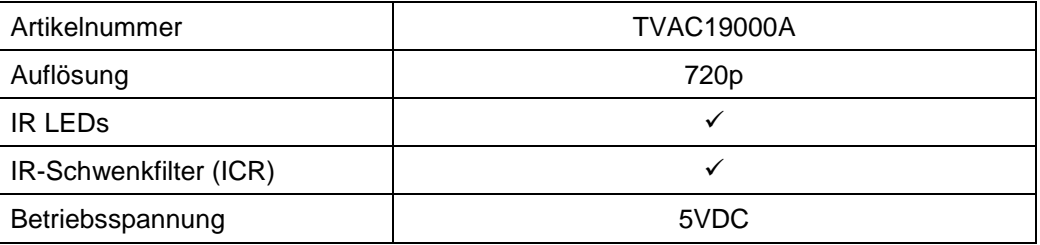

### **4.2. Beschreibung der Kamera**

### **Vorderseite:**

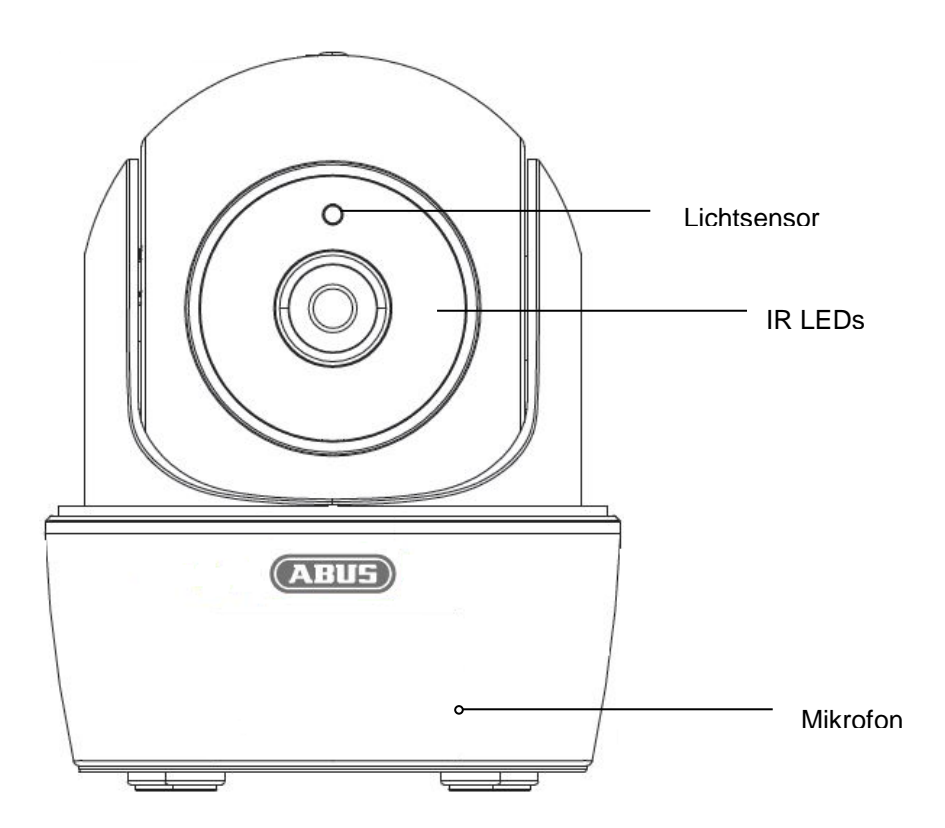

### **Rückseite:**

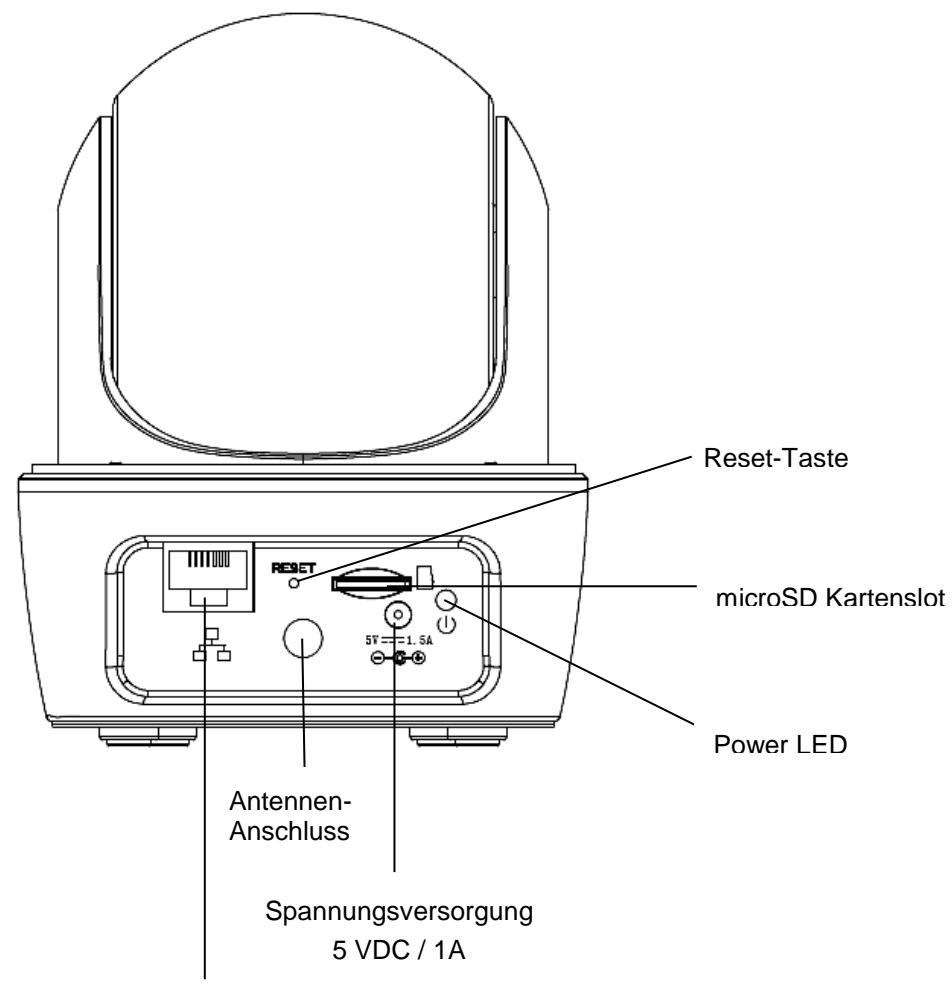

LAN-Schnittstelle

### Beschreibung der LED(s)

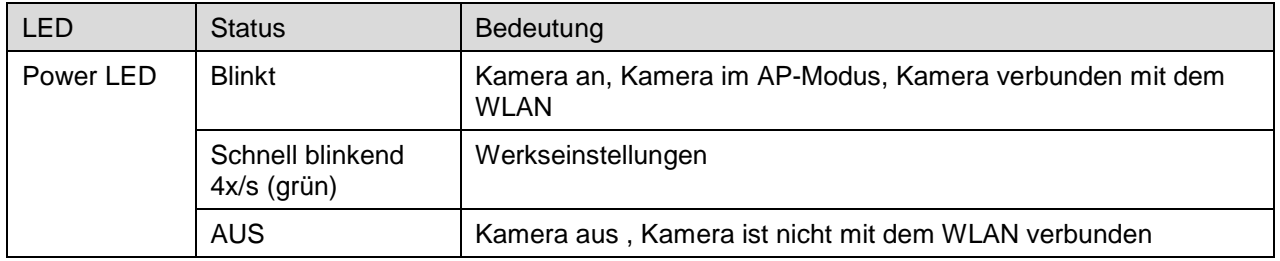

### **5. Installation**

1. Wählen Sie mit Hilfe der Kamera einen geeigneten Platz für die Installation aus. Zeichnen Sie mithilfe der Bodenplatte die Bohrungslöcher auf dem Untergrund und bohren Sie diese vor. Setzen Sie zunächst die mitgelieferten Dübel ein und befestigen sie mit den Schrauben die Bodenplatte.

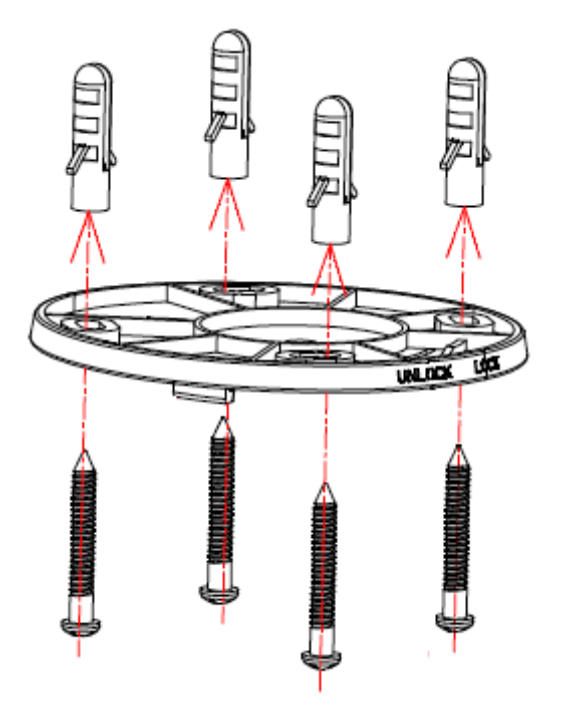

2. Schrauben Sie als nächstes die Bodenplatte der Kamera fest, verwenden Sie hierzu die beigelegten Schrauben.

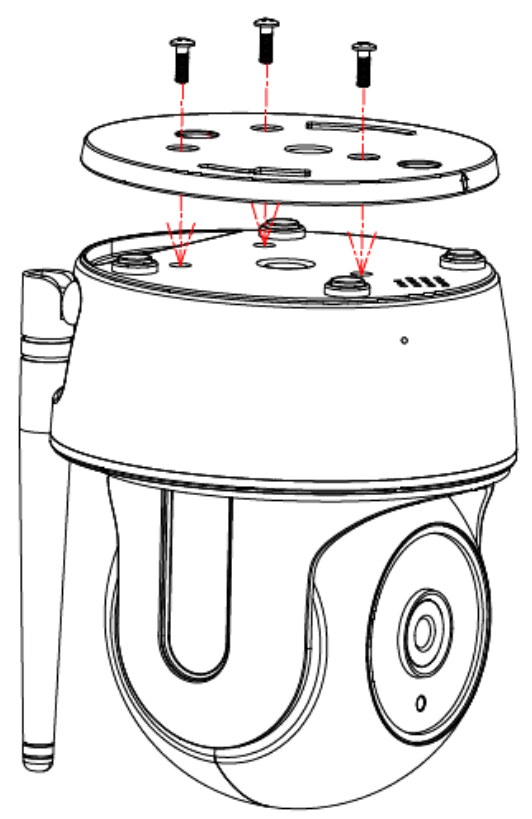

3. Setzen Sie die Kamera anschließend auf die Bodenplatte und drehen Sie diese, so dass der Pfeil auf Lock gerichtet ist. Die Kamera ist nun fest montiert, verbinden Sie im Anschluss das Netzteil mit der Kamera.

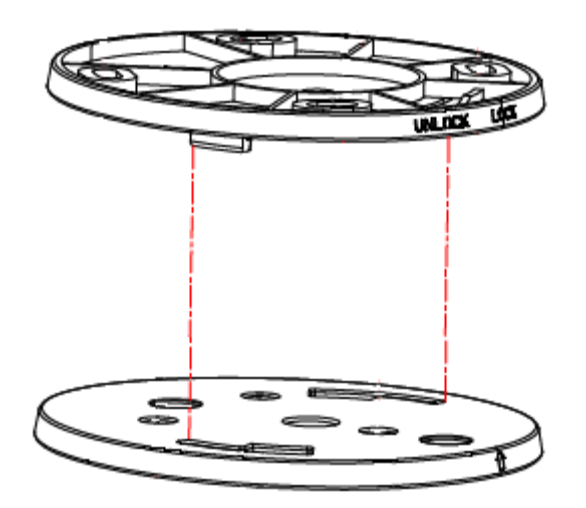

### **6. Bedienung und Konfiguration via App**

Mit der WLAN Schwenk-/Neige-Kamera & App TVAC19000 haben Sie die Möglichkeit sich Live auf die Kamera zu schalten und diese zu konfigurieren. Die App für dieses Gerät finden Sie im App Store/ Google Playstore unter dem Namen "App2Cam".

Um den Zugriff auf die Kamera zu konfigurieren, gehen Sie bitte wie folgt vor:

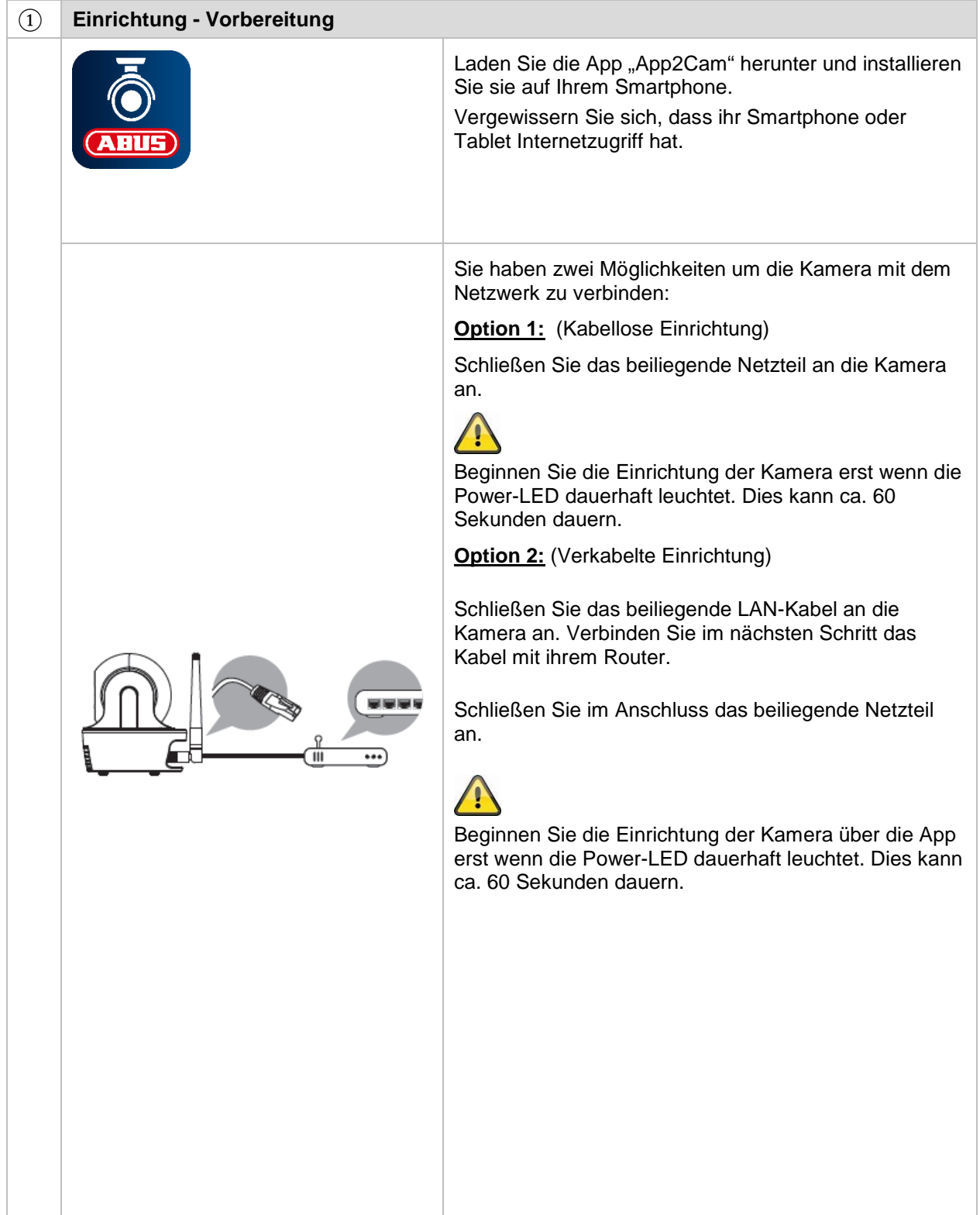

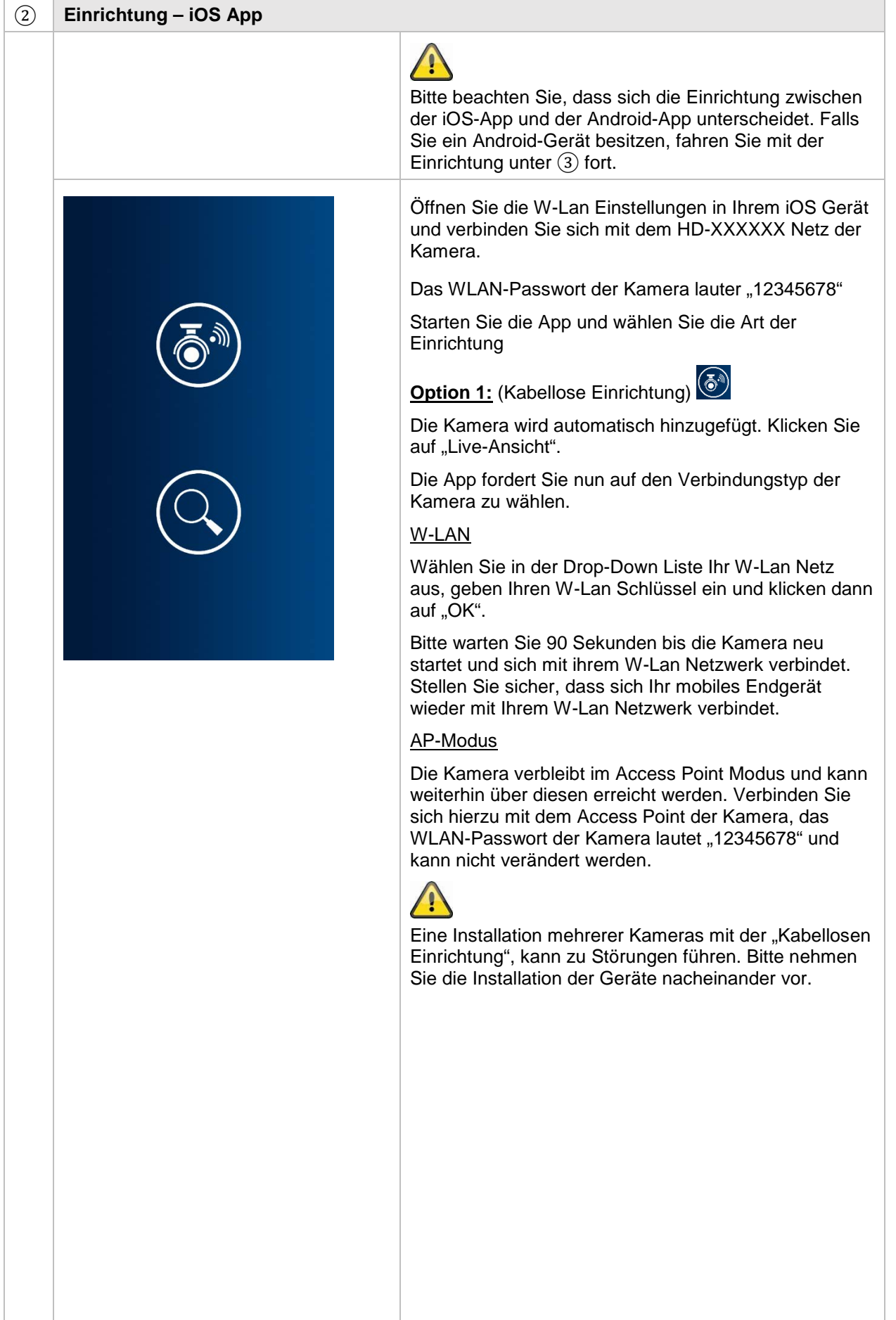

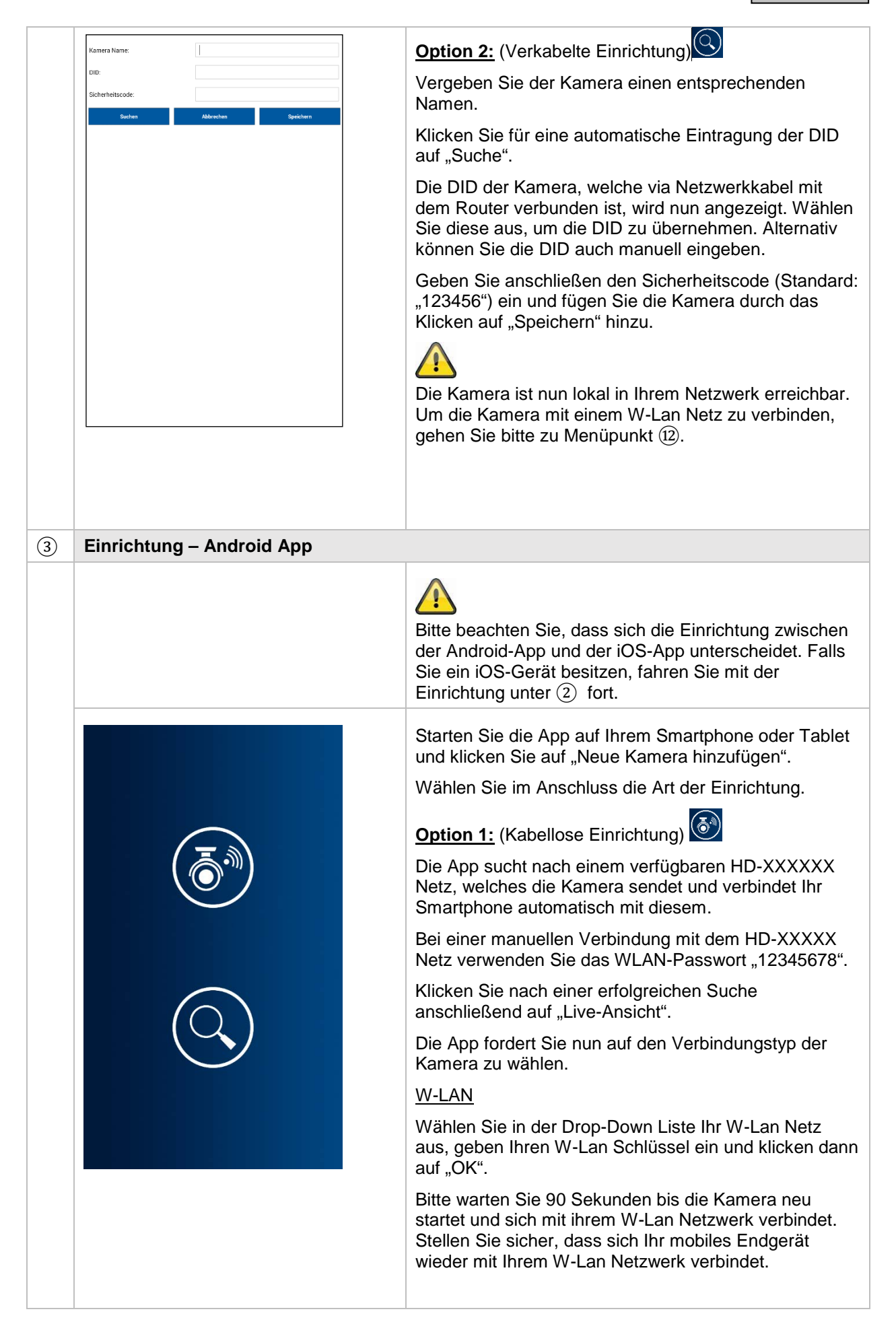

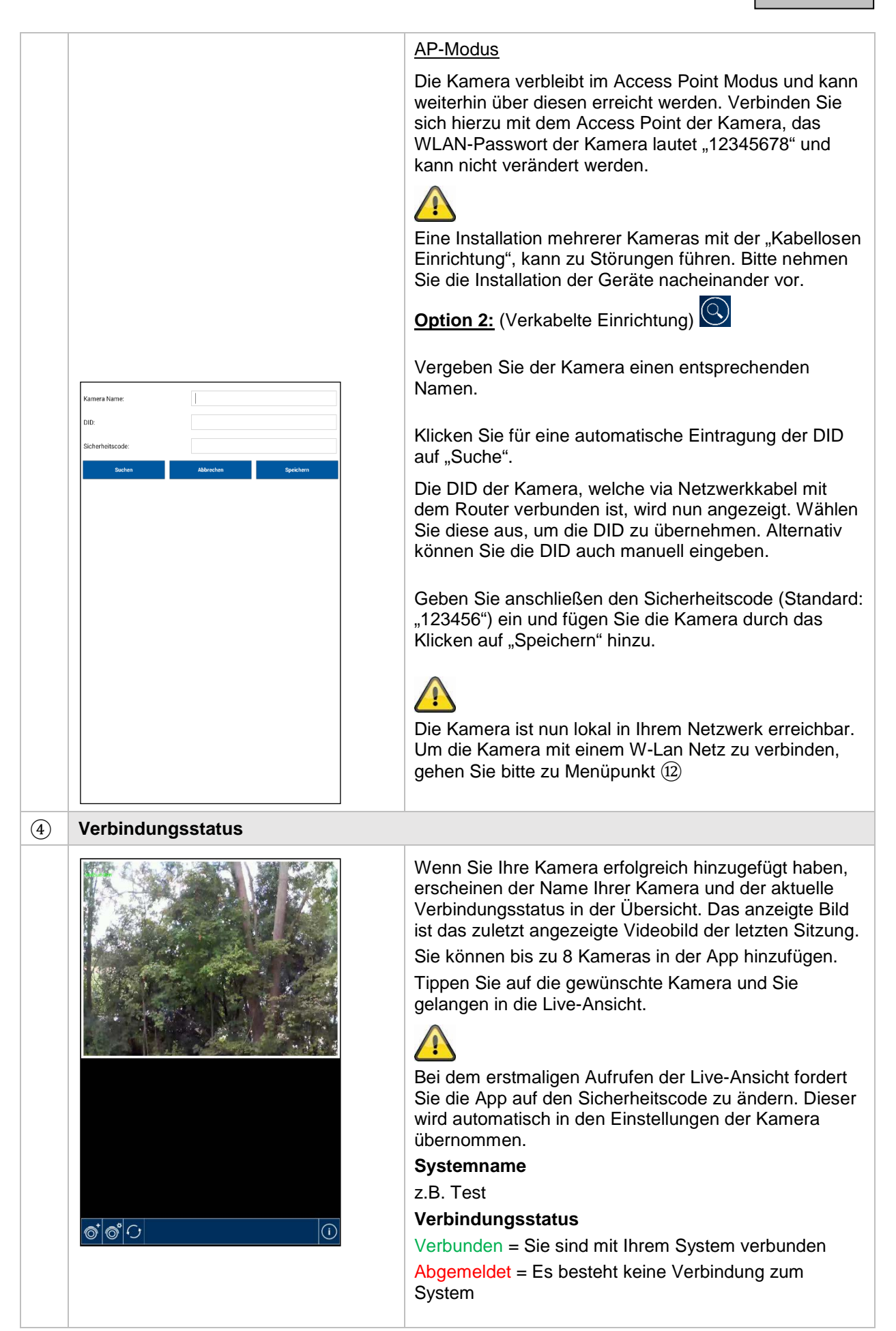

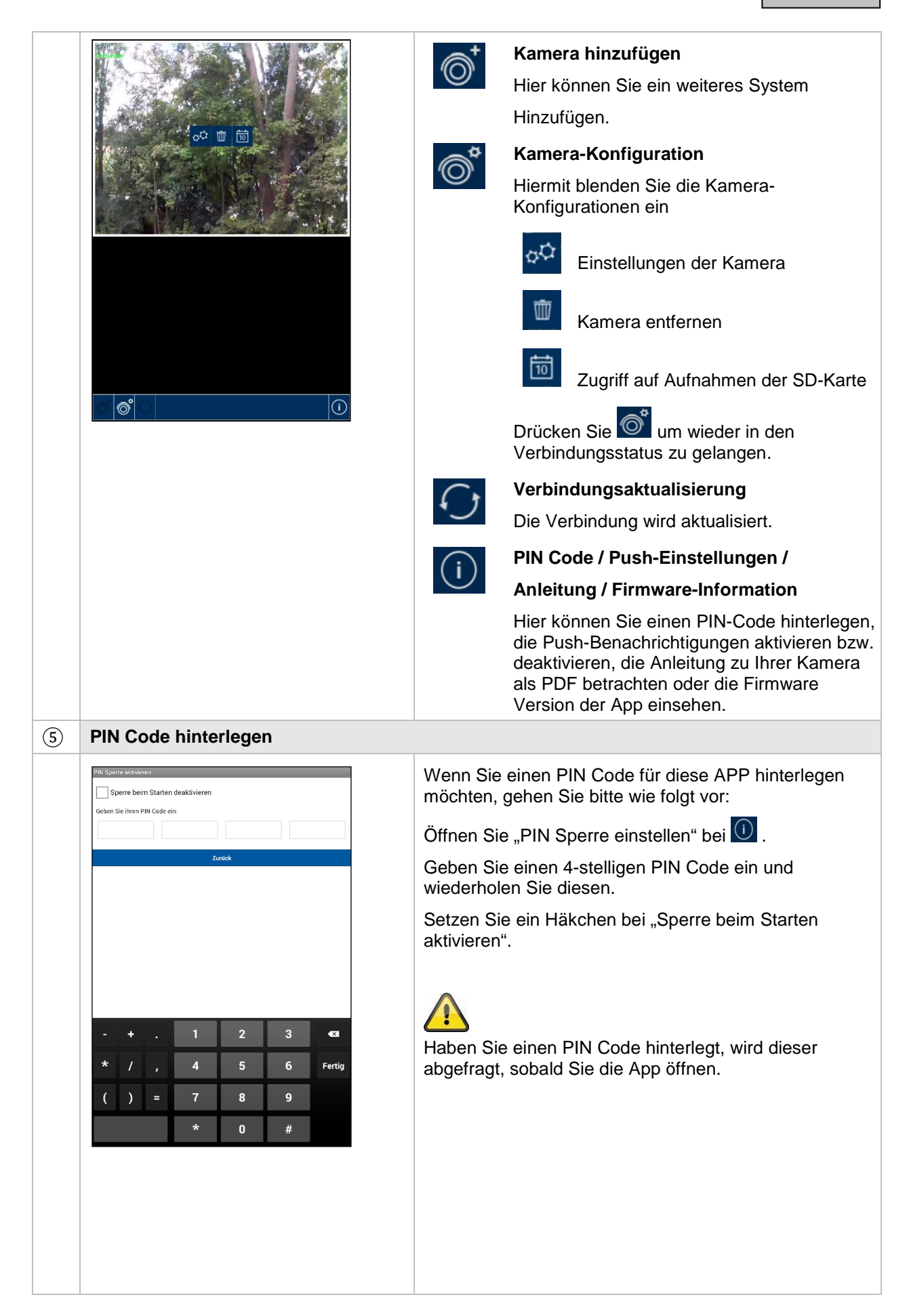

#### ⑥ **Live-Ansicht**

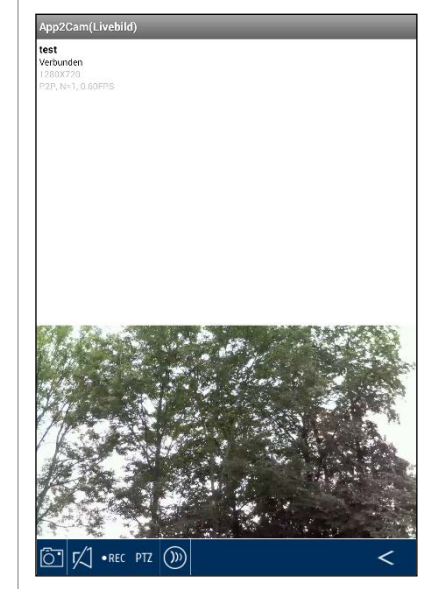

Wählen Sie die gewünschte Kamera aus der Auswahlliste, Sie sehen nun das Livebild der Kamera. Das Bild wird im 4:3 Modus angezeigt, um ein 16:9 Format anzuzeigen, drehen Sie ihr mobiles Endgerät um 90°.

#### **Steuern der Kamera:**

Um die Kamera zu steuern tippen Sie in die Mitte des Live-Bildes und wischen Sie in die gewünschte Richtung (Swipen).

**Steuern nach links:** Wischen Sie von links nach rechts.

**Steuern nach rechts:** Wischen Sie von rechts nach links.

**Steuern nach oben:** Wischen Sie von oben nach unten.

**Steuern nach unten:** Wischen Sie von unten nach oben.

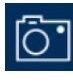

#### **Schnappschuss**

Hier haben Sie die Möglichkeit einen Screenshot Ihres Livebildes zu machen. Das Bild wird anschließend in Ihrer Fotogalerie auf Ihrem Mobilgerät gespeichert.

Die gespeicherten Bilder werden mit einem Zeitstempel versehen und in der Fotogalerie abgespeichert.

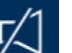

### **Audio**

Hier haben Sie die Möglichkeit Audio zu aktivieren bzw. zu deaktivieren.

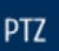

#### **Preset Position speichern**

Hier haben Sie die Möglichkeit eine Preset Position zu definieren.

Um eine Position zu speichern gehen Sie wie folgt vor:

#### **Android:**

Navigieren Sie durch Swipen zu der gewünschten Position. Um die Position zu speichern drücken Sie bitte 5 Sekunden lang auf die Mitte des Bildes. Bei erfolgreicher Speicherung erscheint die Meldung "Position gespeichert".

Um die Preset-Funktion aufzurufen drücken Sie die PTZ-Schaltfläche, die Kamera fährt automatisch zu der voreingestellten Position.

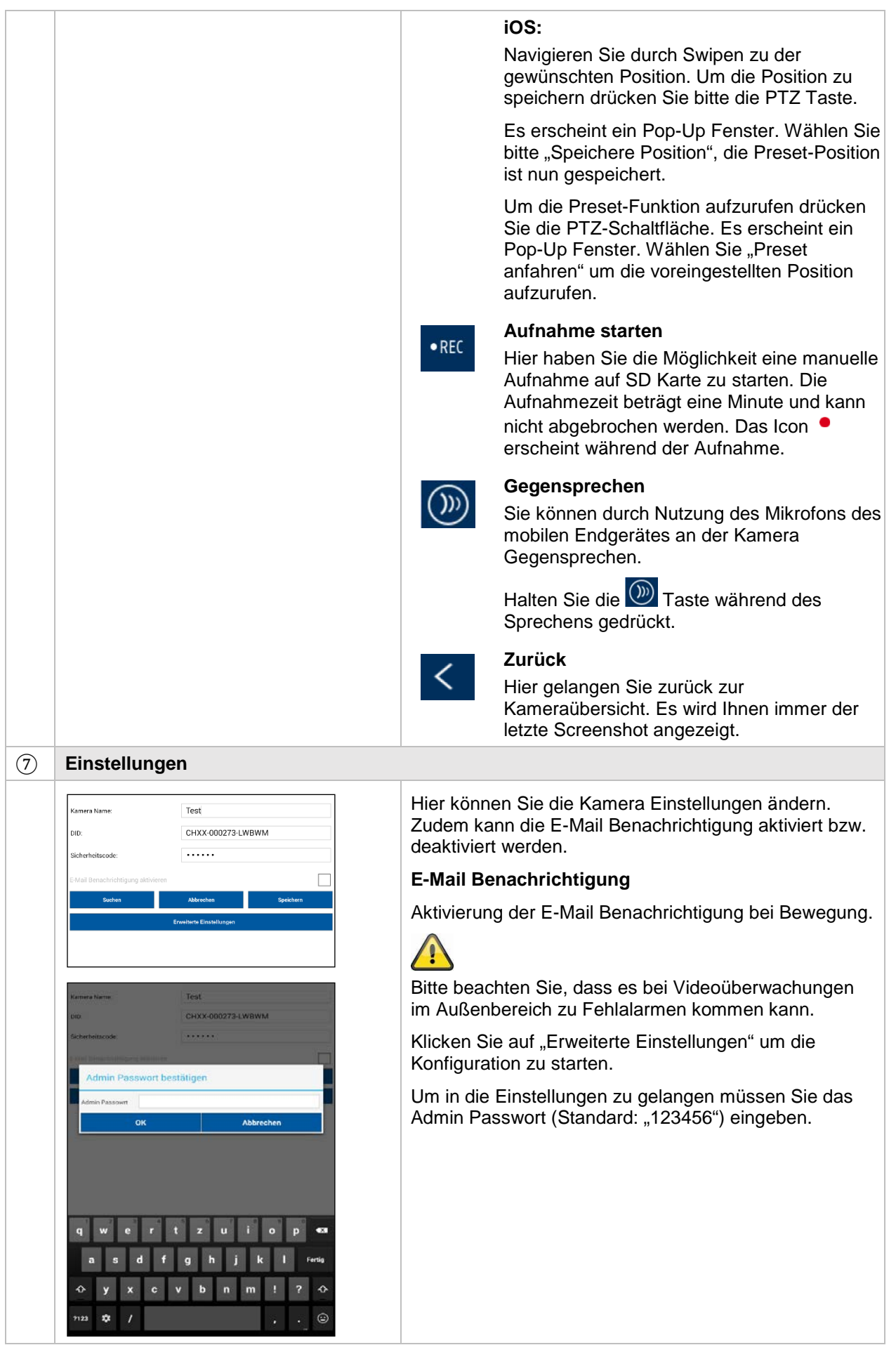

### ⑧ **Allgemeine Einstellungen**

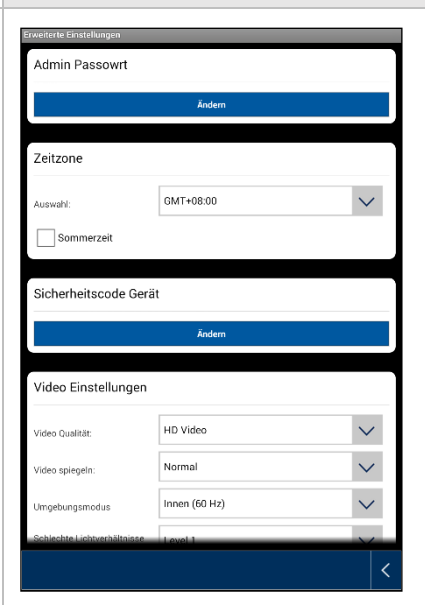

Unter den Einstellungen können Sie die Konfiguration der Kamera vornehmen.

#### **Admin Passwort**

Das Admin Passwort dient dem Zugriff in die Einstellungen der Kamera. Das Standard Admin Passwort lautet "123456".

Um ihre Kamera vor fremden Zugriff zu schützen, ändern Sie dieses bei der Erstinstallation.

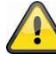

Wenn Sie ihr Passwort vergessen haben sollten, können Sie die Kamera auf die Werkseinstellungen zurücksetzen, indem Sie die Reset-Taste 5 Sekunden lang drücken. Die rote LED beginnt zu Blinken.

### **Zeitzone**

In der Auswahlliste werden die Weltzeitzonen gelistet. Wählen Sie die Zeitzone aus, in der die Kamera installiert wird. Falls die Weltzeitzone die Umstellung auf die Sommerzeit verwendet, aktivieren Sie die Sommerzeit.

#### **Sommerzeit**

Aktivieren / Deaktivieren der Sommerzeit.

#### **Sicherheitscode Gerät**

Der Sicherheitscode dient der Einrichtung der Kamera in die App. Der Standard-Sicherheitscode lautet: "123456".

Bei der Erstinstallation werden Sie immer aufgefordert diesen Sicherheitscode zu ändern.

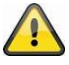

Wenn Sie ihren Sicherheitscode vergessen haben sollten, können Sie die Kamera auf die Werkseinstellungen zurücksetzen, indem Sie die Reset-Taste 5 Sekunden lang drücken.

#### ⑨ **Video Einstellungen**

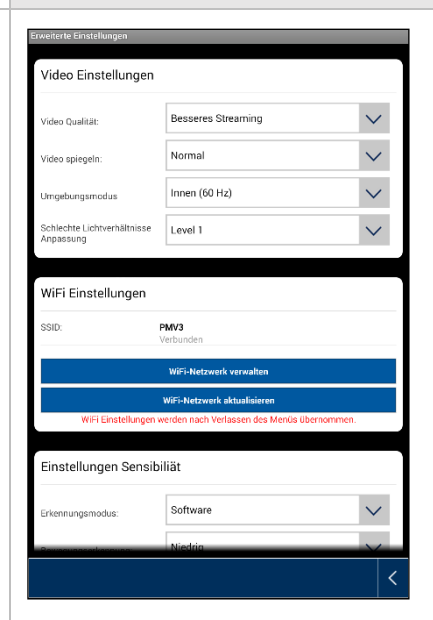

Die Video Einstellungen erlauben Ihnen die Video Qualität und Umgebungsbedingungen für die Kamera zu ändern.

#### **Video Qualität:**

Die Einstellung der Video Qualität erlaubt Ihnen die Qualität für das Video Streaming auszuwählen.

Besseres Streaming:

Die Videoanzeige wird flüssiger dargestellt.

Besseres Bild:

Das Videobild wird mit höherer Auflösung dargestellt.

HD Video:

Das Videobild wird in HD Auflösung übertragen. Das Bild kann aufgrund der großen Datenmenge jedoch verzögert dargestellt werden.

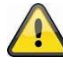

Verwenden Sie die Einstellung besseres Bild / HD Video nur bei ausreichender Bandbreite (1Mbps) und ausreichender Systemvoraussetzung und beachten Sie, dass aufgrund der unterschiedlichen Übertragungstechnologien von Audio und Video es zu asynchroner Übertragung aufgrund unterschiedlicher Netzwerkauslastungen kommen kann.

### **Bildausrichtung**

Sie haben hier die Möglichkeit das Bild zu drehen oder zu spiegeln.

Kippen:

Das Bild wird um 180 Grad gedreht.

Spiegeln:

Das Bild wird gespiegelt

Kippen & Spiegeln:

Das Bild wird um 180 Grad gedreht und gespiegelt.

#### **Umgebungsbedingungen**

Sie haben hier die Möglichkeit die Netzfrequenz Innen (50Hz), Innen (60Hz) und Außen auszuwählen.

Dies bezieht sich

Standard-Wert Deutschland: 50 Hz

#### **Anpassung an schlechte Lichtverhältnisse**

Anpassung des Videobildes bei schlechten Lichtverhältnissen im Nachtmodus. Sie haben 5 Levels zur Auswahl, wobei Level 5 das Bild am meisten aufhellt.

#### ⑩ **WiFi Einstellungen**

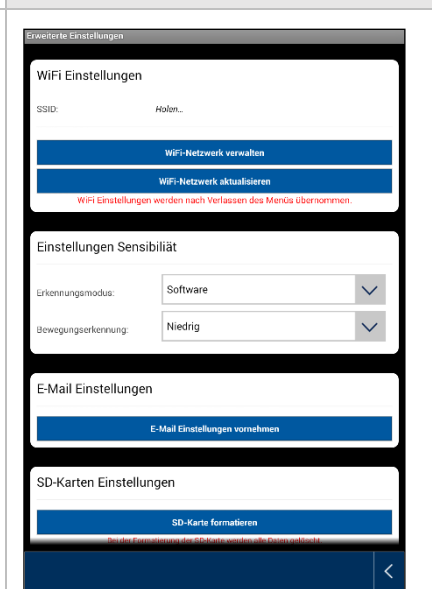

#### **Wi-Fi Einstellungen**

Unter den Wi-Fi Einstellungen können Sie das gewünschte Netzwerk auswählen, mit welchem die Kamera für den Internetzugriff verwendet werden soll.

Bei der Auswahl des Menüpunktes werden alle in der Umgebung befindlichen Netzwerke angezeigt. Wählen Sie ihr Netzwerk aus und geben Sie ihr hauseigenes W-LAN Passwort ein.

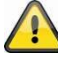

Um den Zugriff durch fremde Personen zu vermeiden, schützen Sie Ihr Netzwerk durch die Verschlüsselung mit WPA/ WPA2/ WPA2-PSK.

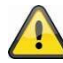

Nachdem die Einstellungen gespeichert wurden, startet die Kamera erneut. Bitte vergessen Sie nicht das Ethernet Adapterkabel (falls bei der Ersteinrichtung verwendet) abzuziehen.

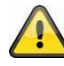

Falls der Verbindungsaufbau nicht erfolgreich war oder falsche WiFi Angaben eingegeben wurden, drücken Sie die Reset-Taste für 5 Sekunden um die Kamera auf Werkseinstellungen zu setzen.

### ⑪ **Bewegungserkennung**

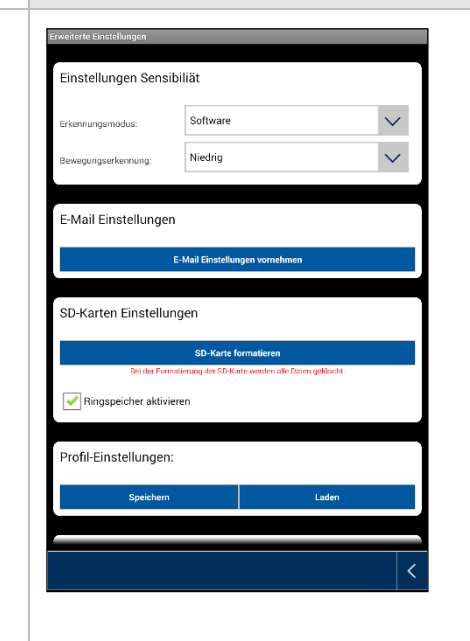

Die Einstellungen für die Bewegungserkennung sind erforderlich für die Benachrichtigung via E-Mail oder Push-Benachrichtigung sowie für die bewegungsgesteuerte Aufzeichnung.

#### **Erkennungsmodus**

Wählen Sie hier aus, welcher Modus für die Benachrichtigungen verwendet werden soll.

Sie haben die Auswahl zwischen Aus oder Software.

Aus:

Es erfolgt keine Benachrichtigung/Aufnahme bei Bewegung.

Software:

Die Bewegungserkennung erfolgt über die Software der Kamera.

Hier können Sie für den Tag und für die Nacht unterschiedliche Empfindlichkeiten der Bewegungserkennung festlegen. Je höher die Empfindlichkeit ist, desto geringer muss die Bewegung im Bild sein um die Bewegungserkennung auszulösen.

#### ⑫ **E-Mail Einstellungen**

### -<br>Mail Einstellunger SSL verwender smtp.gmail.com  $AB5$ username@gmail.com  $......$ receiver email@gmail.com OK AMRO **SMT SMTP**  $\epsilon$  $\mathbf{u}$  $\overline{\mathbf{0}}$

### **E-Mail Einstellungen**

Die E-Mail Einstellungen werden für den Versand einer Benachrichtigung benötigt.

### **SSL verwenden:**

Aktivieren Sie die Checkbox um die E-Mail verschlüsselt zu übertragen. Die notwendigen Einstellungen erhalten Sie von Ihrem E-Mail Provider.

#### **SMTP Server:**

Tragen Sie hier die SMTP Server Adresse ein.

z.B. smtp.test.com

### **SMTP Port:**

Tragen Sie hier den SMTP Port ein.

z.B. 465

### **Benutzername:**

Tragen Sie hier die Sender E-Mail Adresse ein.

z.B. [xxx@test.com](mailto:xxx@test.com)

### **Passwort:**

Tragen Sie hier das Passwort der Sender E-Mail ein.

#### **Empfänger:**

Tragen Sie hier die Empfänger E-Mail Adresse ein.

#### z.B. [xxxx123@test.com](mailto:xxxx123@test.com)

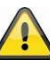

Wir empfehlen die Verwendung von "googlemail" zum versenden von E-Mails.

### ⑬ **Weitere Einstellungen**

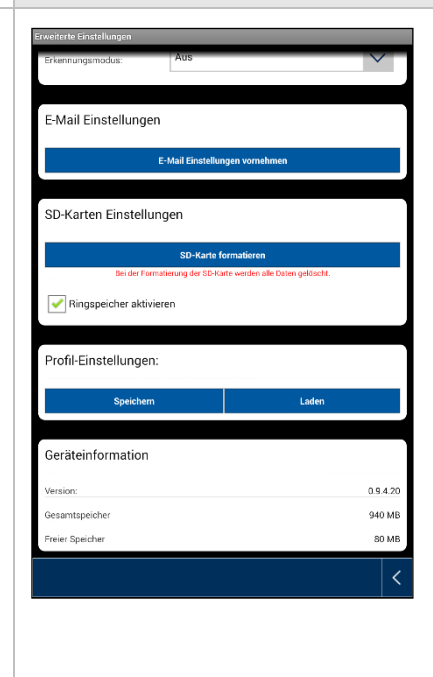

### **SD-Karte Einstellungen**

SD-Karte formatieren

Formatieren der SD-Karte. Für den dauerhaften Einsatz einer SD-Karte verwenden Sie bitte eine SD-Karte der Klasse 10.

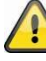

Bei der Formatierung der SD-Karte werden alle Daten gelöscht. Bitte sichern Sie die Daten vor der Formatierung.

#### Ringspeicher aktivieren

Wenn diese Funktion aktiviert ist, werden die älteste Aufzeichnungen mit neueren überschreiben, sobald die SD-Karte

### **Profil-Einstellungen**

Diese Funktion ermöglicht es die Einstellungen einer Kamera zu speichern und diese Einstellungen auf die nächste Kamera durch das Laden des Profils zu kopieren.

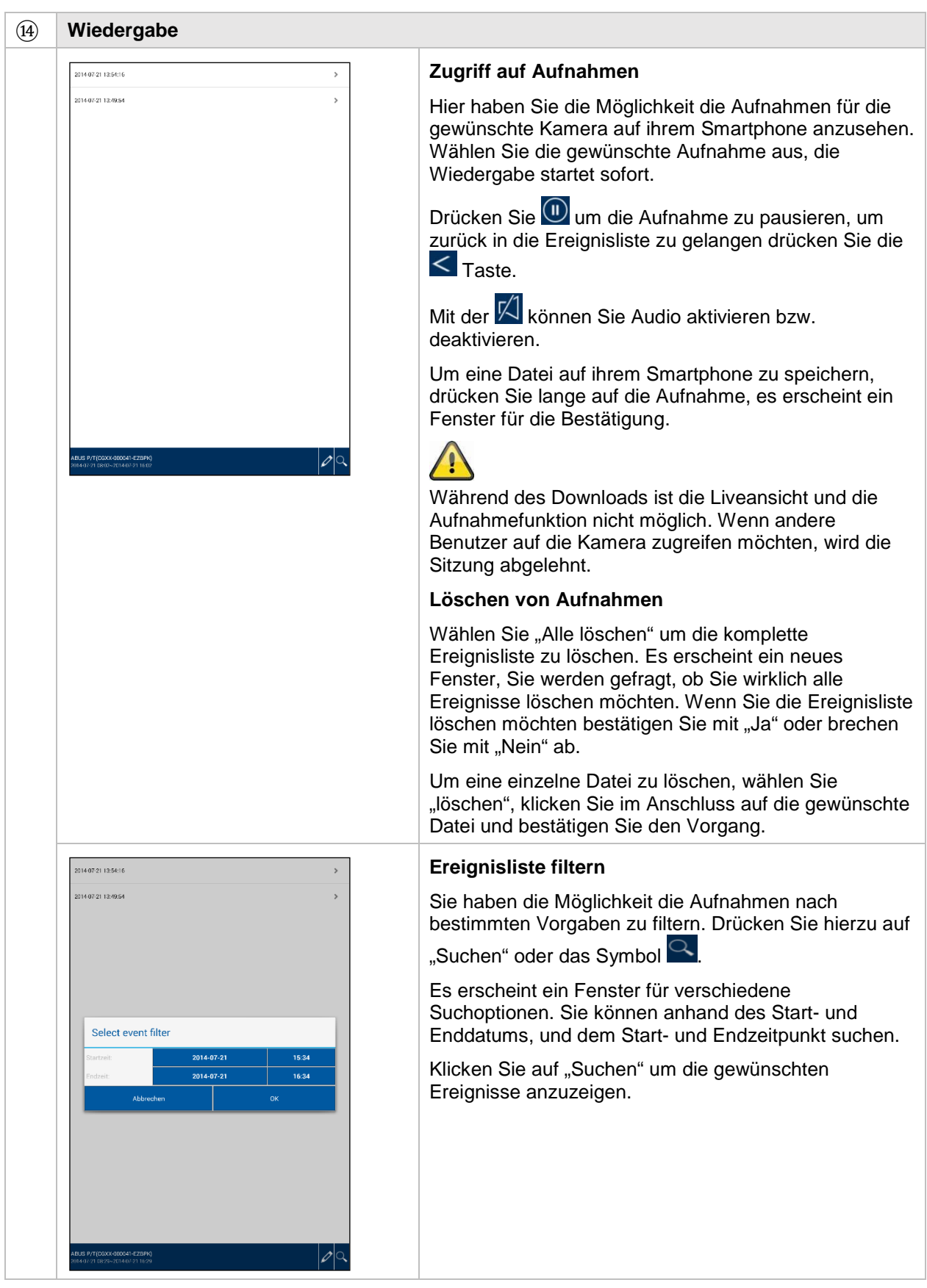

### 24

### **7. Wartung und Reinigung**

### **7.1.Wartung**

Überprüfen Sie regelmäßig die technische Sicherheit des Produkts, z.B. Beschädigung des Gehäuses.

Wenn anzunehmen ist, dass ein gefahrloser Betrieb nicht mehr möglich ist, so ist das Produkt außer Betrieb zu setzen und gegen unbeabsichtigten Betrieb zu sichern.

Es ist anzunehmen, dass ein gefahrloser Betrieb nicht mehr möglich ist, wenn

- das Gerät sichtbare Beschädigungen aufweist,
- das Gerät nicht mehr funktioniert

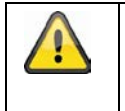

### Bitte beachten Sie:

Das Produkt ist für Sie wartungsfrei. Es sind keinerlei für Sie überprüfende oder zu wartende Bestandteile im Inneren des Produkts, öffnen Sie es niemals.

### **7.2. Reinigung**

Reinigen Sie das Produkt mit einem sauberen trockenen Tuch. Bei stärkeren Verschmutzungen kann das Tuch leicht mit lauwarmem Wasser angefeuchtet werden.

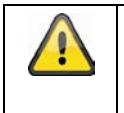

Achten Sie darauf, dass keine Flüssigkeiten in das Gerät gelangen. Verwenden Sie keine chemischen Reiniger, dadurch könnte die Oberfläche des Gehäuses und des Bildschirms angegriffen werden (Verfärbungen).

### **8. Entsorgung**

Achtung: Die EU-Richtlinie 2011/65/EU regelt die ordnungsgemäße Rücknahme, Behandlung und Verwertung von gebrauchten Elektronikgeräten. Dieses Symbol bedeutet, dass im Interesse des Umweltschutzes das Gerät am Ende seiner Lebensdauer entsprechend den geltenden gesetzlichen Vorschriften und getrennt vom Hausmüll bzw. Gewerbemüll entsorgt werden muss. Die Entsorgung des Altgeräts kann über entsprechende offizielle Rücknahmestellen in Ihrem Land erfolgen. Befolgen Sie die örtlichen Vorschriften bei der Entsorgung der Materialien. Weitere Einzelheiten über die Rücknahme (auch für Nicht-EU Länder) erhalten Sie von Ihrer örtlichen Verwaltung. Durch das separate Sammeln und Recycling werden die natürlichen Ressourcen geschont und es ist sichergestellt, dass beim Recycling des Produkts alle Bestimmungen zum Schutz von Gesundheit und Umwelt beachtet werden.

## **9. Tipps zur Fehlerbehebung**

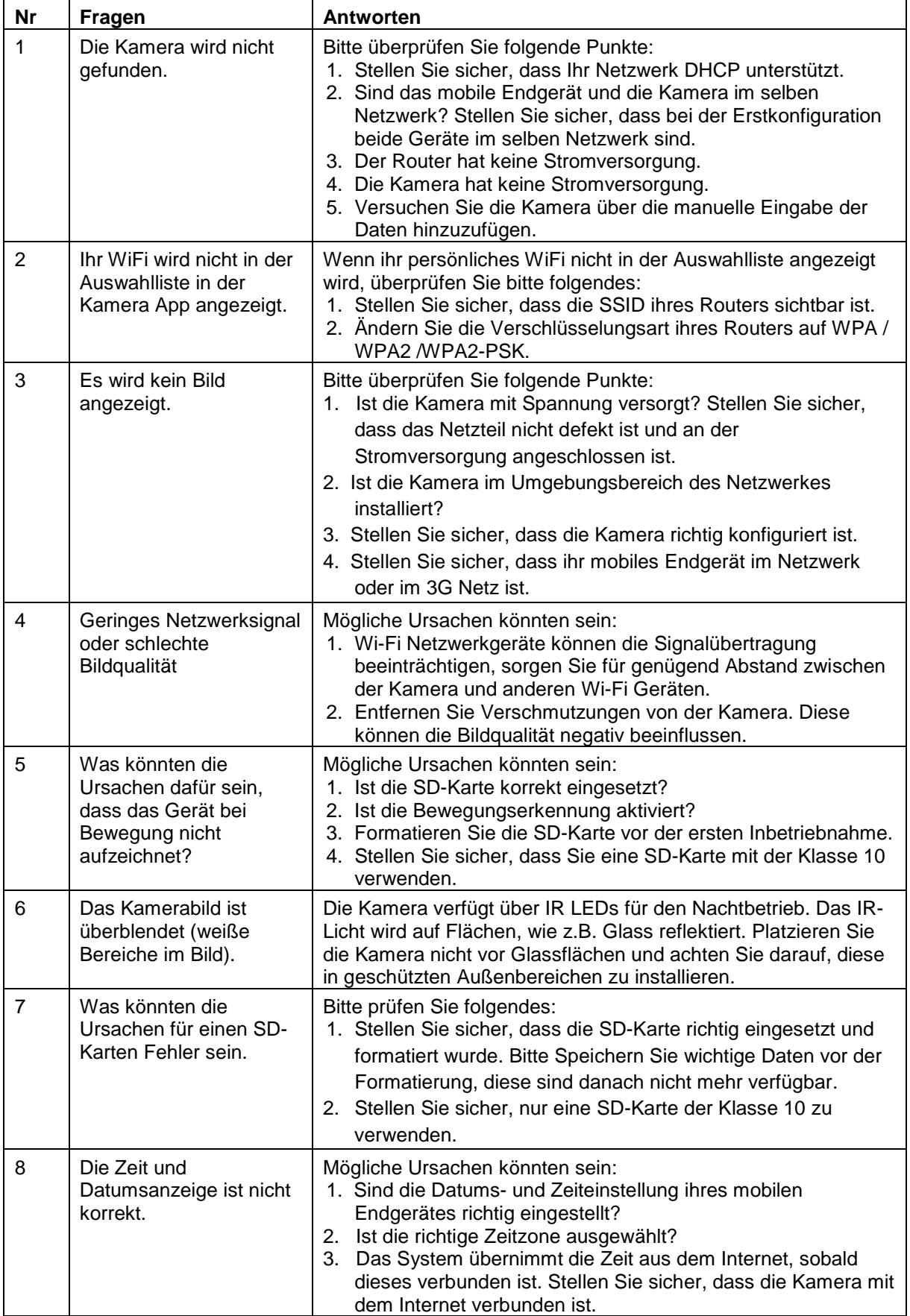

### **10.Technische Daten**

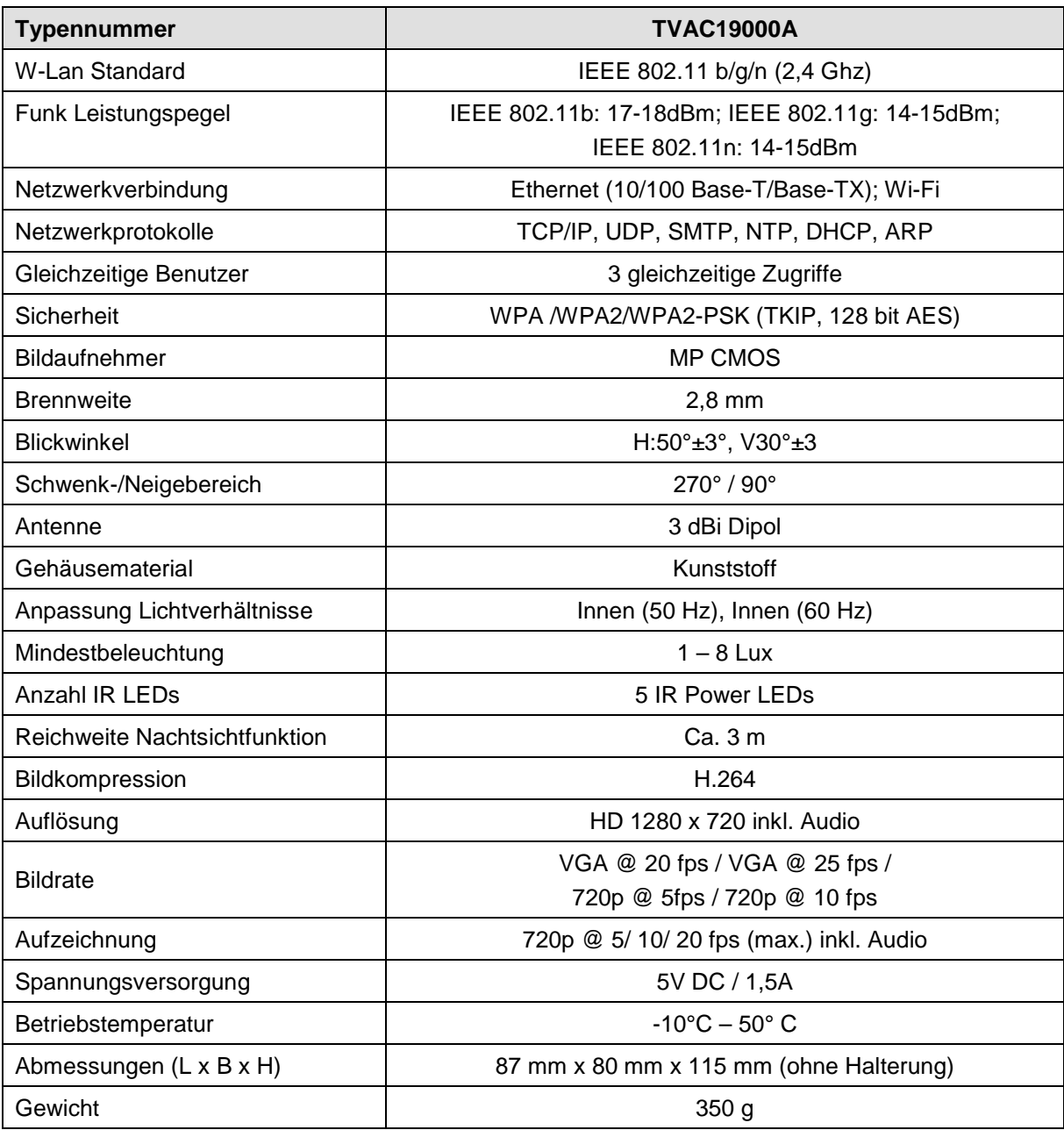

### **Speicherkapazität**

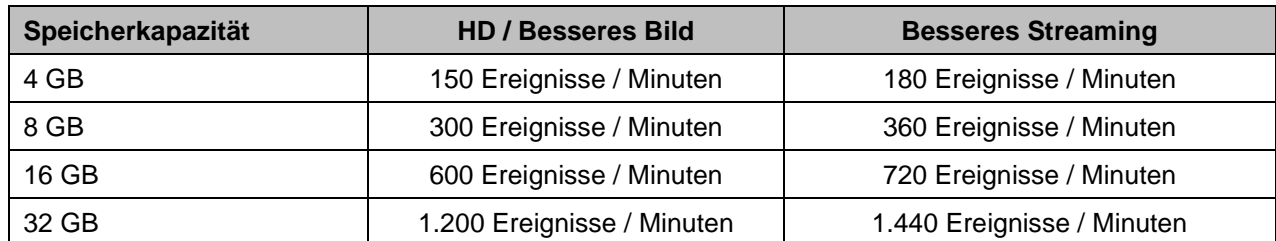

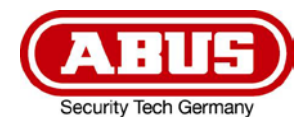

# **TVAC19000A**

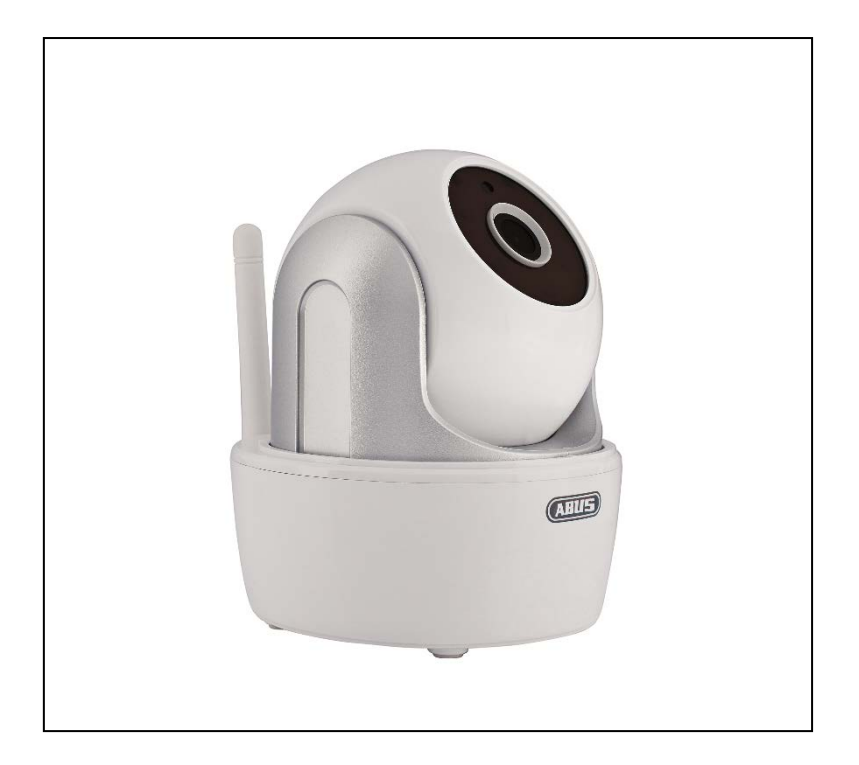

## **User manual**

Important information and FAQs about this product and other products can be found on the website [www.abus.com/](http://www.abus.com/plug-and-play)eng/Self-installed-security

Version 1.3

 $C<sub>f</sub>$ 

*English translation of the original German user manual. Retain for future reference.*

### **Introduction**

Dear Customer,

Thank you for purchasing this product.

ABUS Security-Center hereby declares that this type of wireless system TVAC19000A, complies with RED Directive 2014/53/EU. Additionally, this device complies with the requirements of the following EU directives: the EMC Directive 2014/30/EU, the Low Voltage Directive 2014/35/EU and the RoHS Directive 2011/65/EU. The full EU Declaration of Conformity text can be found at: [www.abus.com/product/TVAC19000A](http://www.abus.com/product/TVAC19000A)

To ensure this condition is maintained and that safe operation is guaranteed, it is your obligation to observe this user manual.

Read the entire user manual carefully before putting the product into operation, and pay attention to all operating instructions and safety information.

#### **All company names and product descriptions are trademarks of the corresponding owner. All rights reserved.**

**If you have any questions, please contact your specialist installation contractor or specialist dealer.**

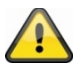

Data storage is subject to national data privacy quidelines.

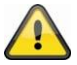

### **Warning as required by §201 StGB (German Criminal Code):**

Whosoever unlawfully makes an audio recording of the privately spoken words of another; or uses, or makes a recording thus produced accessible to a third party, shall be liable to imprisonment or a fine.

Whosoever unlawfully overhears with an eavesdropping device the privately spoken words of another not intended for his attention; or publicly communicates, verbatim or the essential content of, the privately spoken words of another, recorded or overheard, shall incur the same penalty.

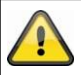

### **Disclaimer**

This user guide has been produced with the greatest of care. Should you discover any missing information or inaccuracies, please contact us under the address shown on the back of the manual. ABUS Security-Center GmbH does not accept any liability for technical and typographical errors, and reserves the right to make changes to the product and user guide at any time and without prior warning.

ABUS Security-Center GmbH is not liable or responsible for direct or indirect damage resulting from the equipment, performance and use of this product. No forms of guarantee are accepted for the contents of this document.

### **Explanation of symbols**

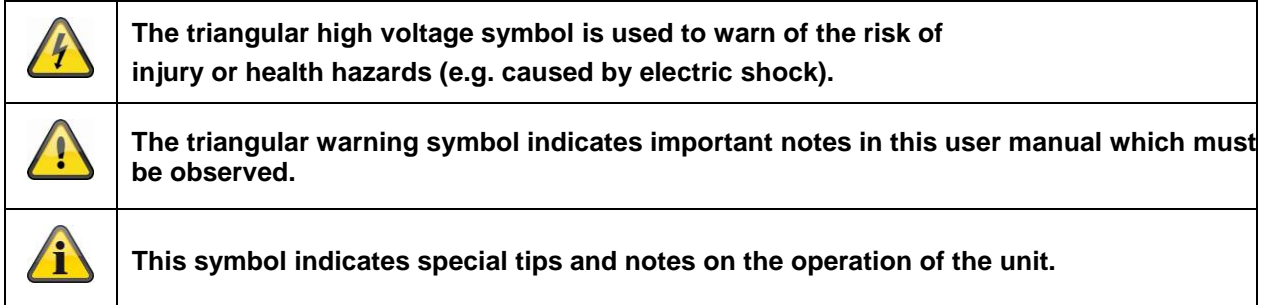

### **Important safety information**

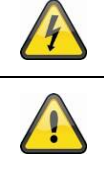

**All guarantee claims are invalid in the event of damage caused by non-compliance with this user manual. We cannot be held liable for resulting damage.**

**In the event of material or personal damage caused by improper operation or noncompliance with the safety information, we cannot be held liable. All guarantee claims are void in such cases.**

This device has been manufactured in accordance with international safety standards. Please read the following safety information carefully.

### **Safety information**

1. Power supply

Only operate this camera through a power source which supplies the mains voltage specified on the type plate. If you are unsure of the installation location's power supply, contact your power supply company. Disconnect the device from the mains power supply before carrying out maintenance or installation work.

2. Overloading

Avoid overloading electrical sockets, extension cables, and adapters, as this can result in fires or electric shocks.

3. Liquids

Only install the camera in dry and dust-free surroundings. Ensure that no liquids of any kind are able to penetrate the device.

4. Cleaning

Only use a damp cloth to clean the camera. Do not use corrosive cleaning materials. Disconnect the device from the power supply before cleaning.

5. Ventilation

The camera's ventilation openings must not be covered or obstructed. Ensure that no objects penetrate the device, e.g. through the ventilation openings.

6. Accessories

Only connect devices expressly designed for use with the camera. Otherwise hazardous situations or damage to the device may result.

7. Installation location

Only install the camera in dry and dust-free surroundings. Ensure that no liquids of any kind are able to penetrate the device.

Do not place the camera in close proximity to heaters, ovens or other heat sources, or in direct sunlight. Only operate the device in locations with temperatures within a permissible ambient temperature range of -10° to ~50°C.

### **Warnings**

Observe all safety and operating instructions before putting the device into operation for the first time.

- 1. Observe the following information to avoid damage to the power cable and plug:
	- Do not modify or manipulate the power cable or plug.
	- Do not pull the cable when disconnecting the device from the power always take hold of the plug.
	- Ensure that the power cable is positioned as far away as possible from any heating equipment, to avoid melting the plastic coating.
- 2. Follow these instructions. Non-compliance with these instructions could lead to an electric shock:
	- Never open the housing or power supply unit.
	- Do not insert any metallic or flammable objects into the device.
	- Use surge protection to prevent damage caused by overvoltage (e.g. in electrical storms).
- 3. Disconnect defective devices from the power supply immediately and contact your specialist dealer.

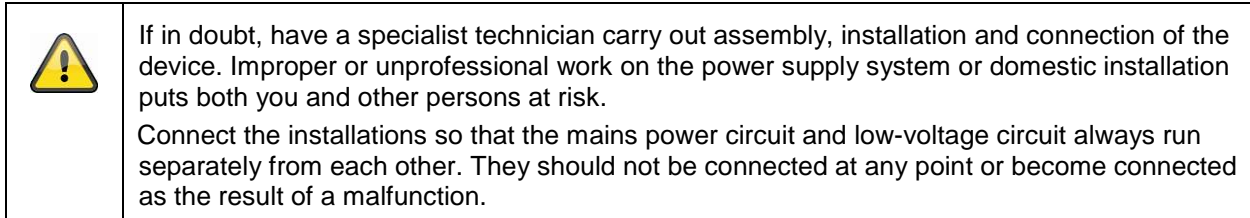

Avoid the following adverse conditions during operation:

- moisture or excess humidity
- temperatures outside of the permissible range
- direct sunlight
- dust or flammable gases, vapors or solvents
- strong vibrations
- strong magnetic fields (e.g. next to machines or loudspeakers)

### **Unpacking the device**

Handle the device with extreme care when unpacking it.

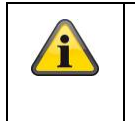

If the original packaging has been damaged, you must start by inspecting the device. If the device shows signs of damage, return it in the original packaging and inform the delivery service.

### **Contents**

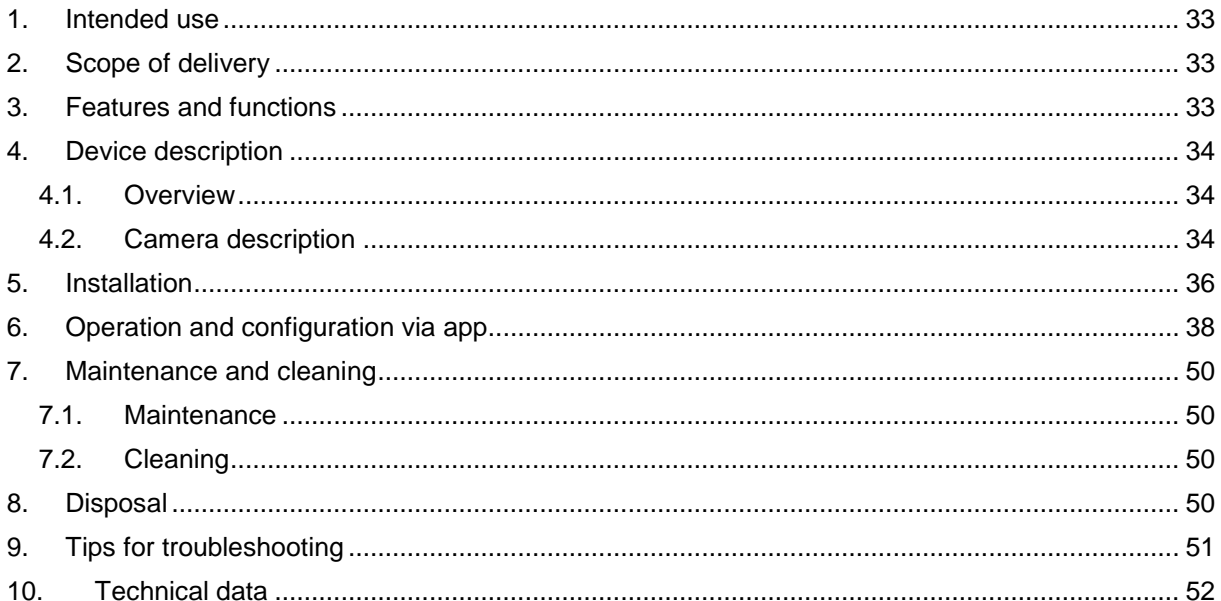

### **1. Intended use**

The WLAN pan/tilt camera and app enables high-quality monitoring. This camera is designed for indoor installation. The built-in infrared LEDs enable day and night monitoring of object distances up to a maximum of three meters away.

Thanks to the ceiling bracket, the camera can be individually installed indoors.

The camera is easy to configure and operate via the app, meaning that it can be accessed from anywhere in the world. You can control the camera via the live image feed.

For a detailed functional description, see Chapter "3. Features and functions".

### **2. Scope of delivery**

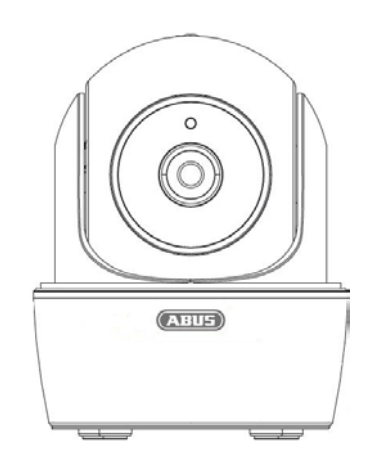

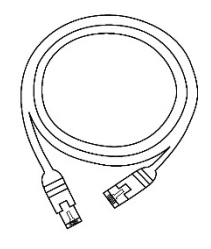

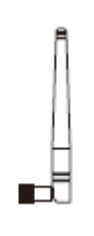

Antenna

### **3. Features and functions**

- for effective all-round monitoring of interior spaces
- guided step-by-step installation via app (iOS, Android)
- HD 720p resolution and infrared night vision function for brilliant image quality
- recording on microSD card

WLAN pan/tilt camera & app Power supply unit inc. EU, AU and UK adapters 5 V DC/1.5 A

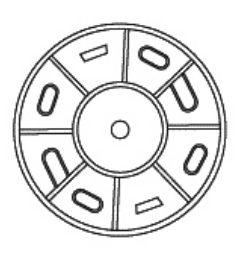

Network cable **Ceiling** bracket

## **4. Device description**

### **4.1.Overview**

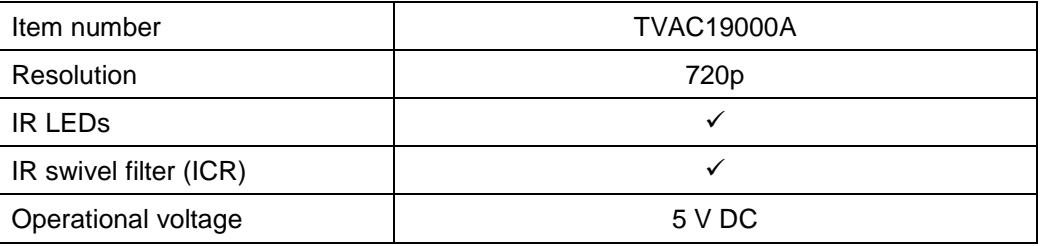

### **4.2. Camera description**

### **Front:**

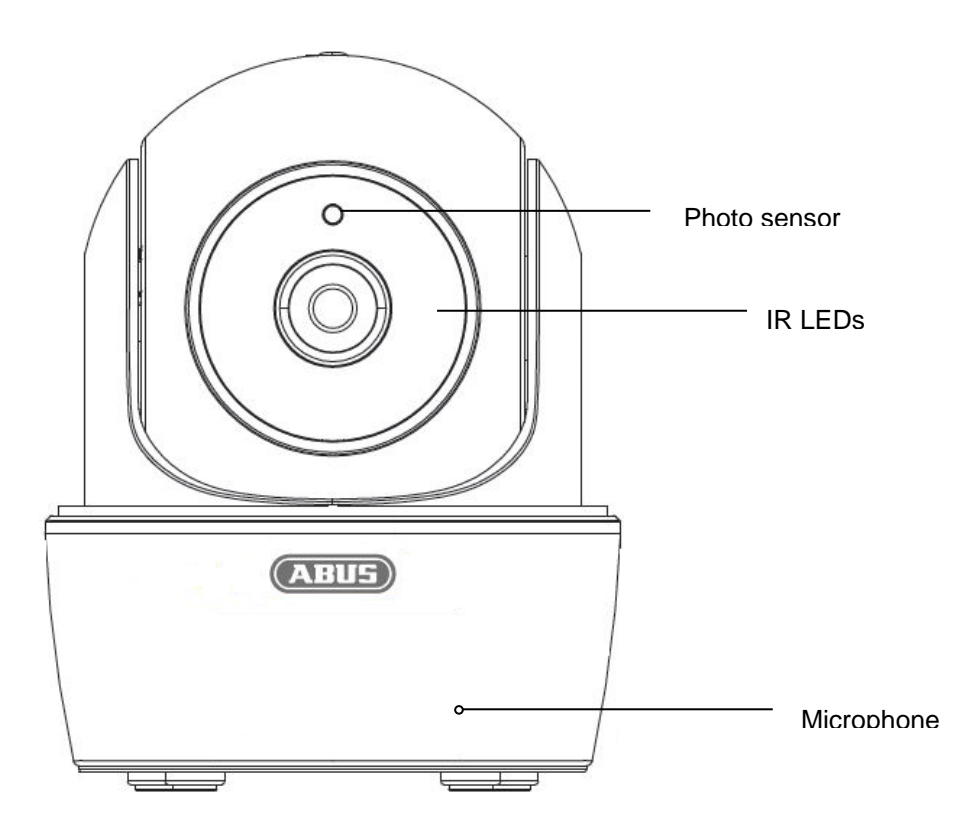

**Rear:**

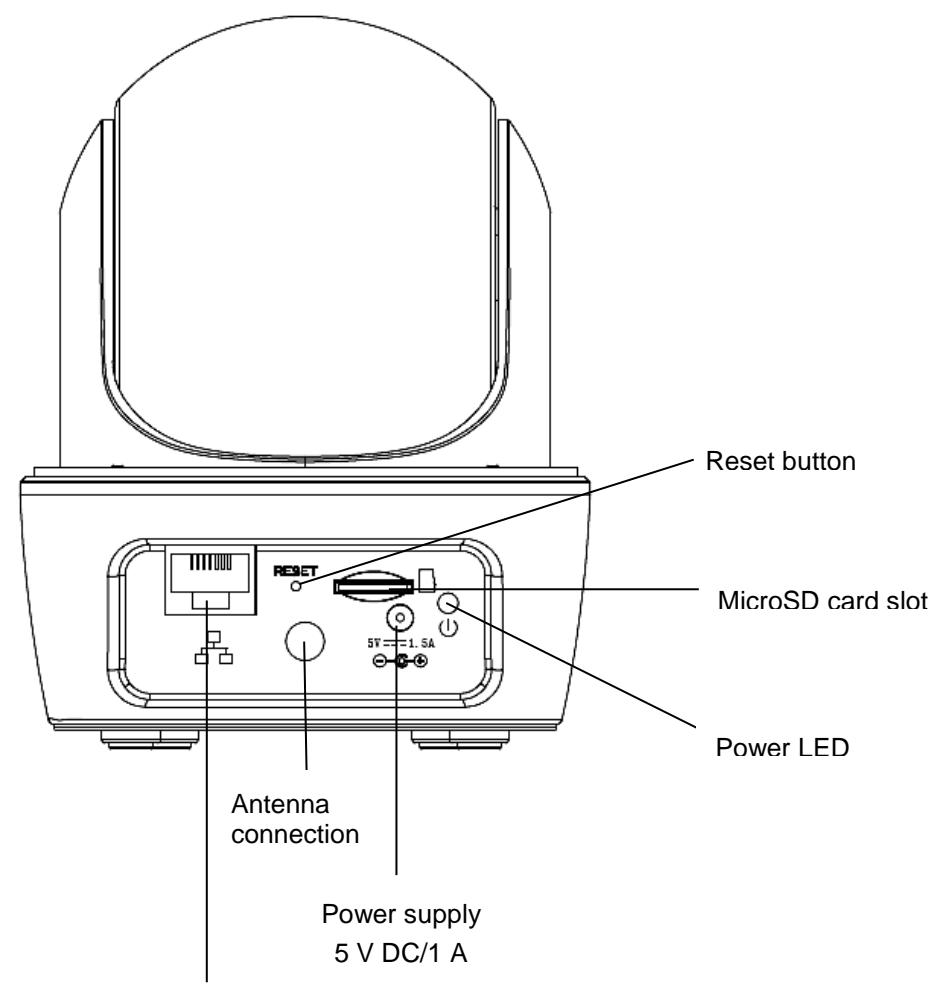

LAN interface

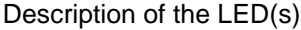

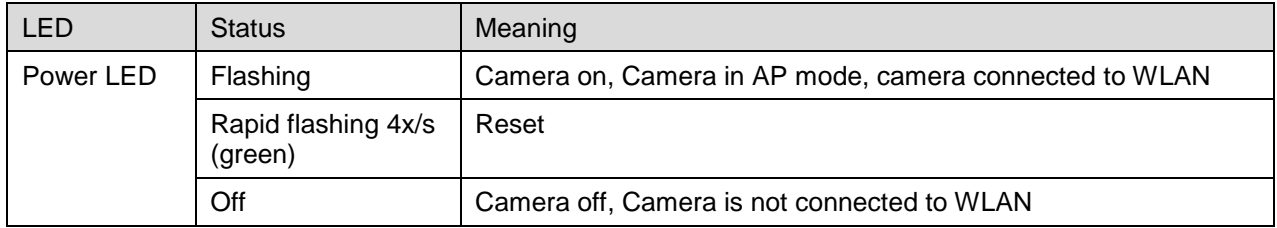

### **5. Installation**

1. Using the camera, select a suitable installation site. Using the base plate, mark the drilling holes on the surface and drill the holes. First, insert the supplied screw anchors and attach the base plate using the screws.

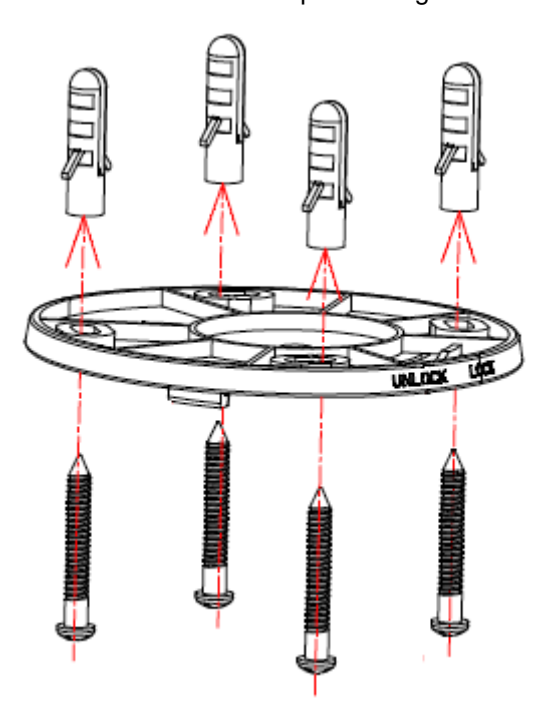

2. Next, screw on the base plate of the camera using the enclosed screws.

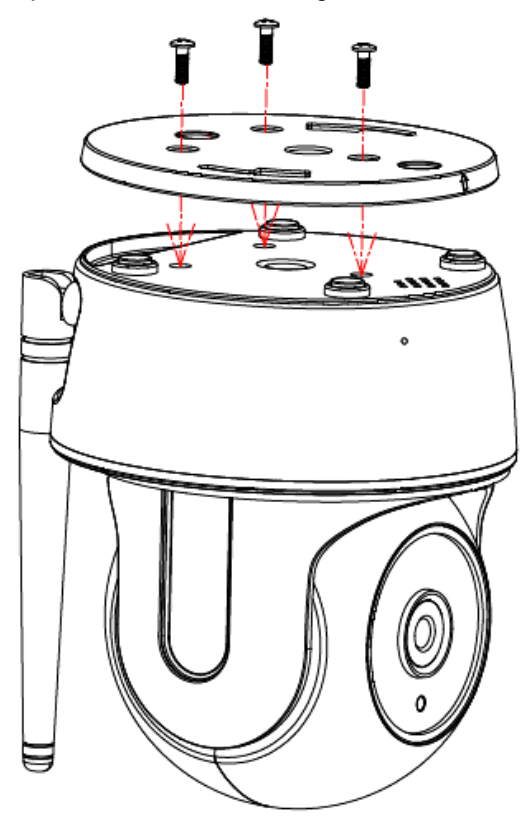
3. Then place the camera on the base plate and rotate it so that the arrow points to Lock. The camera is now securely mounted. Next, connect the power supply unit to the camera.

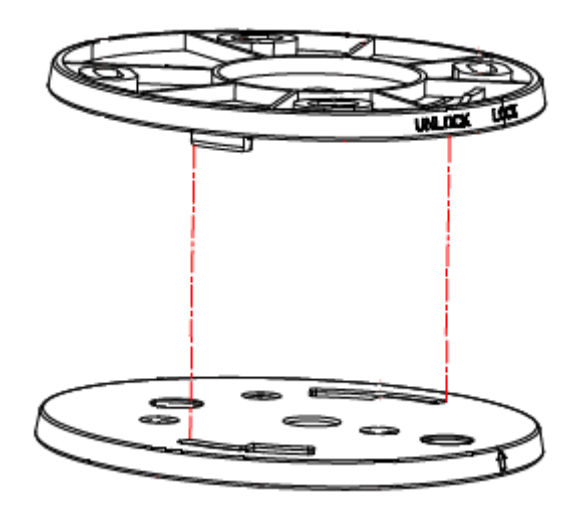

## **6. Operation and configuration via app**

With the TVAC19000 WLAN pan/tilt camera and app, you can gain live access to the camera and configure it. The app for this device can be found in the App Store/Google Playstore under the name "App2Cam".

To configure access to the camera, proceed as follows:

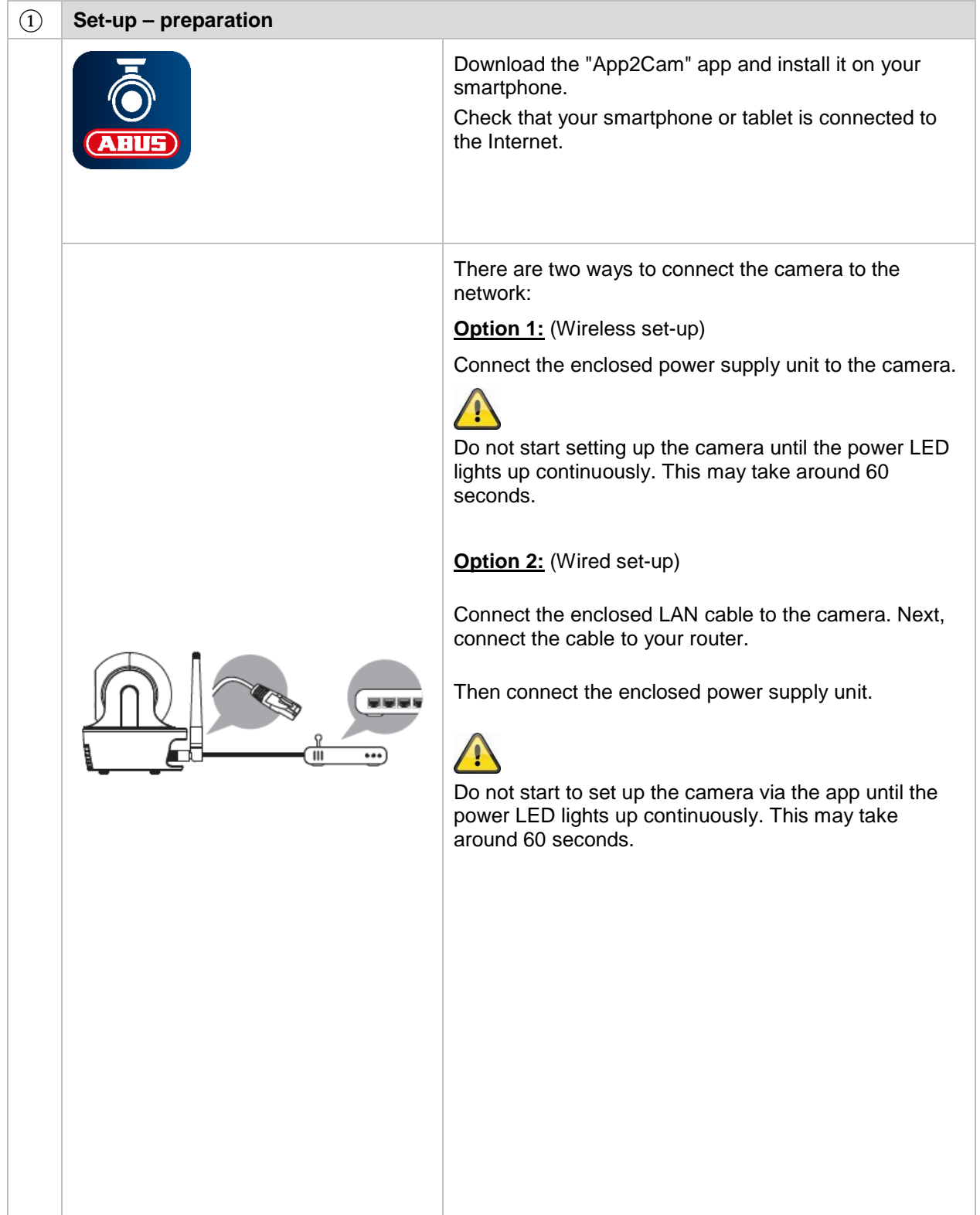

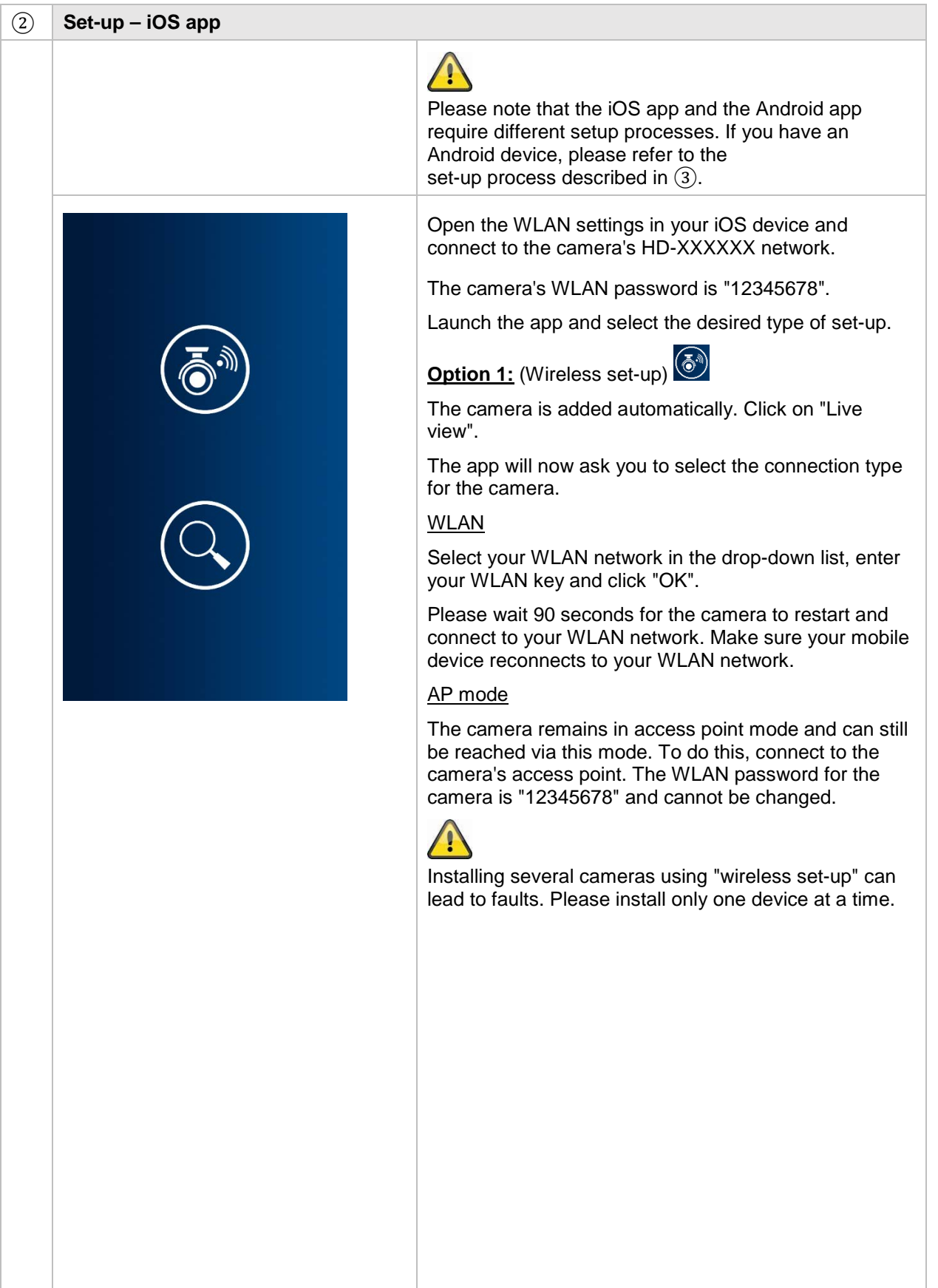

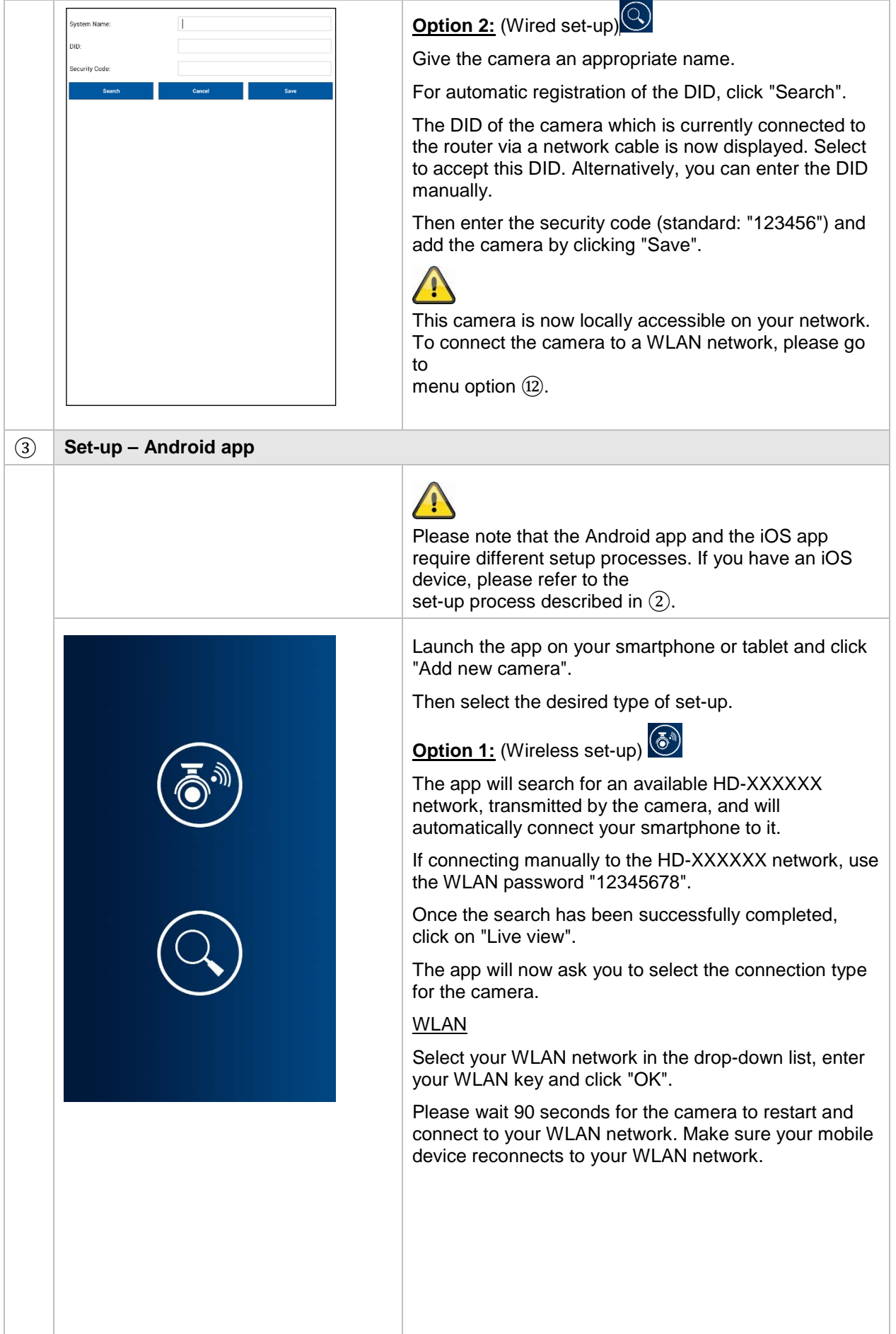

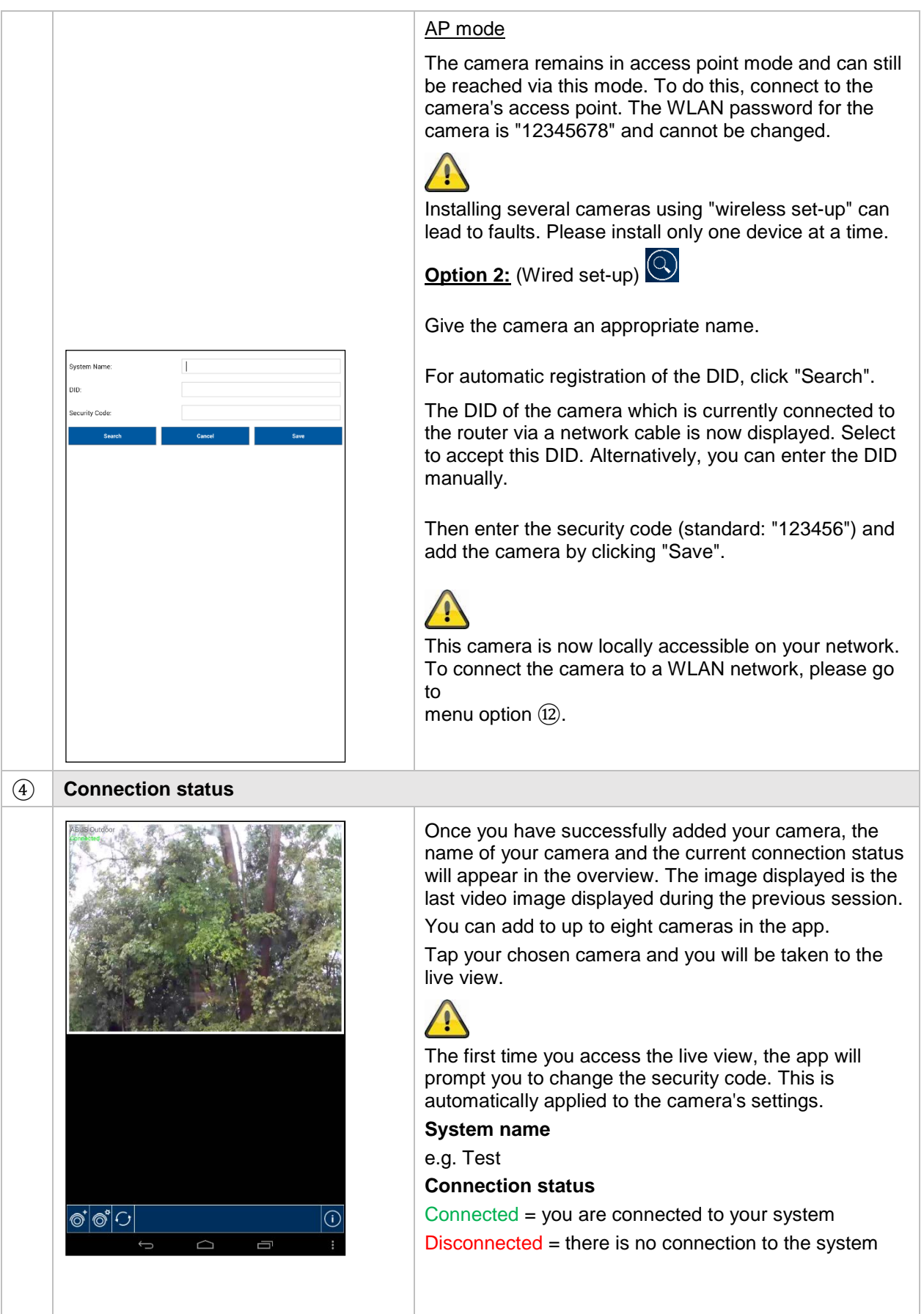

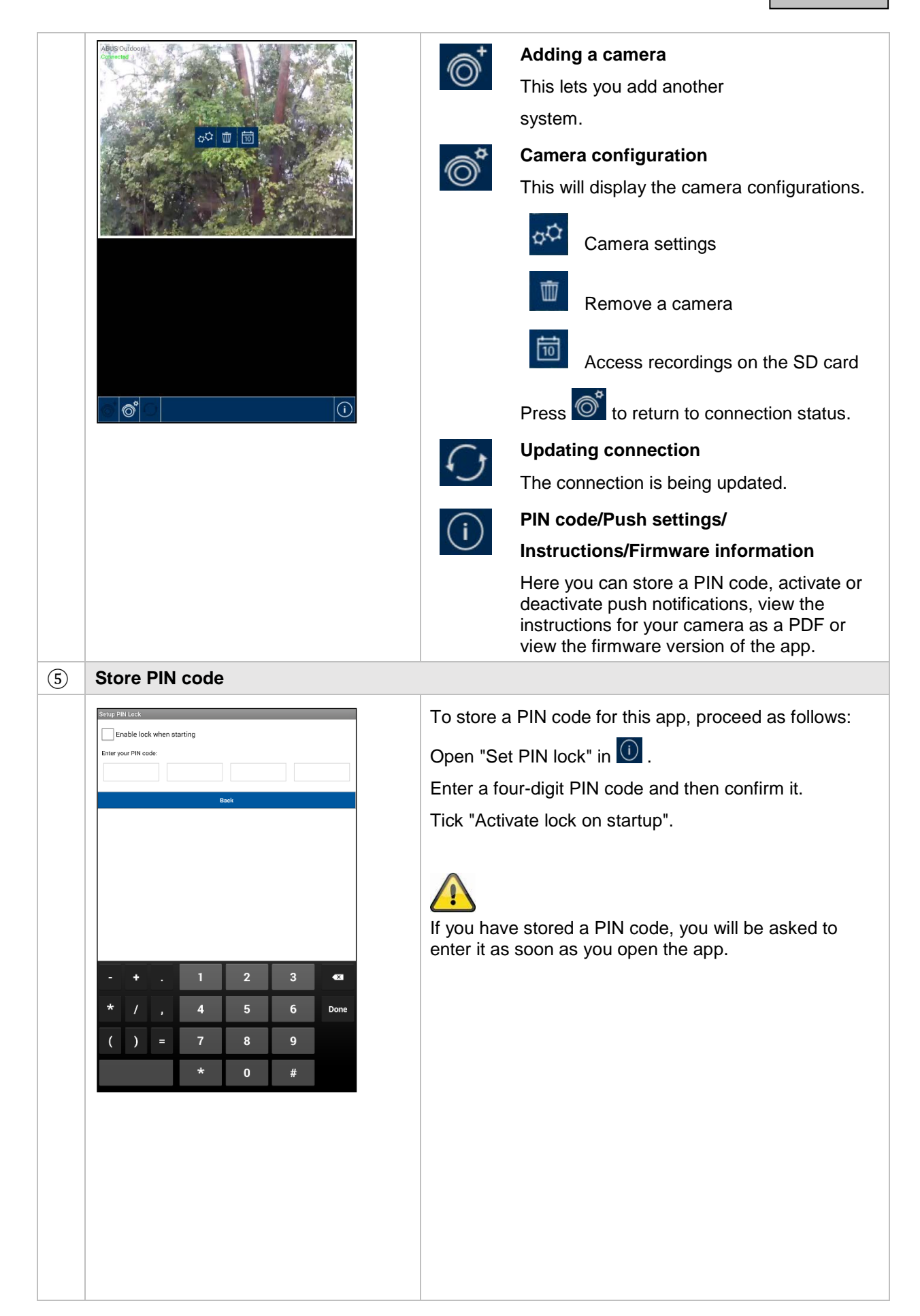

#### ⑥ **Live view**

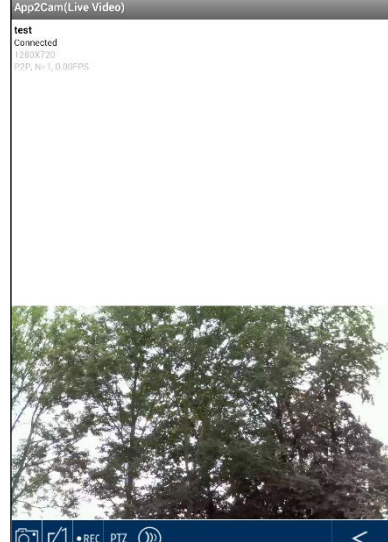

Select the desired camera from the drop-down menu. You will now see the live image from the camera. The image is displayed in 4:3 mode; to display a 16:9 format, rotate your mobile device by 90°.

#### **Moving the camera:**

To move the camera, tap the center of the live image and swipe in the desired direction.

**Move left:** swipe from left to right.

**Move right:** swipe from right to left.

**Move upwards:** swipe from top to bottom.

**Move downwards:** swipe from bottom to top.

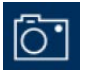

#### **Snapshot**

This lets you take a screenshot of your live image. The image is then saved in your photo gallery on your mobile device.

The saved images are time-stamped and saved in the photo gallery.

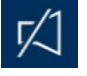

PT7

#### **Audio**

This lets you activate or deactivate audio.

#### **Save preset position**

This lets you define a preset position.

To save a position, proceed as follows:

#### **Android:**

Navigate to the desired position by swiping. To save the position, press and hold in the center of the image for five seconds. Once the position has been successfully saved you will see the message "Position saved".

To access the preset function, press the PTZ button. The camera will move automatically to the preset position.

#### **iOS:**

Navigate to the desired position by swiping. To save the position, press the PTZ button.

A pop-up window will appear. Select "Save position" – the preset position is now saved.

To activate the preset function, press the PTZ button. A pop-up window will appear. Select "Move to preset" to direct the camera to the preset position.

#### **Start recording**

This lets you start recording manually on the SD card. The recording time is one minute and cannot be cut short. The  $\bullet$  icon appears during recording.

 $\bullet$  REC

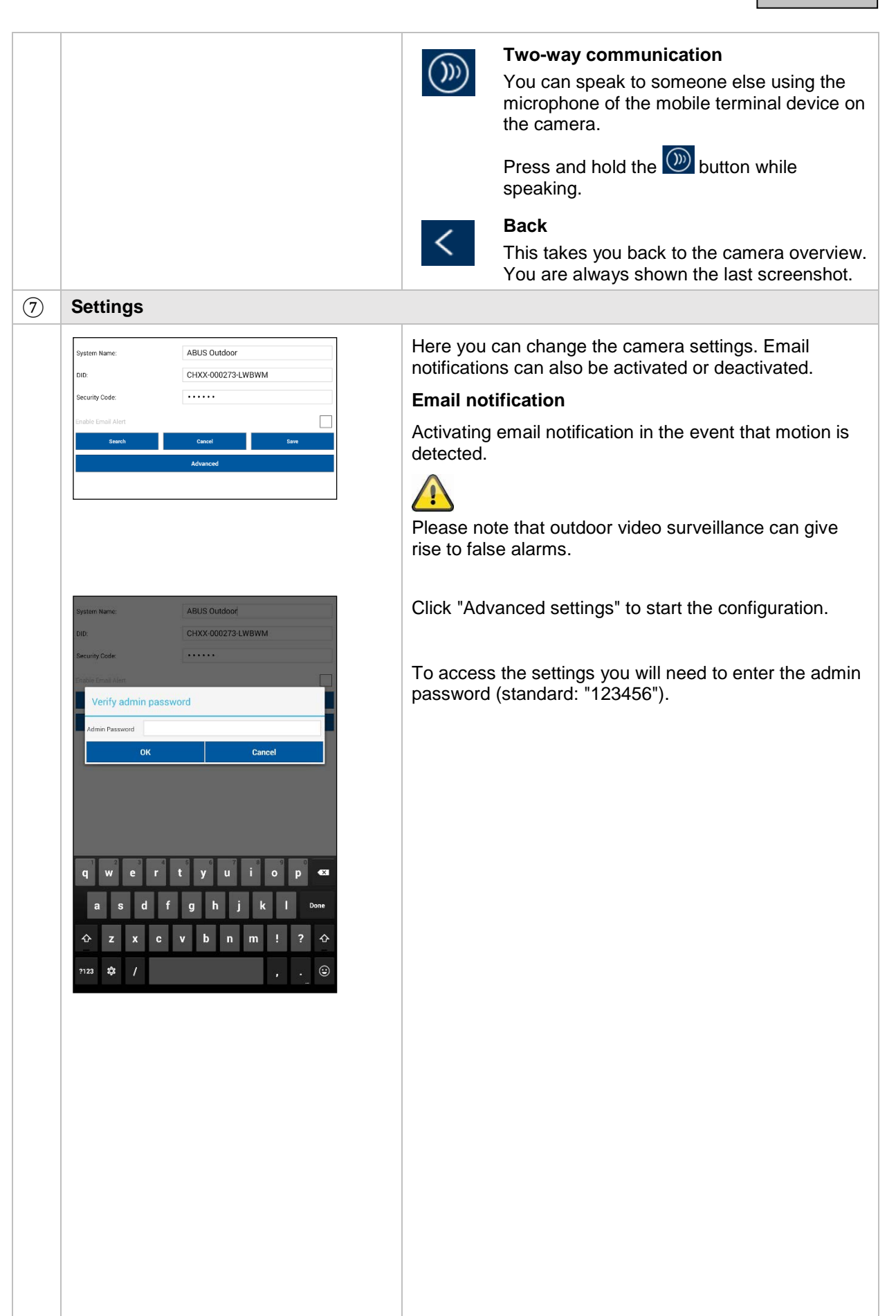

#### ⑧ **General settings**

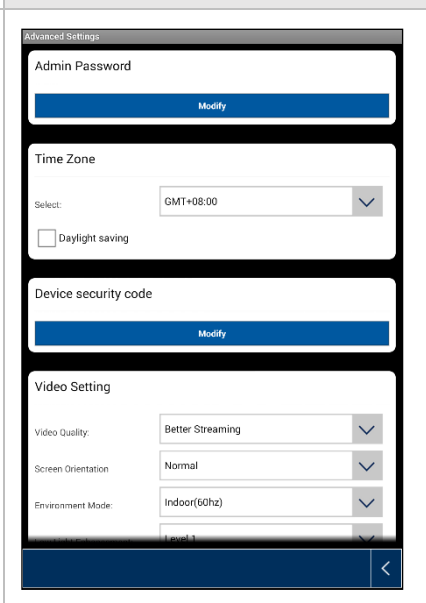

Once you have accessed the settings you will be able to configure the camera.

#### **Admin password**

The admin password gives access to the camera setting The standard admin password is "123456".

To protect your camera from unauthorized access, chan this password during initial installation.

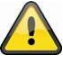

If you have forgotten your password, you can restore factory settings on the camera by pressing the Reset button for five seconds. The red LED will start to flash.

#### **Time zone**

Global time zones are listed in the drop-down menu. Select the time zone in which the camera is being installed. If the time zone in question uses daylight savin time, activate daylight saving time.

#### **Daylight saving time**

Activate/deactivate daylight saving time.

#### **Device security code**

The security code enables the camera to be set up in the app. The standard security code is "123456".

During initial installation you will always be prompted to change this security code.

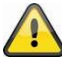

If you have forgotten your security code, you can restore factory settings on the camera by pressing the Reset button for five seconds.

#### ⑨ **Video settings**

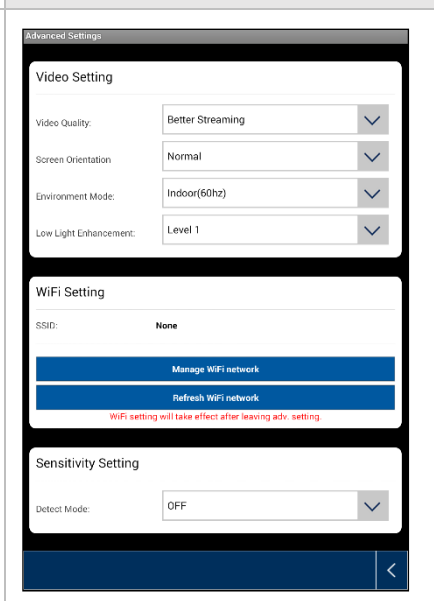

The video settings allow you to change the video quality and ambient conditions for the camera.

#### **Video quality:**

The video quality setting allows you to select the quality of video streaming.

Better streaming:

The video is displayed more smoothly.

Better image:

The video image is displayed in higher resolution.

HD video:

The video image is transmitted in HD resolution. However, there may be delays in the image display as a result of the large volume of data.

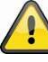

Only use the "Better image/HD video" setting if you have sufficient bandwidth (1 Mbps) and adequate system requirements, and please be aware that the different transmission technologies used for audio and video may result in asynchronous transmission due to varying network usage.

#### **Image orientation**

Here you can rotate or flip the image.

Tilt:

The image is rotated by 180 degrees.

Flip:

The image is flipped.

Tilt & flip:

The image is rotated by 180 degrees and flipped.

#### **Ambient conditions**

Here you can select the power frequency inside (50 Hz), inside (60 Hz) and outside.

Standard value for Germany: 50 Hz

#### **Adjustment to poor light conditions**

Adjusting the video image for poor light conditions in night mode. There are five levels to choose from, with Level 5 being the brightest.

#### ⑩ **WiFi settings**

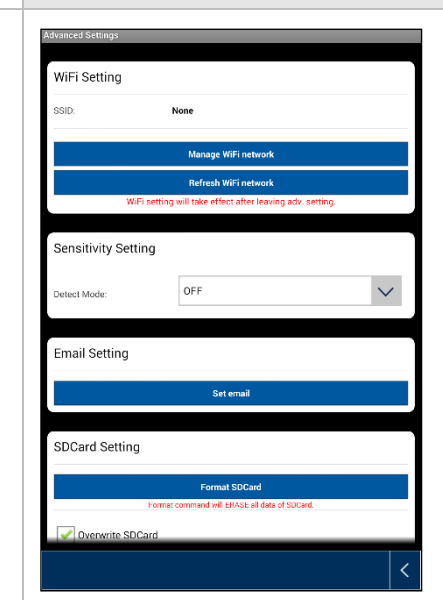

#### **WiFi settings**

In the WiFi settings you can select the desired network with which the camera should be used for Internet access.

When the menu item is selected, all the networks within range will be displayed. Choose your network and enter your own WiFi password.

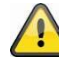

To prevent access by unauthorized persons, protect your network using encryption with WPA/ WPA2/ WPA2-PSK.

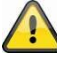

After the settings have been saved, restart the camera. Please do not forget to remove the Ethernet adapter cable (if it is used during initial installation).

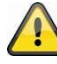

If no connection has been established or if you have entered the WiFi details incorrectly, press the Reset button for five seconds to restore factory settings to the camera.

#### ⑪ **Motion detection**

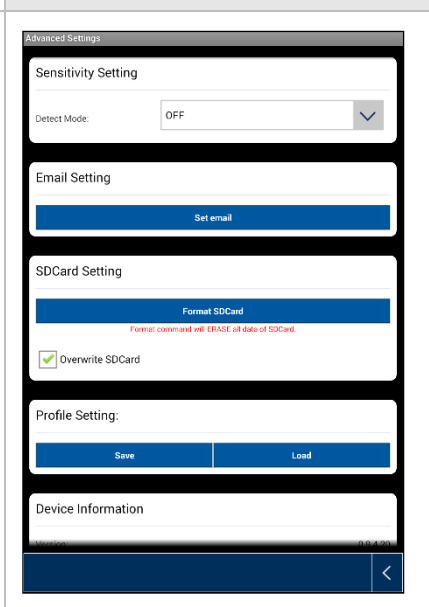

The settings for motion detection are necessary for notification via email or push notification and for motioncontrolled recording.

#### **Detection mode**

Here you can select which mode should be used for notifications.

You have a choice between "Off" and "Software".

Off:

No notification/recording if motion is detected.

#### Software:

Motion detection is performed by the camera software.

Here you can define different motion detection sensitivities for day and night-time. The higher the sensitivity, the less motion is needed in the image to trigger motion detection.

#### ⑫ **Email settings**

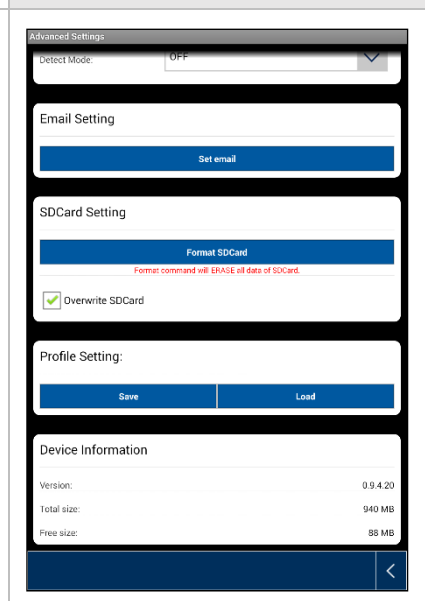

#### **Email settings**

The email settings are required for the sending of notifications.

#### **Using SSL:**

Activate the checkbox to send the email with encryption. Your email provider can provide you with the necessary settings.

#### **SMTP server:**

Enter the SMTP server address here.

E.g. smtp.test.com

## **SMTP port:**

Enter the SMTP port here.

E.g. 465

#### **User name:**

Enter the sender's email address here.

E.g. [xxx@test.com](mailto:xxx@test.com)

#### **Password:**

Enter the password for the sender's email address here.

#### **Recipient:**

Enter the recipient's email address here.

E.g. [xxxx123@test.com](mailto:xxxx123@test.com)

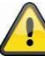

We recommend that you use Googlemail for sending emails.

#### ⑬ **Other settings**

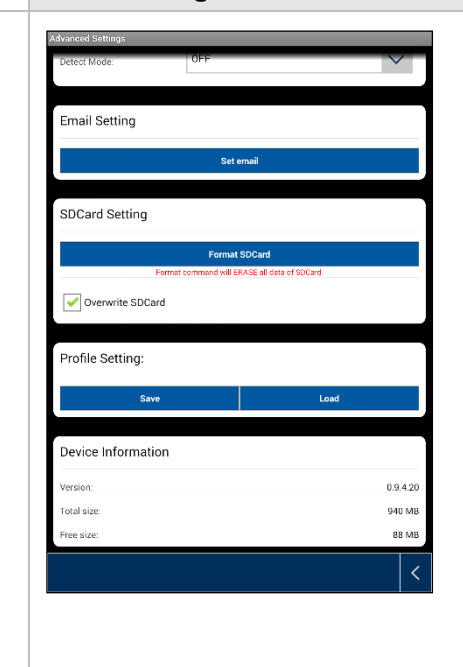

#### **SD card settings**

#### Format SD card

For formatting your SD card. If you plan to use the SD card long-term, please use a Class 10 SD card.

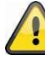

When the SD card is formatted, all data will be deleted. Please back up your data before formatting.

#### Activate ring storage

When this function is activated, the oldest recordings are overwritten by newer ones as soon as the SD card is full.

#### **Profile settings**

This function allows you to save the settings for one camera and copy them to the next camera by loading the profile.

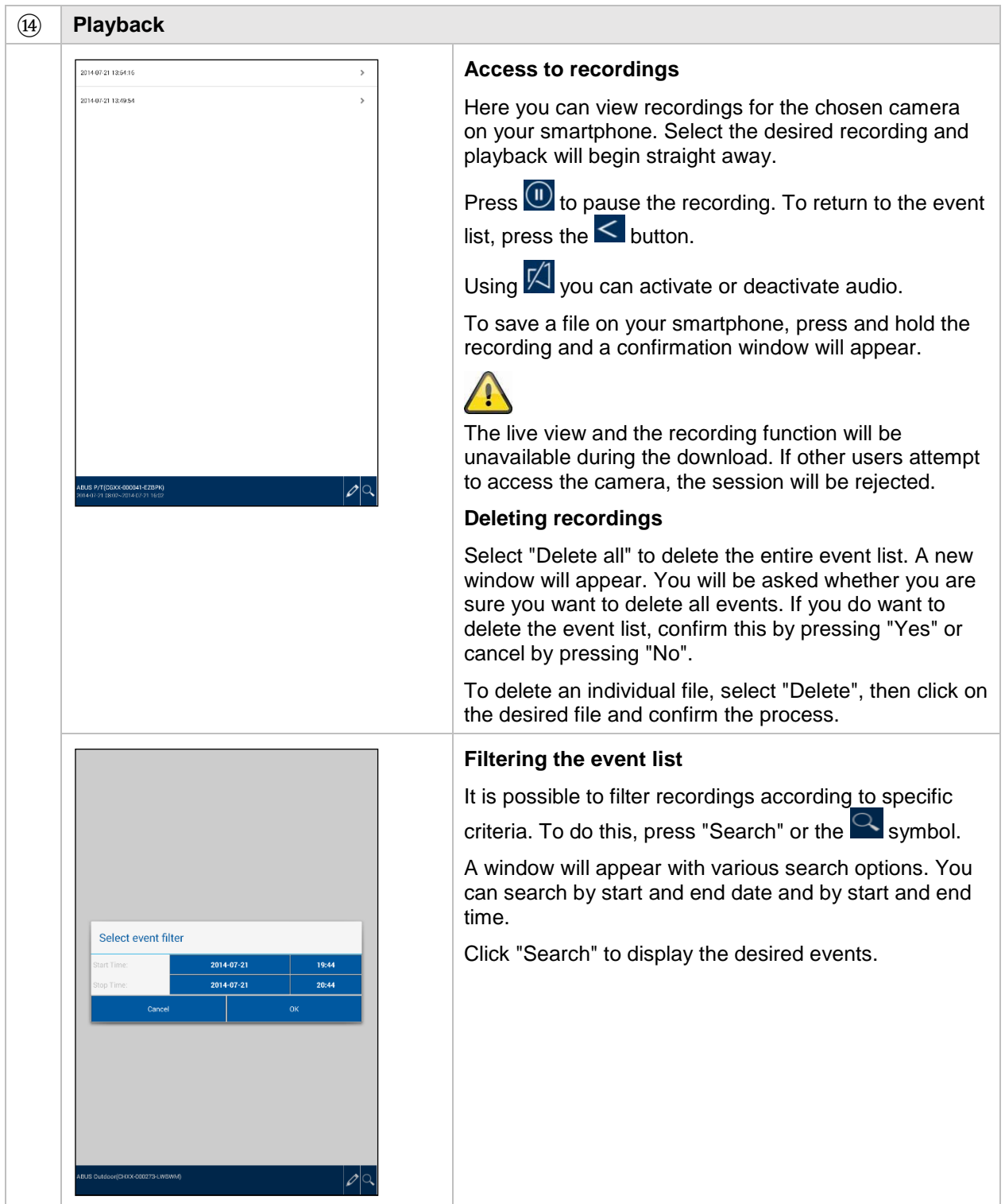

## **7. Maintenance and cleaning**

#### **7.1. Maintenance**

Regularly check the technical safety of the product, e.g. check the housing for damage.

If it seems that it may no longer be possible to operate the product safely, stop using it and secure it to prevent unintentional use.

It is likely that safe operation is no longer possible in the event that:

- the device shows signs of visible damage
- the device no longer works correctly.

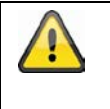

#### Please note:

You do not need to perform any maintenance on the product. You do not need to check or service any of the components inside the product. Never open it.

### **7.2. Cleaning**

Clean the product with a clean, dry cloth. The cloth can be dampened with lukewarm water if there is dirt that is hard to remove.

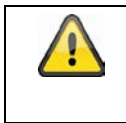

Do not allow any liquids to enter the device.

Do not use any chemical cleaning products as they could damage the surface of the housing and screen (discoloration).

## **8. Disposal**

Please note: EU Directive 2011/65/EU regulates the proper return, treatment and recycling of used electronic devices. This symbol means that, in the interest of environmental protection, the device must be disposed of separately from household or industrial waste at the end of its service life in accordance with applicable legal guidelines. Used devices can be disposed of at the appropriate official recycling centers in your country. Obey local regulations when disposing of material. Further details on returns (including for non-European countries) can be obtained from your local authority. Separate collection and recycling conserves natural resources and ensures that all the provisions for protecting health and the environment are observed when recycling the product.

## **9. Tips for troubleshooting**

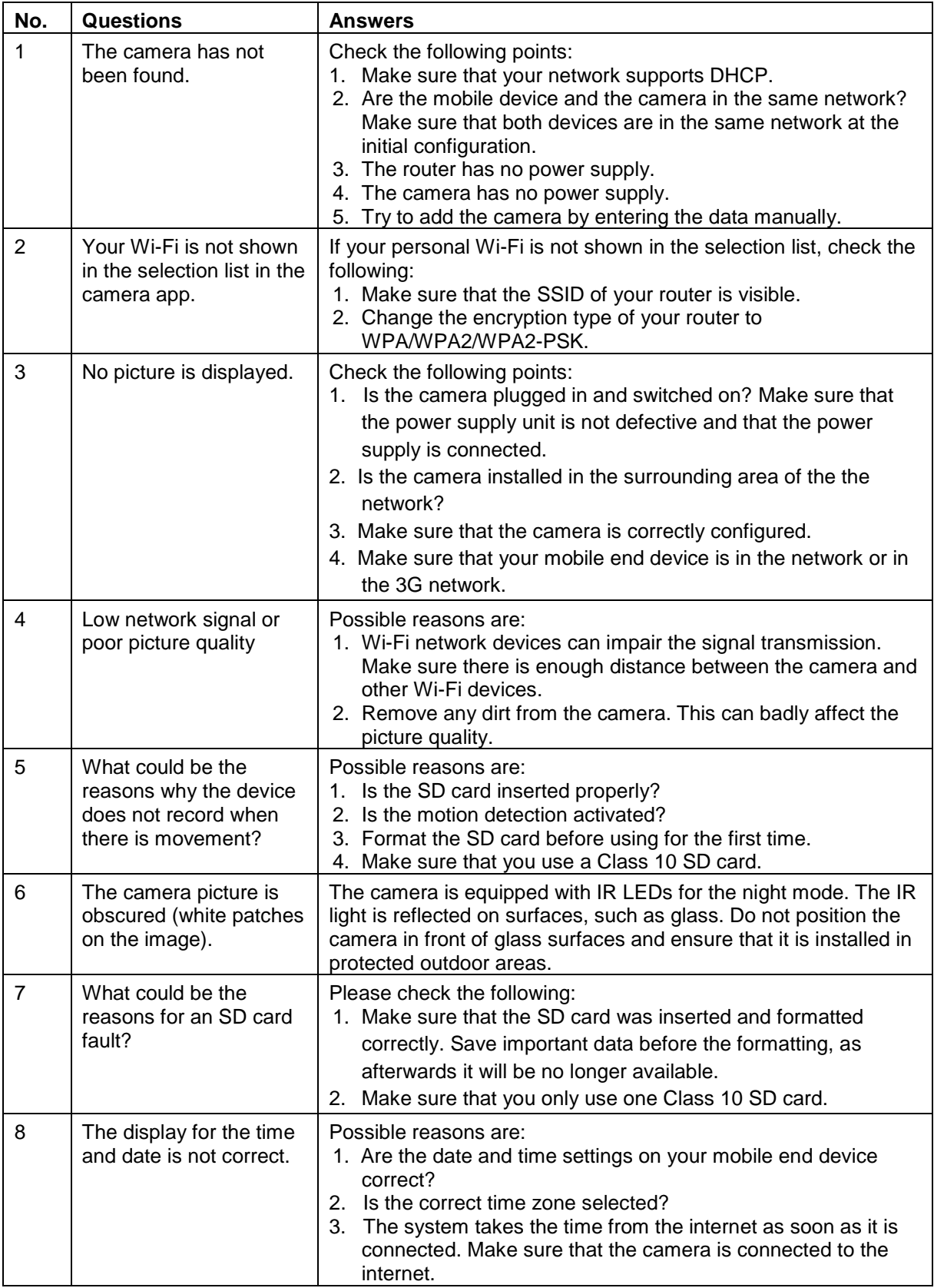

## **10.Technical data**

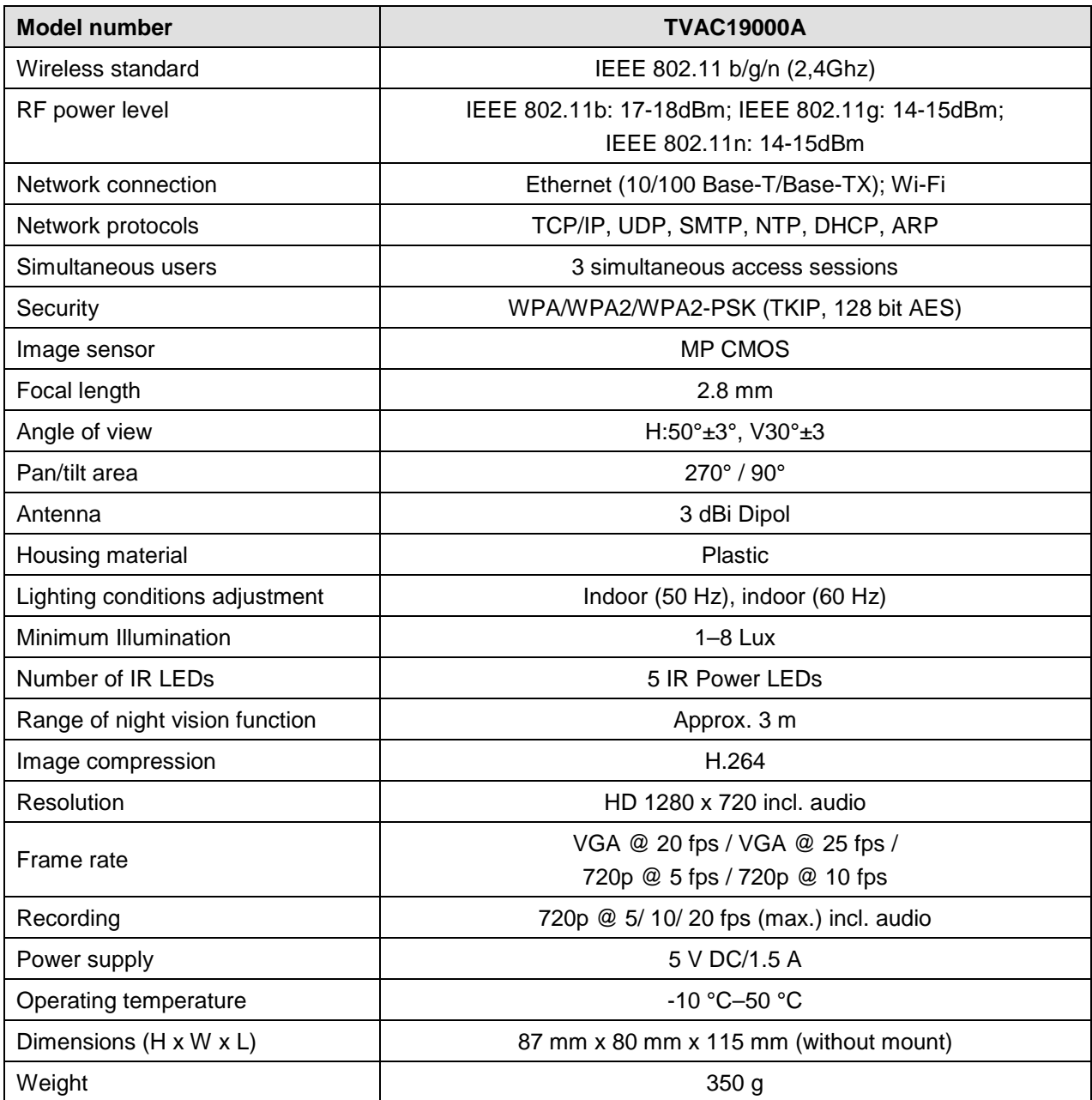

## **Storage capacity**

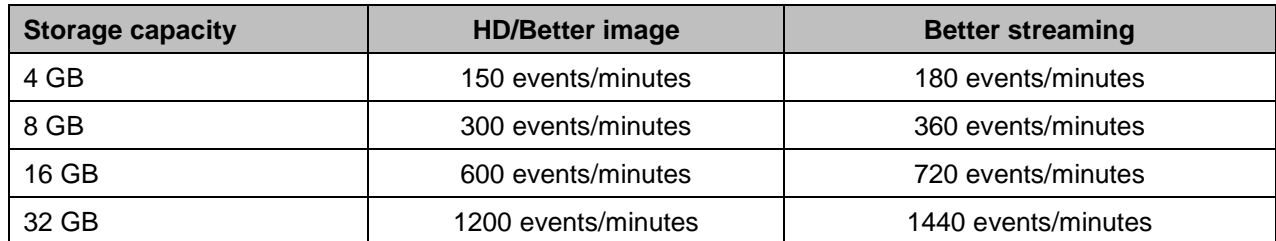

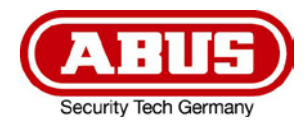

# **TVAC19000A**

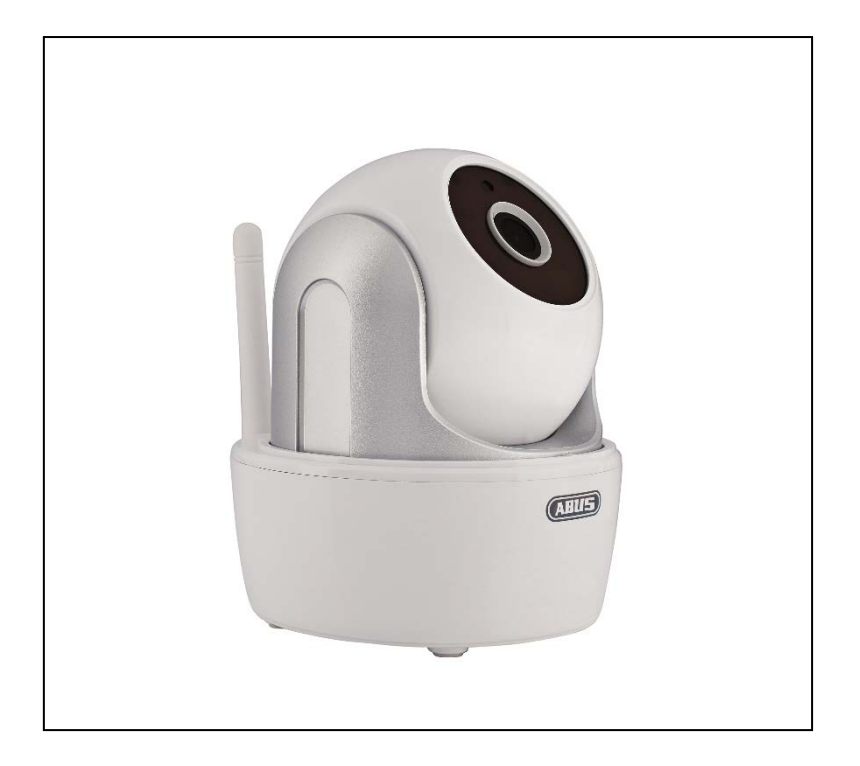

## **Manuel d'utilisateur**

Vous trouverez les questions les plus fréquemment posées (FAQ) et des indications importantes sur ce produit ainsi que d'autres produits sur notre site Internet.

[www.abus.com/](http://www.abus.com/plug-and-play)fr/Securite-a-installer-soi-meme

Version 1.3

*Traduction française du manuel original allemand. À conserver pour une utilisation ultérieure.*

#### **Introduction**

Chère cliente, cher client,

Nous vous remercions d'avoir choisi ce produit.

La société ABUS Security-Center déclare par la présente que l'appareil sans fil référence TVAC19000A est conforme aux exigences de la directive RED 2014/53/UE. En outre, l'appareil est conforme aux exigences des directives européennes suivantes : directive CEM 2014/30/UE, directive concernant le matériel électrique basse tension 2014/35/UE et directive RoHS 2011/65/UE. Le texte complet de la déclaration de conformité UE est disponible à l'adresse Internet suivante : [www.abus.com/product/TVAC19000A](http://www.abus.com/product/TVAC19000A)

Lorsque vous utilisez ce produit, respectez les consignes du manuel d'utilisateur afin de ne pas altérer la conformité du produit et sa sécurité de fonctionnement.

Avant la mise en service du produit, veuillez lire le manuel d'utilisateur dans son intégralité et respecter toutes les consignes d'utilisation et de sécurité.

#### **Tous les noms de sociétés et de produits mentionnés dans cette notice sont des marques déposées. Tous droits réservés.**

**Pour toute question, adressez-vous à votre installateur ou revendeur spécialisé.**

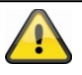

L'enregistrement de données est soumis à la réglementation sur la protection des données en vigueur dans le pays correspondant.

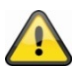

#### **Mise en garde selon § 201 du code pénal allemand :**

Toute personne enregistrant sur support audio les paroles d'autrui, prononcées de manière non publique et sans consentement préalable, et faisant usage ou mettant cet enregistrement à la disposition de tiers, est passible d'une amende ou d'une peine d'emprisonnement. Toute personne écoutant ou divulguant intégralement, ou même partiellement, les paroles d'autrui ayant été enregistrées sans le consentement préalable de la personne intéressée, encourt les mêmes peines que celles citées ci-dessus.

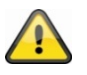

#### **Clause de non-responsabilité**

Ce manuel utilisateur a été élaboré avec le plus grand soin. Si vous veniez cependant à remarquer des omissions ou autres imprécisions, nous vous prions de bien vouloir nous les signaler en les faisant parvenir à l'adresse indiquée au dos de ce manuel.

La société ABUS Security-Center GmbH décline toute responsabilité en cas d'erreurs techniques ou typographiques et se réserve le droit d'apporter à tout moment des modifications sur les produits et aux notices d'utilisation.

ABUS Security-Center n'est pas responsable des dommages directs et indirects résultant de l'utilisation du produit, des dommages qui pourraient être liés à l'équipement, à la puissance et à l'utilisation de ce produit. Le contenu de ce document ne fait l'objet d'aucune garantie.

## **Signification des pictogrammes**

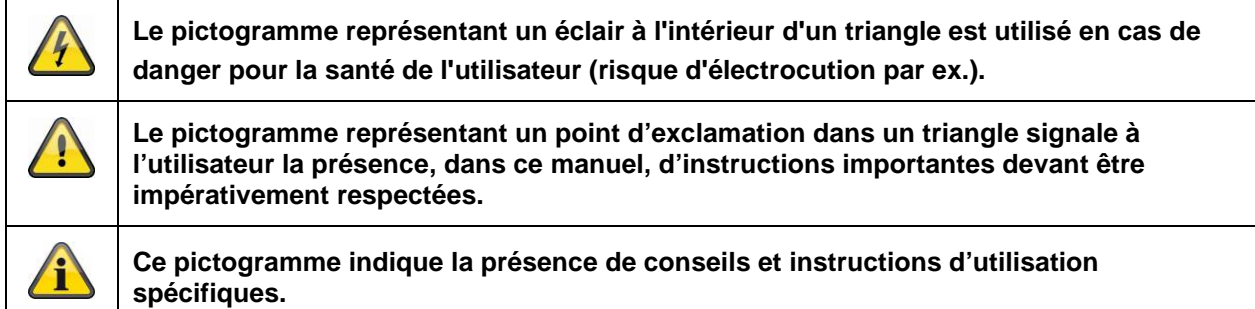

## **Consignes de sécurité importantes**

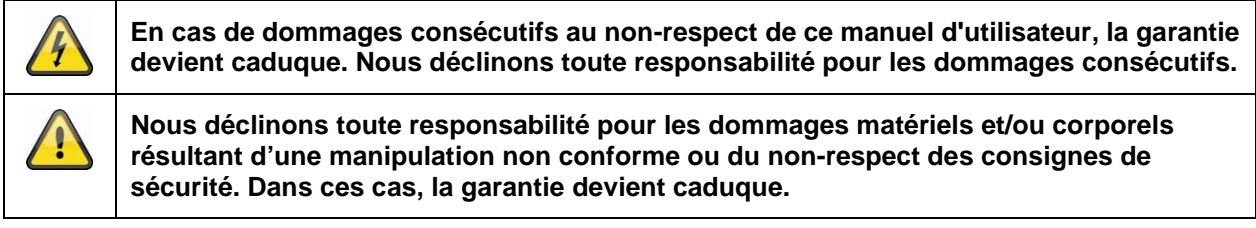

Ce matériel a été fabriqué dans le respect des normes de sécurité internationales. Veuillez lire attentivement les consignes de sécurité suivantes.

## **Consignes de sécurité**

1. Alimentation électrique

Utilisez la caméra uniquement avec une source de courant dont la tension secteur correspond à celle indiquée sur la plaque signalétique. Si vous ne savez pas exactement de quelle alimentation électrique vous disposez, veuillez vous adresser à votre fournisseur d'électricité. Débranchez le matériel du réseau électrique avant toute intervention de maintenance ou d'installation.

2. Surcharge

Évitez toute surcharge des prises secteur, des rallonges de câble et des adaptateurs, ceci pouvant entraîner un risque d'électrocution ou d'incendie.

3. Liquides

Installez la caméra uniquement dans un endroit sec et protégé de la poussière. Protégez l'appareil de sorte qu'aucun liquide ne puisse pénétrer à l'intérieur.

4. Nettoyage

Nettoyez la caméra uniquement avec un chiffon humide et n'utilisez pas de produits de nettoyage agressifs.

Pour cela, coupez l'alimentation électrique de l'appareil.

5. Ventilation

Les orifices de ventilation de la caméra ne doivent pas être recouverts ni fermés. Évitez que des objets pénètrent dans l'appareil, par exemple par les orifices de ventilation.

6. Accessoires

Ne raccordez que des appareils expressément conçus à cet effet. Sinon, cela pourrait provoquer un danger ou endommager l'appareil.

7. Lieu d'installation

Installez la caméra uniquement dans un endroit sec et protégé de la poussière. Protégez l'appareil de sorte qu'aucun liquide ne puisse pénétrer à l'intérieur.

Veillez à ne pas placer la caméra à proximité de radiateurs, de poêles ou d'autres sources de chaleur et à ne pas l'exposer directement aux rayons du soleil. Utilisez l'appareil uniquement dans des endroits dont la température se situe dans la plage de température ambiante admissible, entre -10 et 50°C.

## **Avertissements**

Avant la première mise en service, vous devez avoir lu et respecter toutes les consignes de sécurité et d'utilisation !

- 1. Respectez les consignes suivantes afin d'éviter que le câble et la prise secteur ne soient endommagés :
	- Ne modifiez pas et ne manipulez pas le câble ni la prise secteur.
	- Pour débrancher l'appareil, saisissez la prise secteur et ne tirez pas sur le câble secteur.
	- Veillez à ce que le câble secteur se trouve le plus loin possible de tout appareil de chauffage afin que la gaine plastique du câble ne puisse pas fondre.
- 2. Suivez attentivement ces instructions. Leur non-respect pourrait conduire à une électrocution :
	- N'ouvrez jamais le boîtier ou le bloc d'alimentation.
	- N'introduisez aucun objet métallique ou inflammable à l'intérieur de l'appareil.
	- Veuillez utiliser une protection contre les surtensions afin d'éviter tout dommage dû à des surtensions (en cas de foudre par ex.).
- 3. Lorsqu'un appareil tombe en panne, débranchez-le immédiatement du réseau et signalez la panne à votre revendeur.

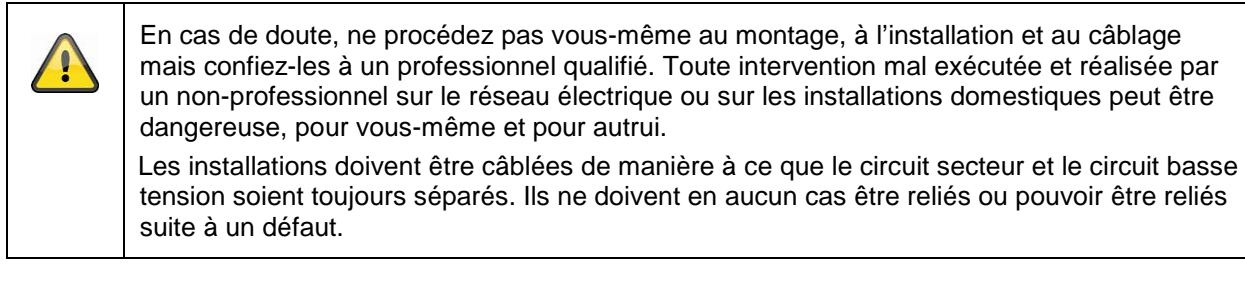

Évitez d'utiliser le produit dans les conditions ambiantes suivantes :

- Lieu humide ou humidité élevée de l'air
- Températures en dehors de la plage autorisée
- Exposition directe aux rayons du soleil
- Poussières ou gaz, vapeurs ou solvants inflammables
- Fortes vibrations
- Champs magnétiques intenses, comme à proximité de machines ou de haut-parleurs

## **Déballage**

Veuillez manipuler l'appareil avec la plus grande précaution lorsque vous le retirez de l'emballage.

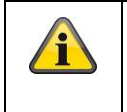

Si l'emballage d'origine est endommagé, examinez tout d'abord l'appareil. Si ce dernier a subi des dommages, veuillez le renvoyer avec son emballage et en informer le service de livraison.

## **Sommaire**

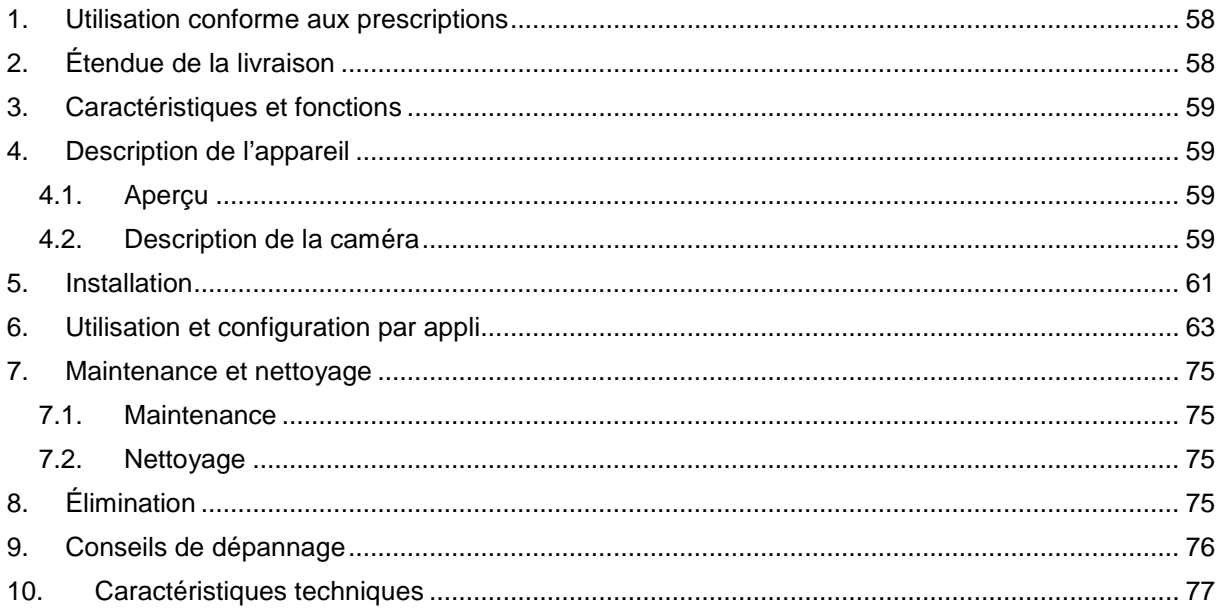

## **1. Utilisation conforme aux prescriptions**

La caméra dôme pan tilt WLAN & App permet une surveillance efficace. La caméra est conçue pour une installation en intérieur. Les LED infrarouges permettent une surveillance de jour comme de nuit à une distance de 3 mètres maximum.

Il est possible d'installer la caméra à l'intérieur comme on le souhaite grâce à son support de fixation au plafond.

La configuration et l'utilisation faciles par appli permet de garantir un accès à la caméra partout dans le monde. Vous pouvez piloter la caméra à l'aide de l'image en direct.

Vous trouverez une description détaillée des fonctions au chapitre « 3 Caractéristiques et fonctions ».

## **2. Étendue de la livraison**

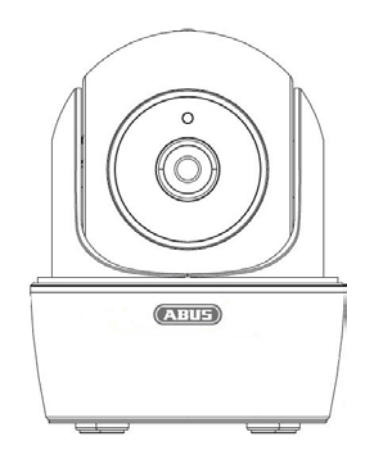

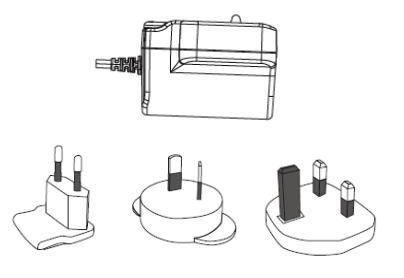

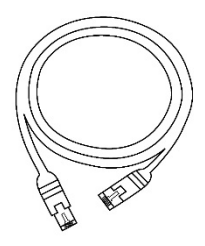

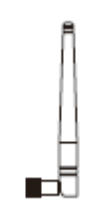

Antenne

Caméra dôme pan tilt WLAN & App Alimentation électrique avec prises EU, UK et AU 5 V CC / 1,5 A

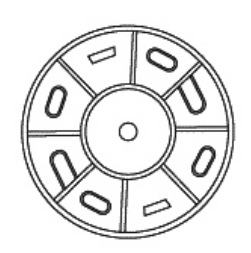

Câble réseau Cable réseau Cable réseau Support de fixation au plafond

## **3. Caractéristiques et fonctions**

- Surveillance panoramique effective des locaux intérieurs
- Installation guidée pas à pas par App (iOS, Android)
- Résolution HD 720p et fonction infrarouge de vision nocturne pour une qualité d'image exceptionnelle
- Enregistrement sur carte microSD

## **4. Description de l'appareil**

### **4.1. Aperçu**

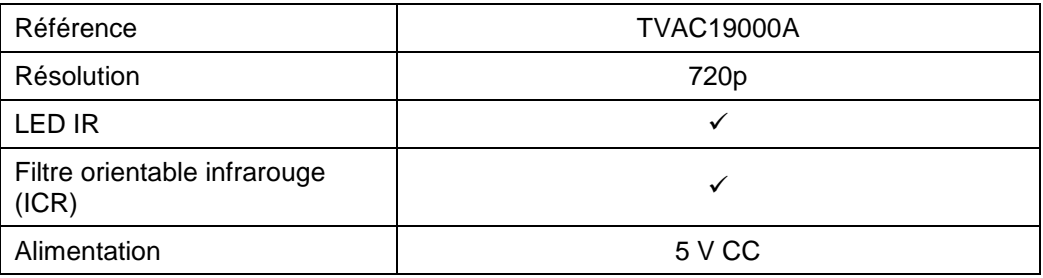

### **4.2. Description de la caméra**

#### **Face avant :**

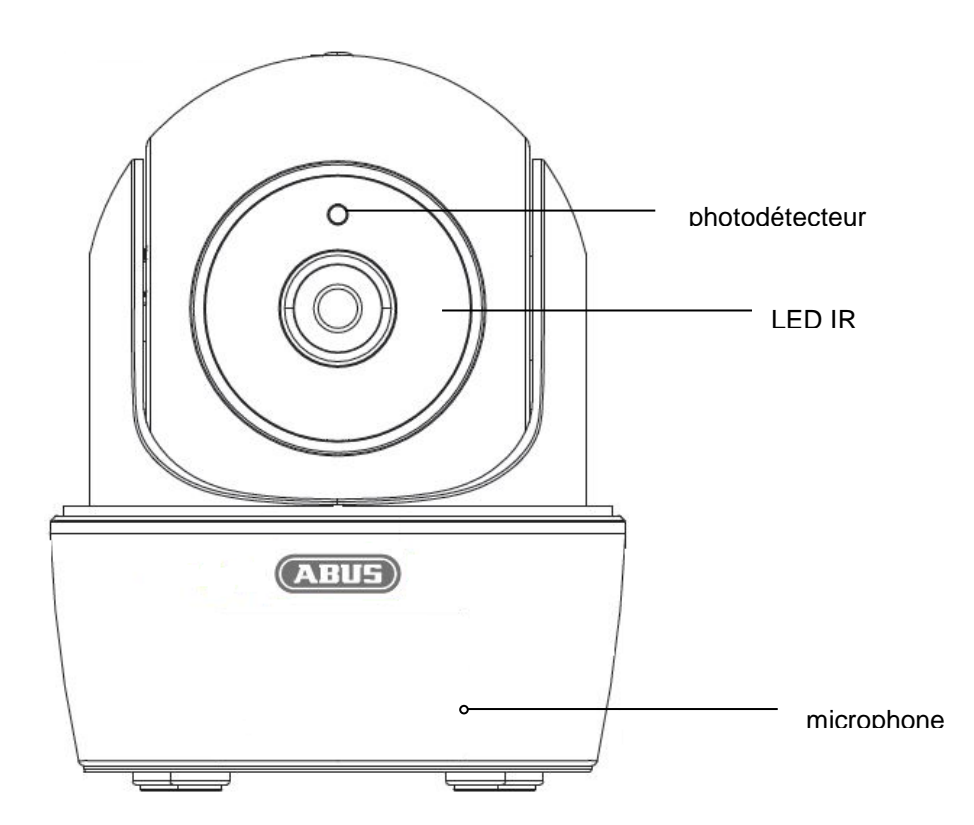

## **Face arrière :**

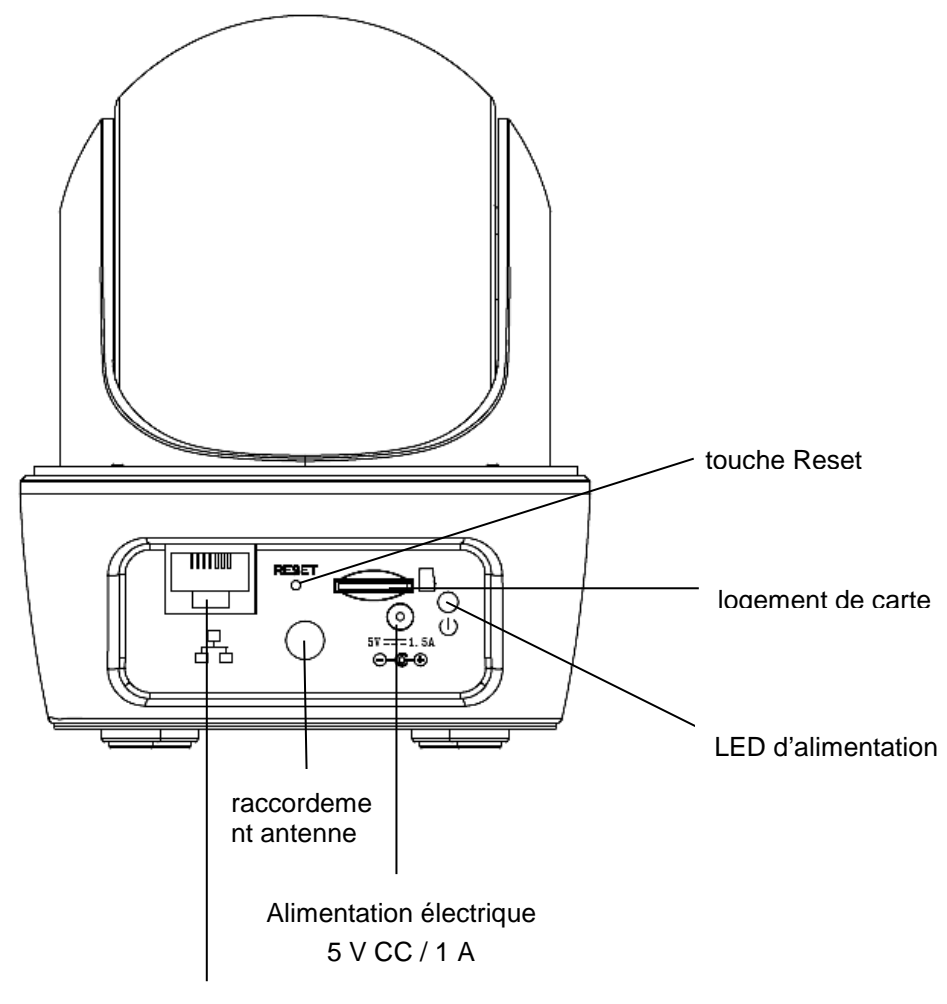

interface LAN

## Description des LED

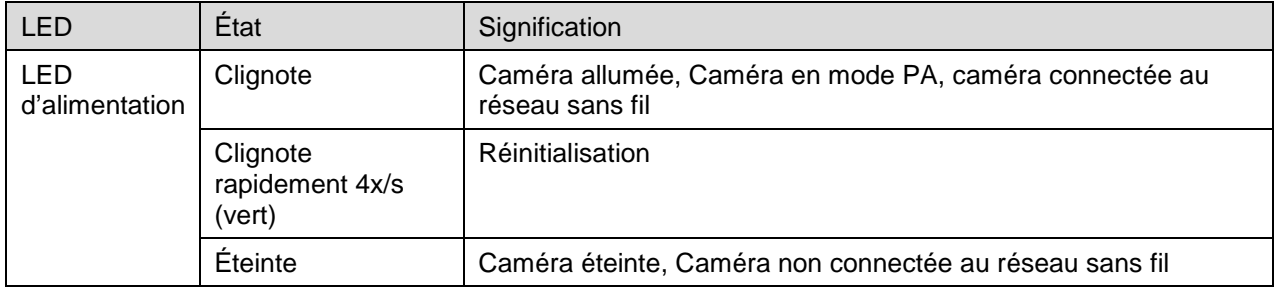

## **5. Installation**

1. En vous aidant de la caméra, choisissez un endroit approprié pour son installation. Marquez les trous de fixation sur la surface de montage à l'aide du socle et percez-les. Insérez les chevilles, comprises dans la livraison, puis fixez le socle avec les vis.

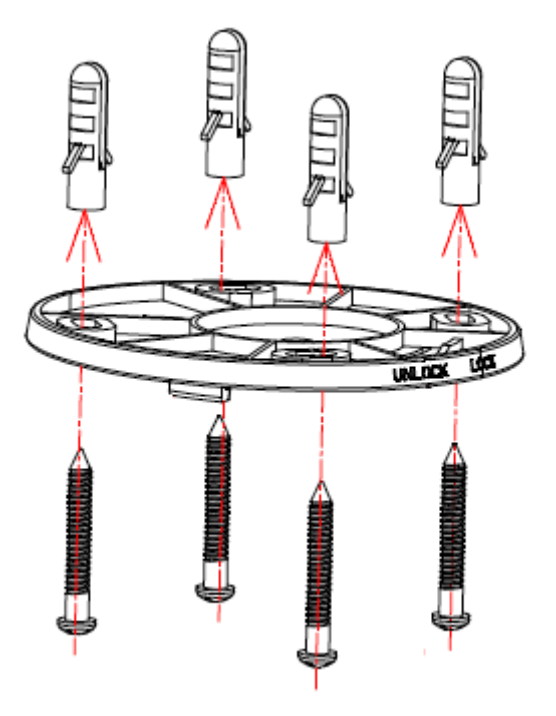

2. Vissez ensuite fermement le socle de la caméra en utilisant les vis fournies avec la caméra.

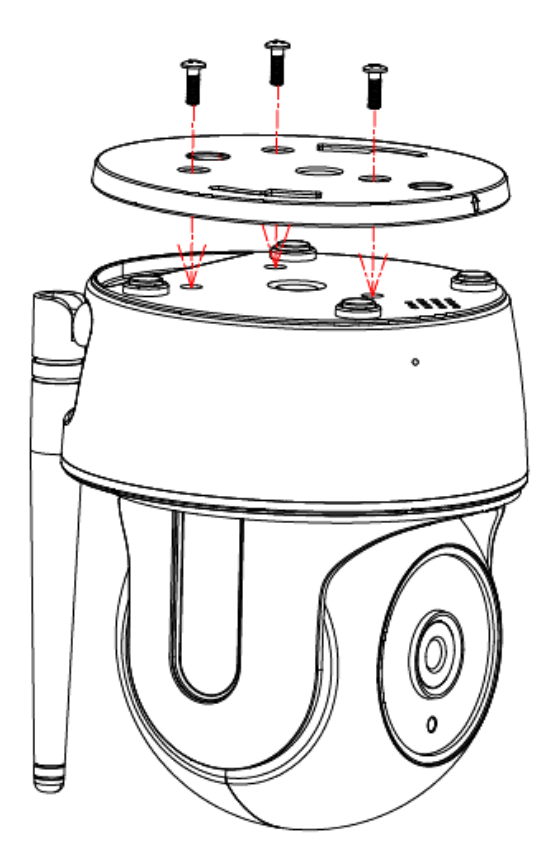

3. Placez finalement la caméra sur le socle et tournez-la de sorte que la flèche soit alignée sur Lock.

La caméra est maintenant installée. Raccordez alors le bloc d'alimentation à la caméra.

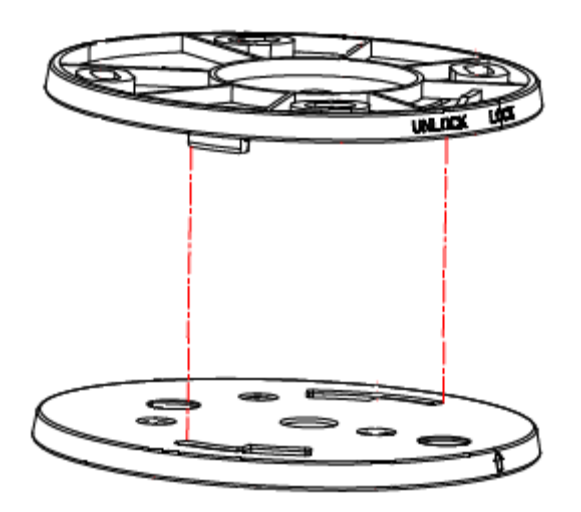

## **6. Utilisation et configuration par appli**

La caméra dôme pan tilt WLAN & App TVAC19000 vous permet de consulter la caméra en direct et de la configurer. Vous trouverez l'application pour cet appareil dans l'App Store / Google Playstore sous le nom « App2Cam ».

Procédez comme suit pour configurer l'accès à la caméra :

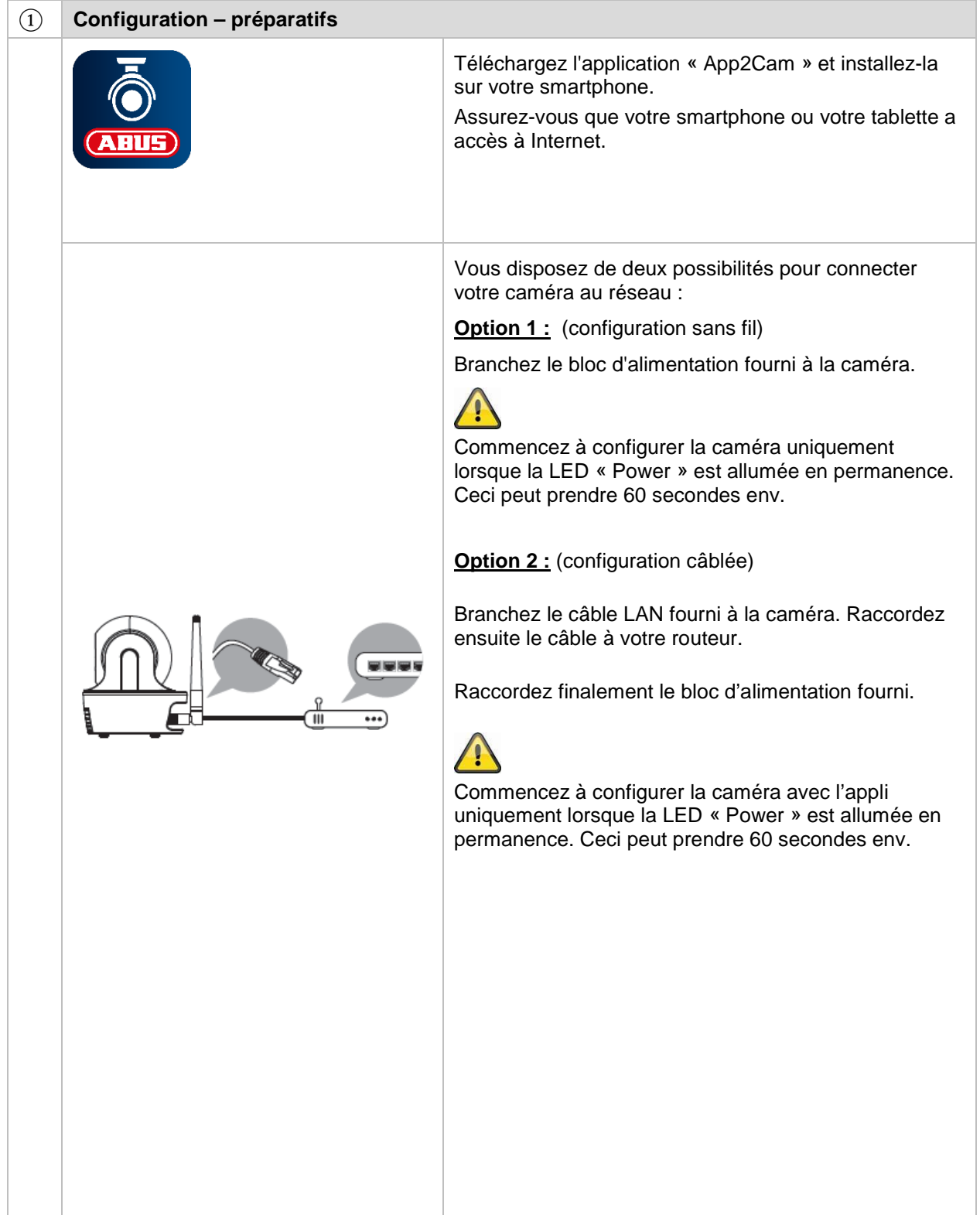

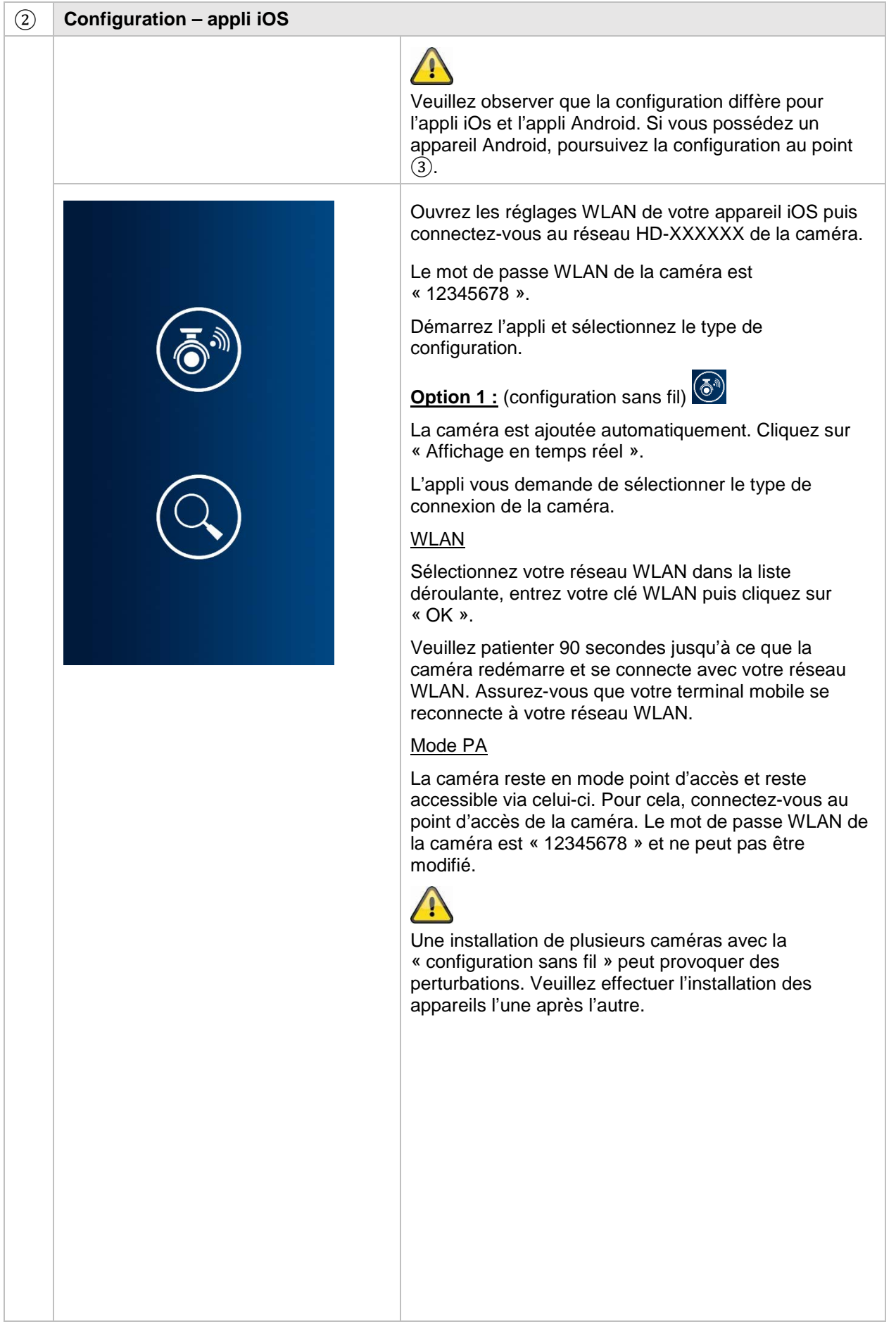

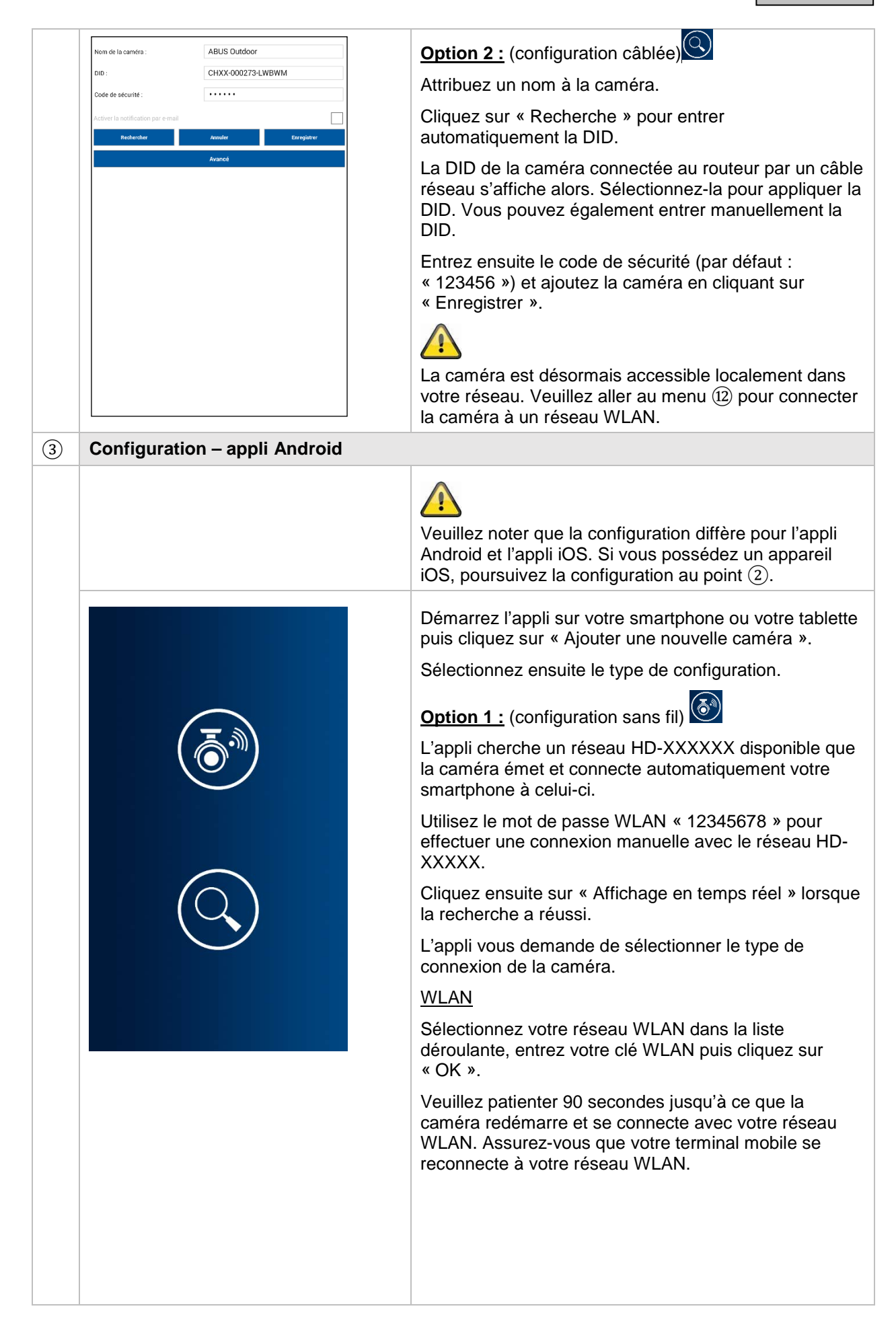

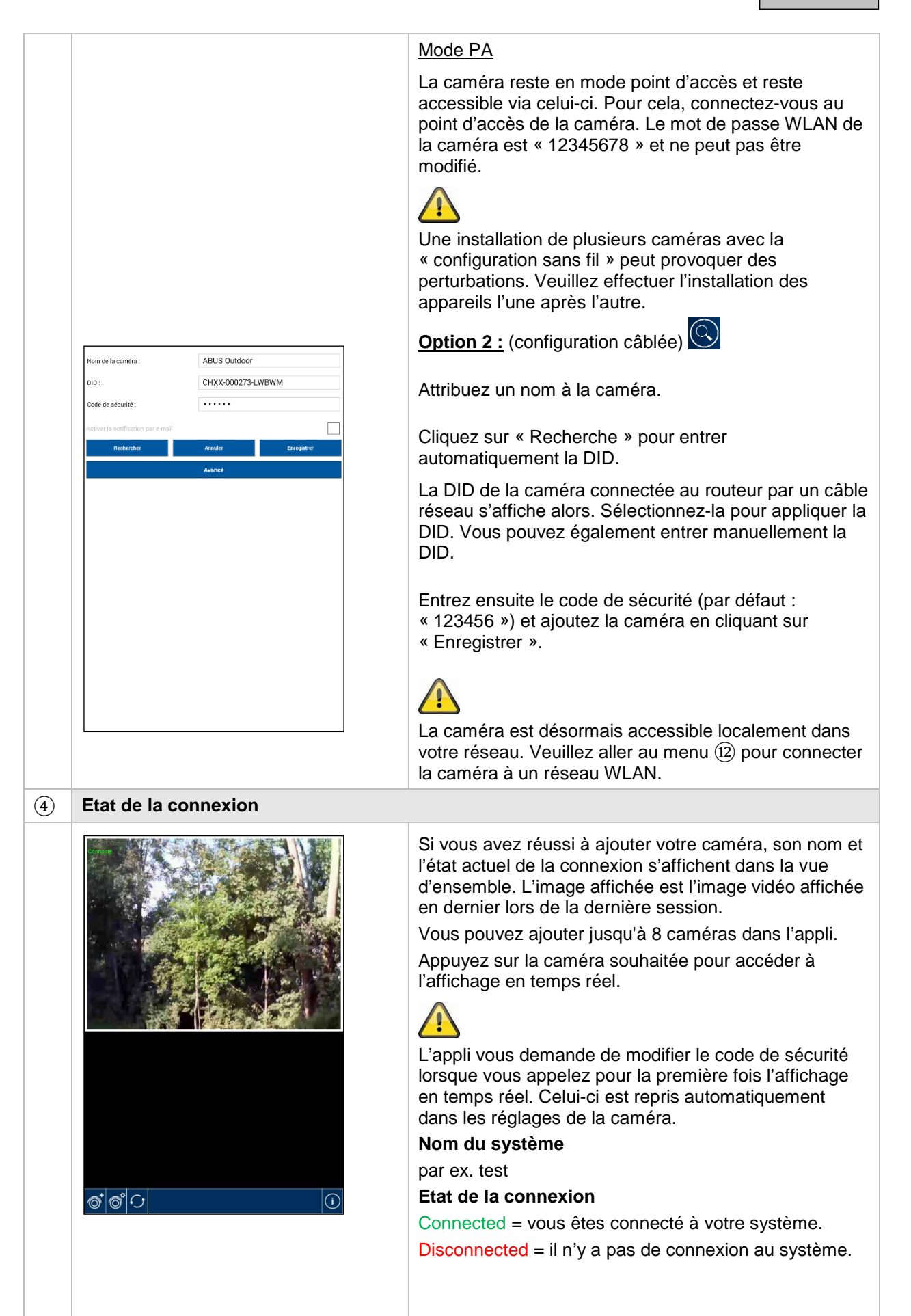

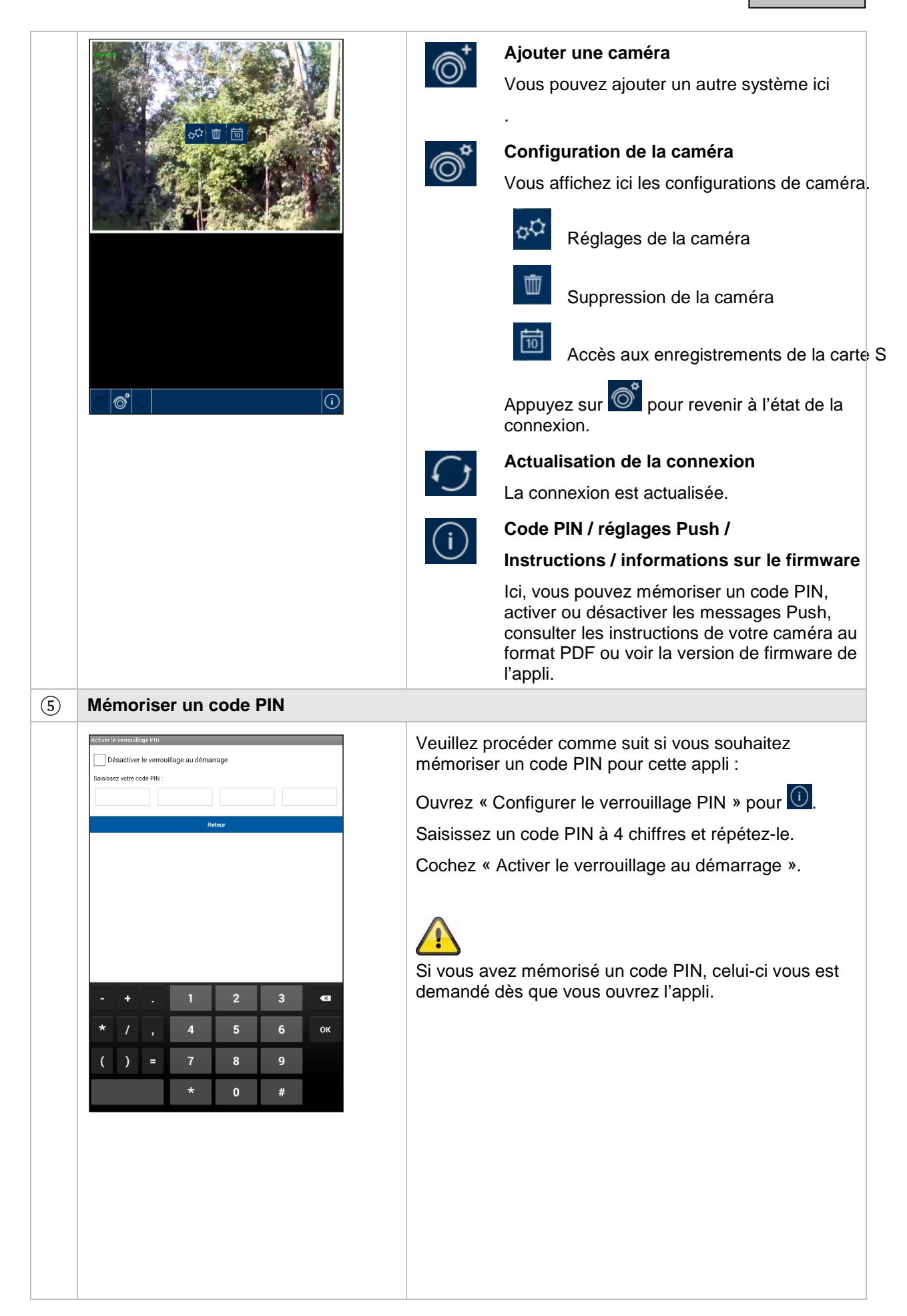

#### ⑥ **Affichage en temps réel**

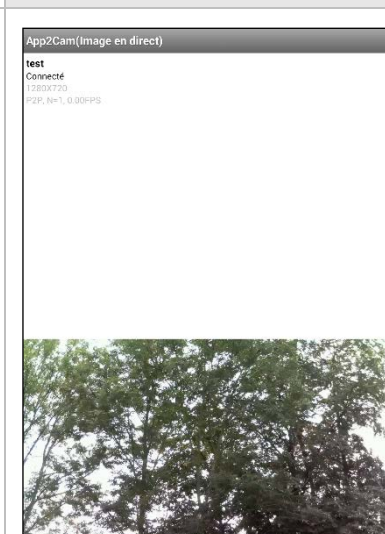

Sélectionnez la caméra souhaitée dans la liste de sélection. Vous voyez maintenant l'image en temps réel de la caméra. L'image est affichée en mode 4:3. Tournez votre mobile de 90° pour obtenir le format 16:9.

#### **Pour diriger la caméra :**

effleurez le centre de l'image en temps réel et balayez dans la direction souhaitée (Swipen).

**Pour la diriger vers la gauche :** balayez de gauche à droite.

**Pour la diriger vers la droite :** balayez de droite à gauche.

**Pour la diriger vers le haut :** balayez de haut en bas. **Pour la diriger vers le bas :** balayez de bas en haut.

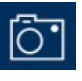

#### **Instantané**

Vous avez la possibilité de faire une capture d'écran de votre image en direct. L'image est ensuite enregistrée dans votre galerie de photos sur votre appareil mobile.

Les images enregistrées sont dotées d'un horodatage et archivées dans la galerie de photos.

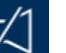

#### **Audio**

Vous pouvez ici activer ou désactiver la fonction audio.

PTZ

#### **Enregistrer la position de préréglage**

Vous pouvez ici définir une position de préréglage.

Veuillez procéder comme suit pour enregistrer une position :

#### **Android :**

Naviguez à la position souhaitée par balayage. Appuyer 5 secondes sur le centre de l'image pour enregistrer la position. Le message « Position enregistrée » s'affiche lorsque l'enregistrement a réussi.

Cliquez sur le bouton PTZ pour appeler la fonction de préréglage. La caméra se met automatiquement dans la position préréglée.

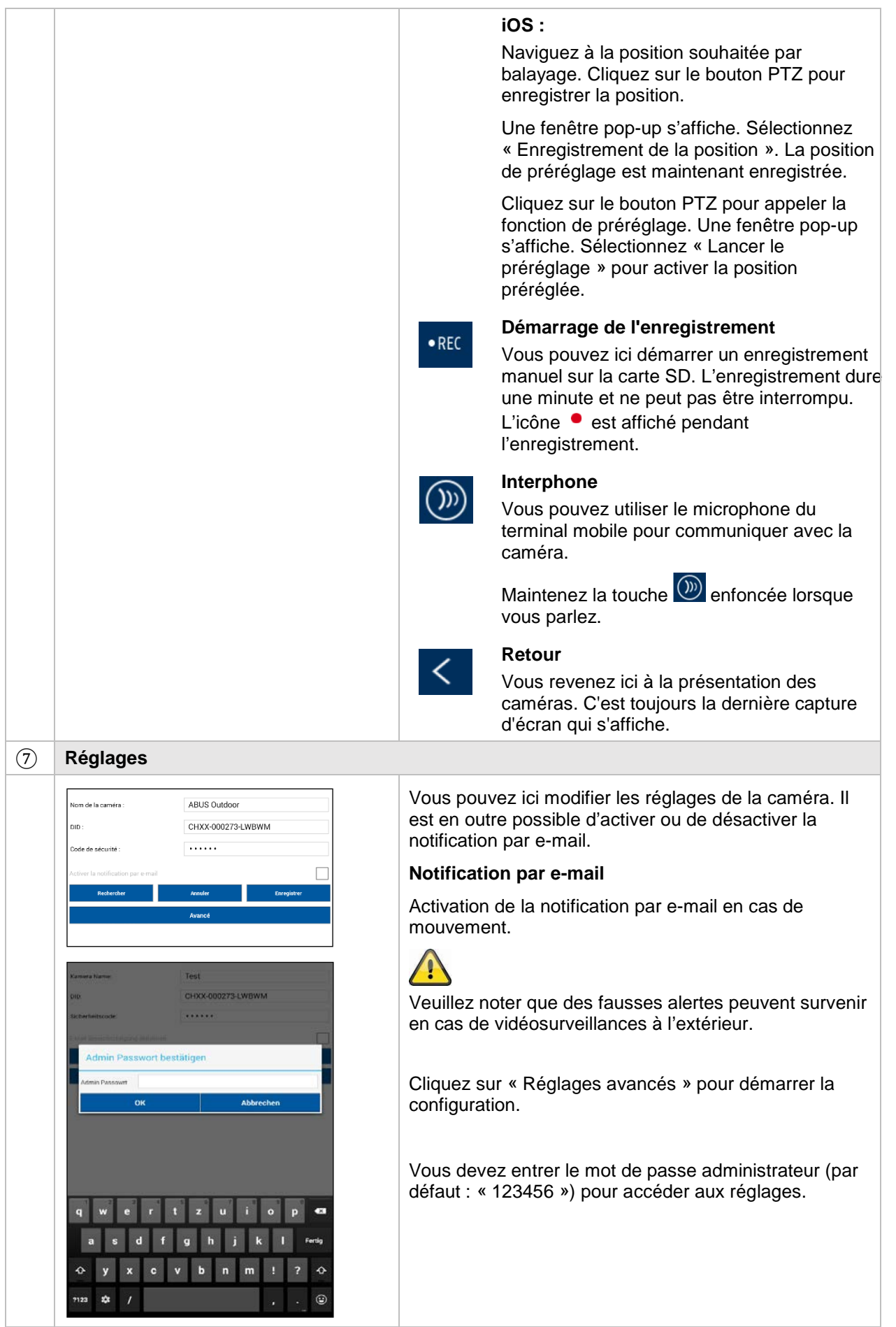

#### ⑧ **Réglages généraux**

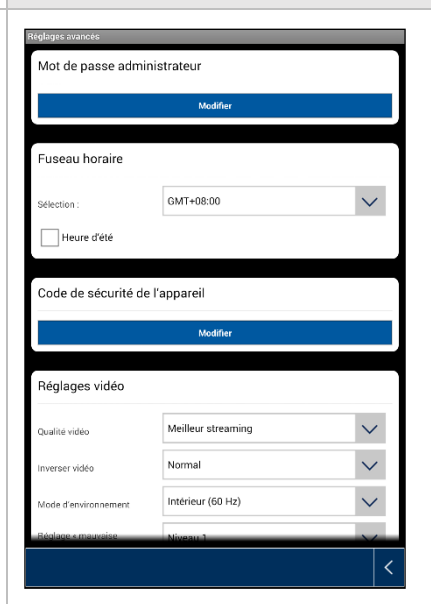

Vous pouvez procéder à la configuration de la caméra dans les réglages.

#### **Mot de passe administrateur**

Le mot de passe administrateur permet d'accéder aux réglages de la caméra. Le mot de passe administrateur est « 123456 ».

Modifiez-le à la première installation afin de protéger votre caméra contre tout accès non autorisé.

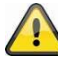

Si vous avez oublié votre mot de passe, vous pouvez réinitialiser votre caméra aux réglages d'usine en appuyant 5 secondes sur la touche Reset. La LED rouge commence à clignoter.

#### **Fuseau horaire**

Les fuseaux horaires sont listés dans la liste de sélection. Sélectionnez le fuseau horaire dans lequel la caméra est installée. Si le fuseau horaire utilise la commutation à l'heure d'été, activez l'heure d'été.

#### **Heure d'été**

Activer/désactiver l'heure d'été.

#### **Code de sécurité de l'appareil**

Le code de sécurité permet de configurer la caméra dans l'appli. Le code de sécurité par défaut est « 123456 ».

Lors de la première installation, il vous est toujours demandé de modifier ce code de sécurité.

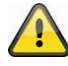

Si vous avez oublié votre code de sécurité, vous pouvez réinitialiser votre caméra aux réglages d'usine en appuyant 5 secondes sur la touche Reset.

#### ⑨ **Réglages vidéo**

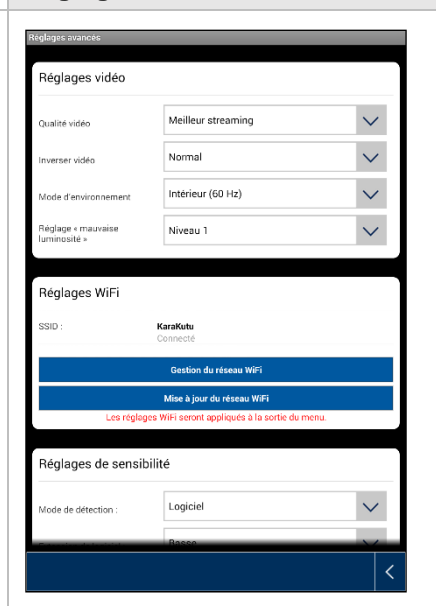

Les réglages vidéo vous permettent de modifier la qualité vidéo et les conditions ambiantes pour la caméra.

#### **Qualité vidéo :**

Le réglage de la qualité vidéo vous permet de sélectionner la qualité pour le streaming vidéo.

#### Meilleur streaming :

L'affichage vidéo est représenté de manière plus fluide.

Meilleure image :

L'image vidéo est représentée avec une résolution plus élevée.

#### Vidéo HD :

L'image vidéo est retransmise en résolution HD. L'image peut cependant être représentée de manière temporisée en raison du grand volume de données.

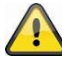

Utilisez le réglage Meilleure image ou Vidéo HD uniquement avec une largeur de bande (1 Mbps) et une configuration de système requise suffisantes et notez que les différentes technologies de retransmission audio et vidéo peuvent provoquer une retransmission asynchrone en raison des différentes utilisations du réseau.

#### **Orientation de l'image**

Vous pouvez ici tourner l'image ou l'inverser.

Rotation :

l'image est tournée de 180°.

Inversion :

l'image est inversée.

Rotation et inversion :

l'image est tournée de 180° et inversée.

#### **Conditions ambiantes**

Vous pouvez ici sélectionner la fréquence du réseau à l'intérieur (50 Hz), à l'intérieur (60 Hz) et à l'extérieur.

Ceci se rapporte à

valeur standard en Allemagne : 50 Hz

#### **Ajustement à une mauvaise luminosité**

Ajustement de l'image vidéo en cas de mauvaise luminosité en mode nuit. Vous disposez de 5 niveaux, le niveau 5 éclaircissant le plus l'image.

#### ⑩ **Réglages sans fil**

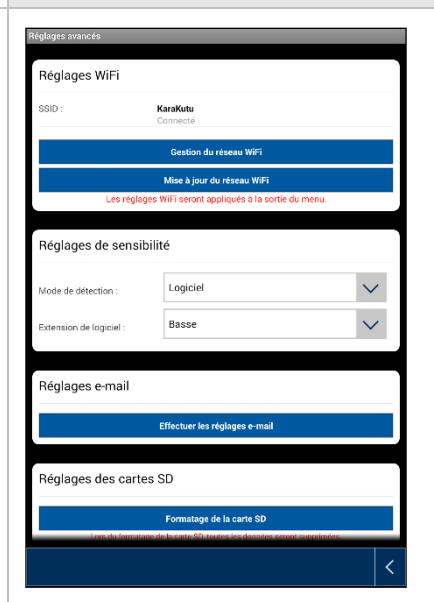

#### **Réglages sans fil**

Dans les réglages Wi-Fi, vous pouvez sélectionner le réseau avec lequel la caméra doit être utilisée pour l'accès Internet.

Tous les réseaux présents dans l'environnement sont affichés pour la sélection du menu. Sélectionnez votre réseau et entrez votre mot de passe Wi-Fi privé.

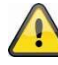

Protégez votre réseau avec un codage WPA, WPA2 ou WPA2-PSK afin d'éviter qu'une autre personne puisse y accéder.

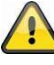

La caméra redémarre une fois que les réglages ont été enregistrés. N'oubliez pas de retirer le câble adaptateur Ethernet (s'il a été utilisé pour la première configuration).

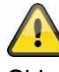

Si la connexion ne s'est pas établie ou que des indications Wi-Fi incorrectes ont été saisies, appuyez 5 secondes sur la touche Reset pour réinitialiser la caméra aux réglages d'usine.

⑪ **Détection de mouvement**

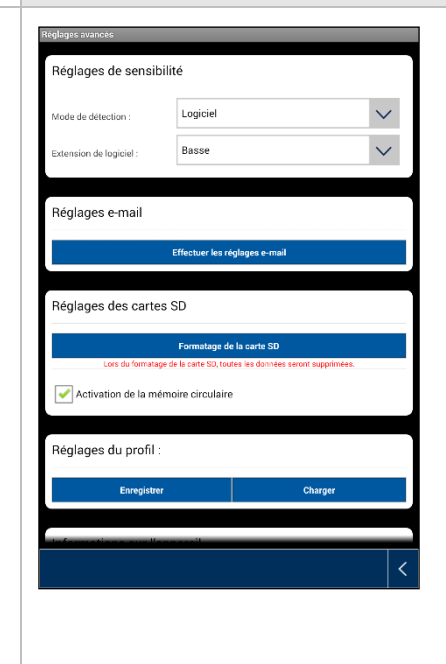

Les réglages pour la détection de mouvement sont nécessaires pour la notification par e-mail ou Push ainsi que pour l'enregistrement déclenché par un mouvement.

#### **Mode de détection**

Sélectionnez ici le mode à utiliser pour les notifications.

Vous avez le choix entre Off et Logiciel.

Off :

Une notification ou un enregistrement déclenché par un mouvement n'a pas lieu.

#### Logiciel :

La détection de mouvement est effectuée par le logiciel de la caméra.

Vous pouvez ici déterminer différentes sensibilités de détection de mouvement pour le jour et la nuit. Plus la sensibilité est élevée, moins le mouvement sur l'image a besoin d'être fort pour déclencher la détection de mouvement.
#### ⑫ **Réglages d'e-mail**

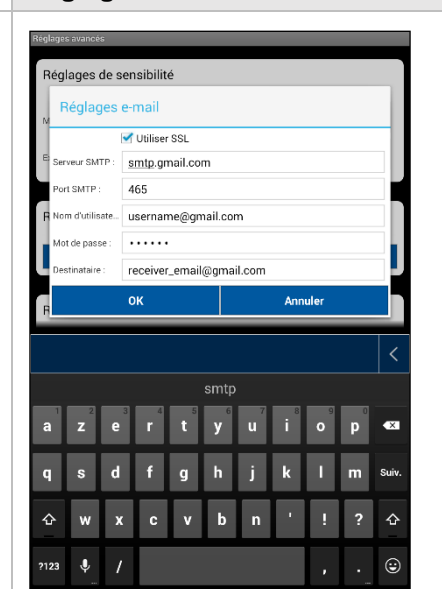

#### **Réglages d'e-mail**

Les réglages d'e-mail sont nécessaires pour qu'une notification puisse être envoyée.

#### **Utiliser SSL :**

Cochez la case pour transmettre un e-mail sécurisé. Vous recevrez les réglages nécessaires de votre opérateur de messagerie.

#### **Serveur SMTP :**

Entrez ici l'adresse du serveur SMTP.

smtp.test.com par ex.

### **Port SMTP :**

Entrez ici l'adresse du port SMTP.

465 par ex.

#### **Nom d'utilisateur :**

Entrez ici l'adresse e-mail de l'expéditeur.

[xxx@test.com](mailto:xxx@test.com) par ex.

#### **Mot de passe :**

Entrez ici le mot de passe de l'adresse e-mail de l'expéditeur.

#### **Destinataire :**

Entrez ici l'adresse e-mail du destinataire.

[xxxx123@test.com](mailto:xxxx123@test.com) par ex.

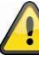

Nous recommandons l'utilisation de « googlemail » pour l'envoi d'e-mails.

#### ⑬ **Autres réglages**

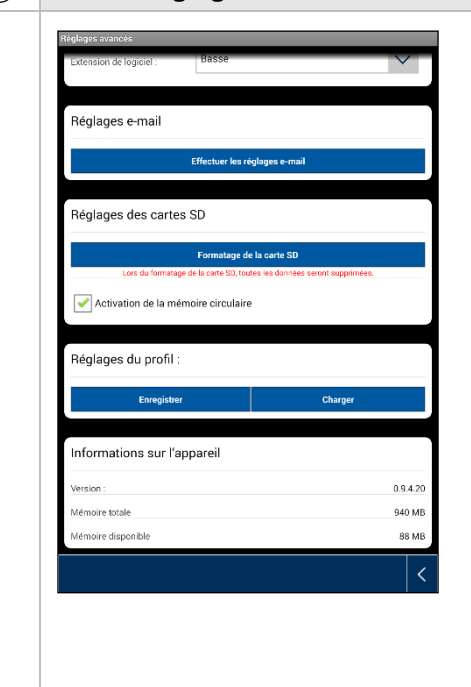

#### **Réglages de la carte SD**

Formater la carte SD

Formatage de la carte SD. Pour une utilisation à long terme de la carte SD, utilisez une carte SD de la classe 10.

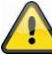

Lors du formatage de la carte SD, toutes les données sont supprimées. Sauvegardez les données avant le formatage.

Activer la mémoire circulaire

Si cette fonction est activée, les enregistrements les plus anciens sont écrasés dès que la carte SD est pleine.

#### **Réglages du profil**

Cette fonction permet d'enregistrer les réglages d'une caméra et de les copier sur la prochaine caméra en téléchargeant le profil.

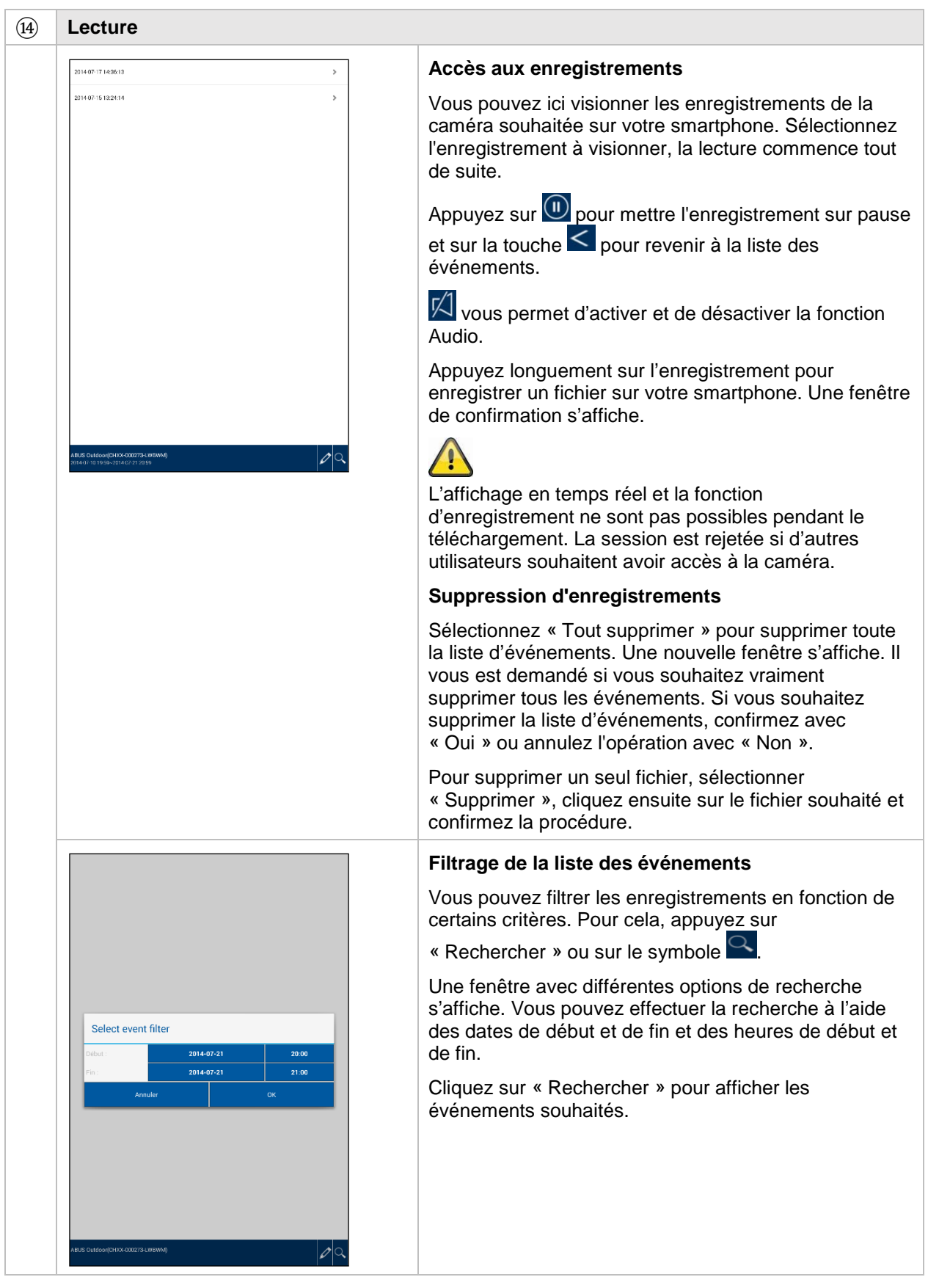

# **7. Maintenance et nettoyage**

#### **7.1. Maintenance**

Contrôlez régulièrement la sécurité technique du produit (par exemple l'état du boîtier).

Si vous constatez que le produit ne peut plus être utilisé en toute sécurité, mettez-le hors service et empêchez sa remise en service involontaire.

La sécurité d'utilisation du produit n'est plus garantie si

- l'appareil présente des dommages visibles.
- l'appareil ne fonctionne plus.

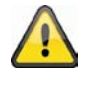

#### Remarque :

Le produit ne nécessite aucune maintenance. Aucune de ses pièces ne nécessite de maintenance ou de contrôle de votre part. N'ouvrez jamais le produit.

#### **7.2. Nettoyage**

Nettoyez le produit avec un chiffon propre et sec. En cas d'encrassement plus important, humidifiez le chiffon avec de l'eau tiède.

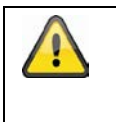

Veillez à ce qu'aucun liquide ne pénètre à l'intérieur de l'appareil. N'utilisez pas de produits nettoyants chimiques car cela risquerait d'endommager la surface du boîtier et de l'écran (décoloration).

# **8. Élimination**

Attention : la directive européenne 2011/65/UE réglemente la reprise, le traitement et l'exploitation des appareils électroniques usagés. Ce symbole signifie que, dans un souci de protection de l'environnement, l'appareil en fin de vie ne doit pas être éliminé avec les ordures ménagères ou industrielles mais recyclé conformément aux dispositions légales en vigueur. Le recyclage de votre appareil usagé peut être assuré par les organismes officiels de collecte présents dans votre pays. Respectez les prescriptions locales lors de l'élimination des matériaux. Vous obtiendrez de plus amples détails concernant la collecte (y compris pour les pays ne faisant pas partie de l'Union européenne) auprès des administrations locales. La collecte et le recyclage séparés permettent de préserver les ressources naturelles et d'assurer un recyclage du produit dans le respect des règles de protection de la santé et de l'environnement.

# **9. Conseils de dépannage**

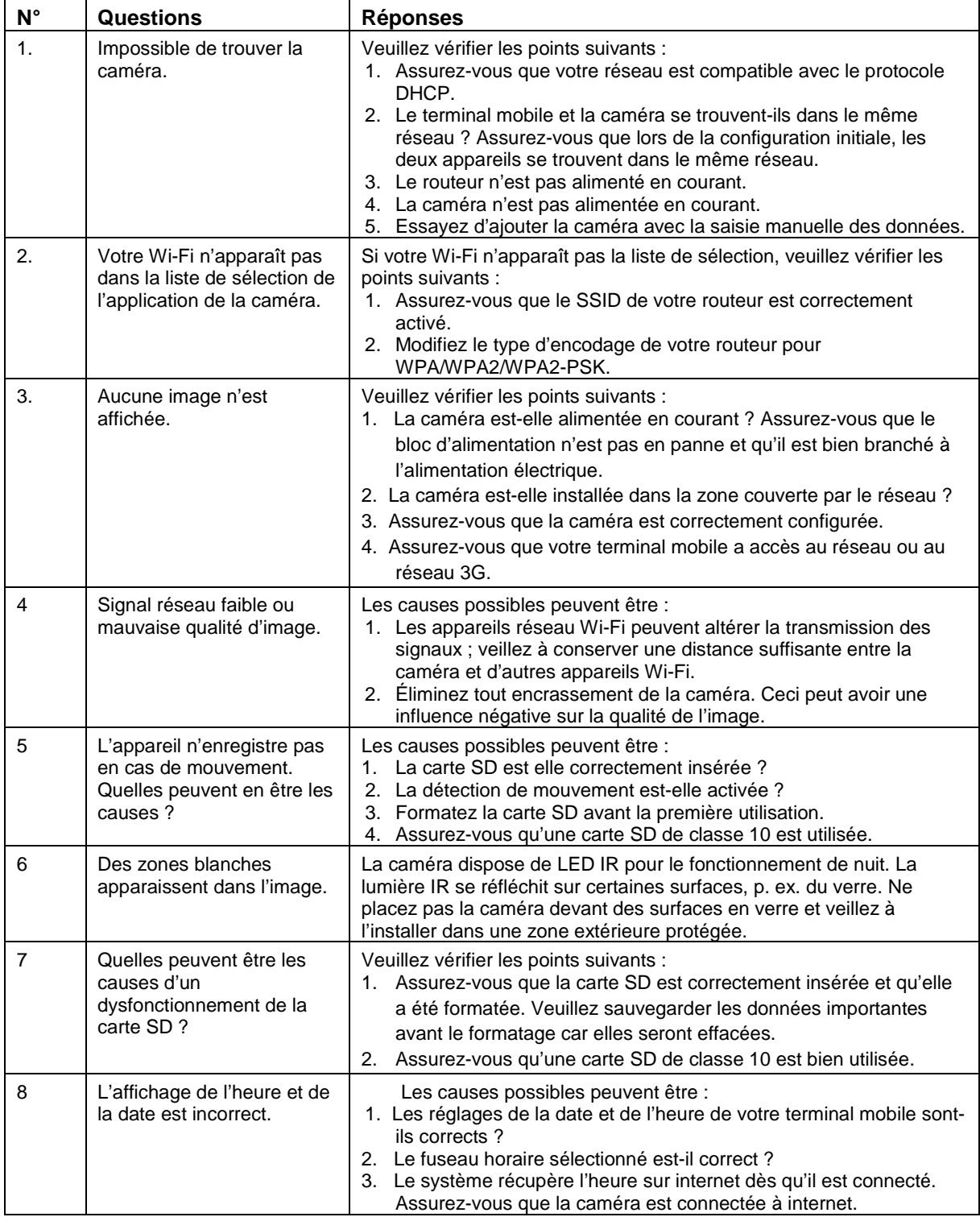

# **10.Caractéristiques techniques**

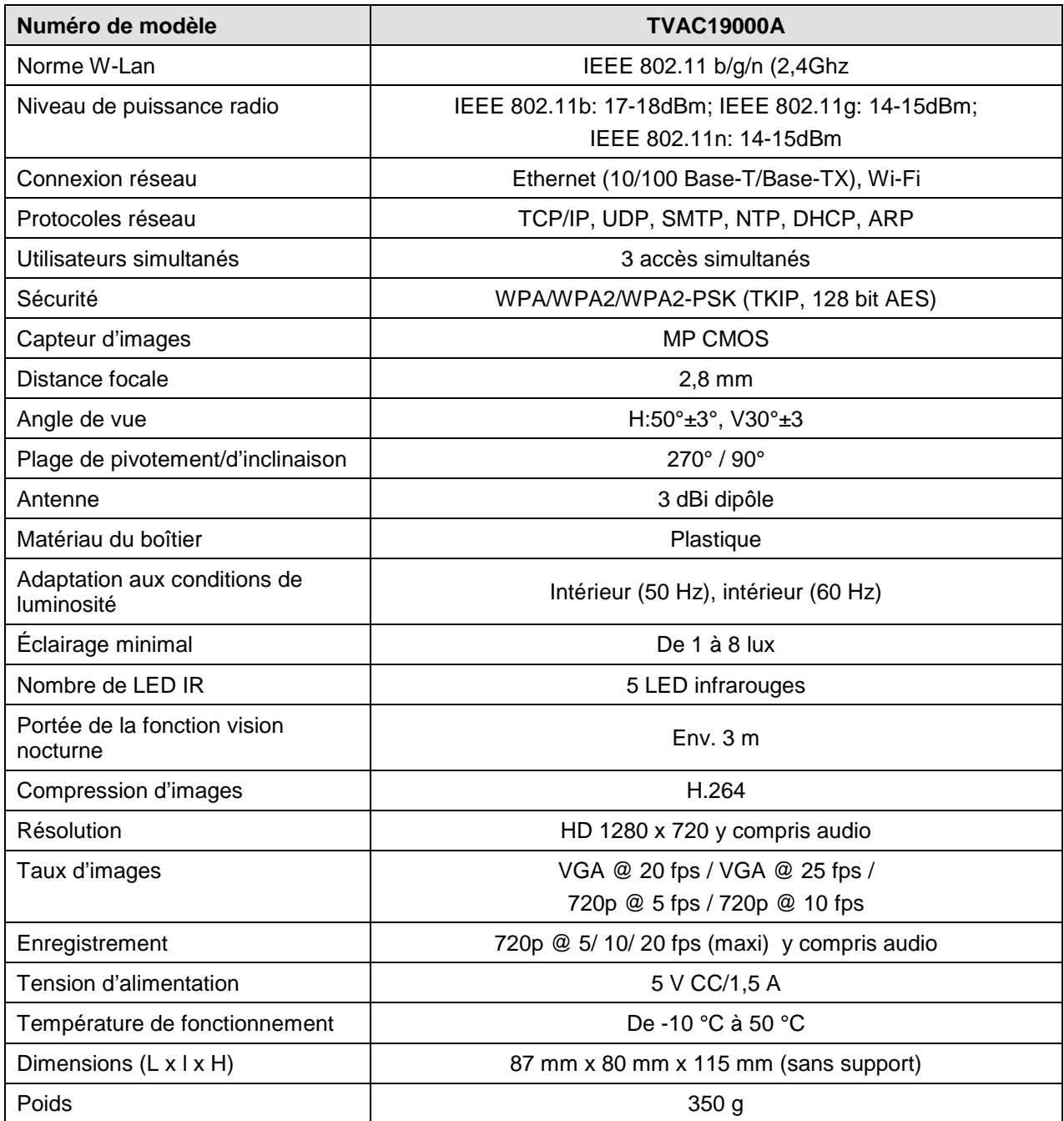

# **Capacité de mémoire**

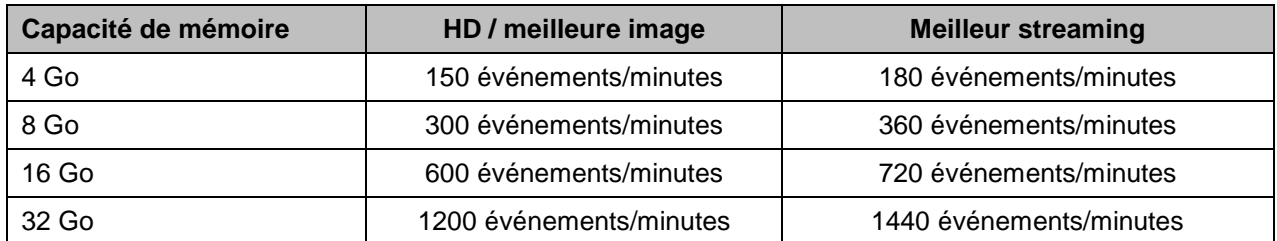

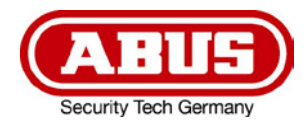

# **TVAC19000A**

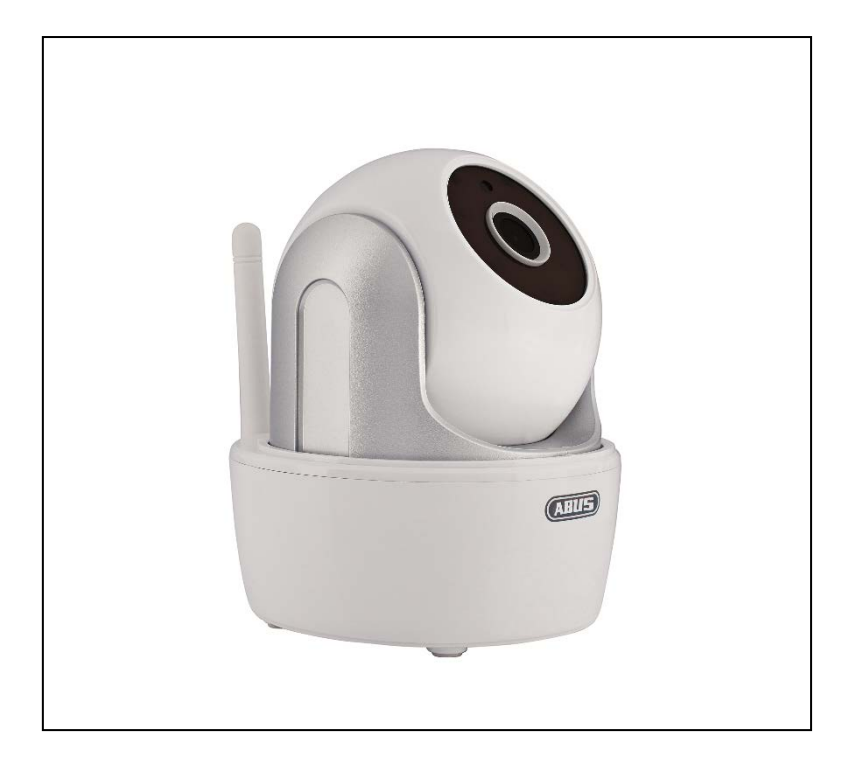

# **Gebruikershandleiding**

Belangrijke aanwijzingen en FAQ's over dit product en andere producten vindt u op website [www.abus.com/](http://www.abus.com/plug-and-play)nl/Veiligheid-zelf-geinstalleerd

Versie 1.3

 $C\in$ 

*Nederlandse vertaling van de originele Duitse handleiding. Bewaren voor toekomstig gebruik!*

#### **Inleiding**

Geachte klant,

Hartelijk dank voor de aankoop van dit product.

Hiermee verklaart ABUS Security-Center, dat het draadloze installatietype TVAC19000A voldoet aan de richtlijn 2014/53/EU. Dit apparaat voldoet aan de eisen van de volgende EU-richtlijnen: EMC-richtlijn 2014/30/EU, laagspanningsrichtlijn 2014/35/EG en RoHS-richtlijn 2011/65/EU. De volledige tekst van de EU-conformiteitsverklaring is beschikbaar op het volgende internetadres: [www.abus.com/product/TVAC19000A](http://www.abus.com/product/TVAC19000A)

Om deze toestand te behouden en een veilig gebruik te garanderen, dient u als gebruiker deze gebruikershandleiding in acht te nemen!

Lees de complete gebruikershandleiding door voordat u het product in gebruik neemt. Neem alle gebruiksen veiligheidsinstructies in acht!

**Alle genoemde firma- en productnamen zijn handelsmerken van de betreffende eigenaren. Alle rechten voorbehouden.**

**Neem bij vragen contact op met uw installateur of speciaalzaak!**

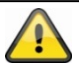

De gegevensopslag valt onder de voor het land specifieke richtlijnen m.b.t. de bescherming van persoonsgegevens.

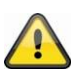

#### **Waarschuwing volgens § 201 van het Duitse Wetboek van Strafrecht:**

Wie onbevoegd het niet-openbare, gesproken woord van anderen op een geluidsdrager opneemt of een dergelijke opname gebruikt of aan derden beschikbaar stelt, kan worden bestraft met een gevangenisstraf of geldboete!

Ook het onbevoegd niet voor zijn wetenschap bedoelde, niet-openbare, gesproken woord van anderen afluisteren met een afluisterapparaat en/of het opgenomen of afgeluisterde, niet-openbare, gesproken woord van anderen woordelijk of inhoudelijk openbaar maken, is strafbaar.

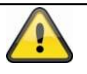

#### **Uitsluiting van aansprakelijkheid**

Deze gebruikershandleiding is met grote zorgvuldigheid opgesteld. Mocht u toch weglatingen of onnauwkeurigheden ontdekken, informeer ons dan daarover via het adres op de achterkant van de gebruikershandleiding.

ABUS Security-Center GmbH stelt zich niet aansprakelijk voor technische en typografische fouten en behoudt zich het recht voor te allen tijde, zonder aankondiging vooraf, wijzigingen aan het product en in de gebruikershandleidingen aan te brengen.

ABUS Security-Center is niet aansprakelijk of verantwoordelijk voor directe en indirecte gevolgschade die in verband met de uitrusting, de prestatie en het gebruik van dit product ontstaan. Wij staan niet in voor de inhoud van dit document.

### **Verklaring van symbolen**

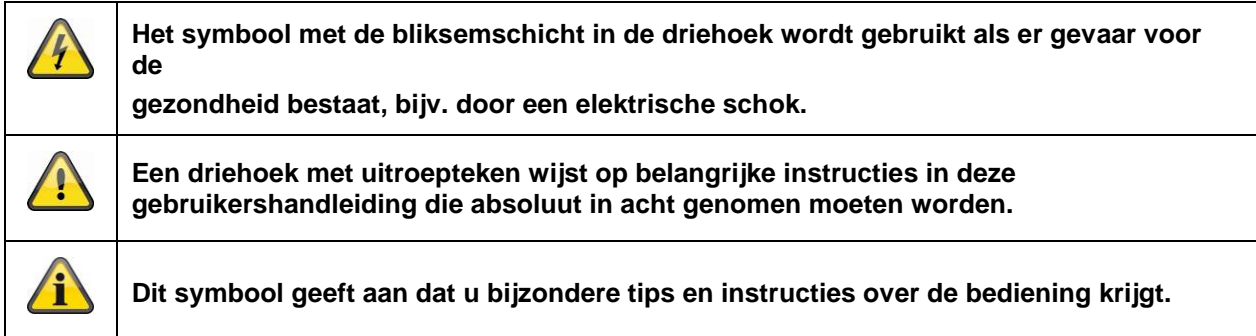

# **Belangrijke veiligheidsinstructies**

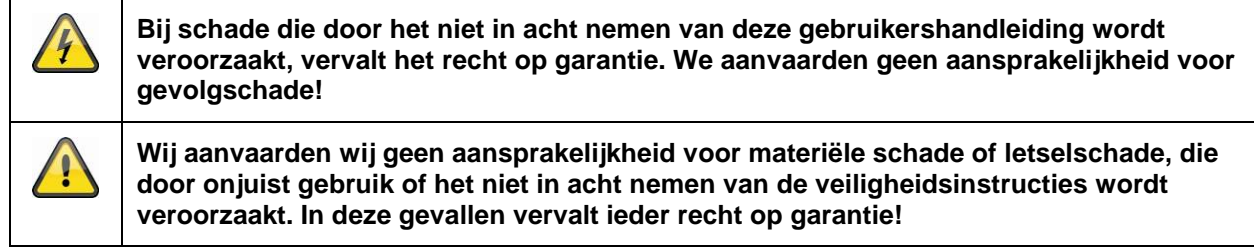

Dit apparaat is vervaardigd met inachtneming van internationale veiligheidsnormen. Lees de onderstaande veiligheidsinstructies aandachtig door.

# **Veiligheidsinstructies**

1. Stroomvoorziening

Gebruik deze camera alleen met een stroombron die de op het typeplaatje vermelde netspanning levert. Indien u niet zeker weet welke stroomvoorziening bij u beschikbaar is, neem dan contact op met uw energieleverancier. Koppel het apparaat los van de netvoeding, voordat u onderhouds- of installatiewerkzaamheden uitvoert.

2. Overbelasting

Vermijd overbelasting van stopcontacten, verlengsnoeren en adapters. Overbelasting kan leiden tot brand of een elektrische schok.

3. Vloeistoffen

Stel de camera alleen in droge en stofdichte ruimtes op. Bescherm het apparaat tegen binnendringen van alle soorten vloeistoffen.

4. Reiniging

Reinig de camera alleen met een vochtige doek zonder bijtende reinigingsmiddelen. Voor het reinigen dient u het apparaat van het stroomnet los te koppelen.

5. Ventilatie

De ventilatieopeningen van de camera mogen niet afgedekt of geblokkeerd worden Voorkom het binnendringen van voorwerpen in het apparaat, bijv. via de ventilatieopeningen.

6. Accessoires

Sluit alleen uitdrukkelijk hiervoor bestemde apparaten aan. Anders kan dit tot gevaarlijke situaties of schade aan het apparaat leiden.

7. Opstelplaats

Stel de camera alleen in droge en stofdichte ruimtes op. Bescherm het apparaat tegen binnendringen van alle soorten vloeistoffen.

Plaats de camera niet in de directe omgeving van verwarmingen, ovens, andere warmtebronnen of onder direct zonlicht. Gebruik het apparaat alleen op plaatsen met temperaturen binnen het toegestane omgevingstemperatuurbereik -10°~50°C.

# **Waarschuwingen**

Voor de eerste ingebruikneming dienen alle veiligheids- en bedieningsinstructies in acht te worden genomen!

- 1. Neem de volgende instructies in acht om schade aan netsnoeren en netstekkers te vermijden:
	- Wijzig of manipuleer netsnoeren en netstekkers niet.
	- Als u het apparaat van het stroomnet loskoppelt, trek dan niet aan het netsnoer, maar aan de stekker.
	- Let op dat het netsnoer zo ver mogelijk van verwarmingsapparatuur verwijderd is om te verhinderen dat het kunststof omhulsel smelt.
- 2. Volg deze instructies op. Bij niet-naleving van de instructies kan er een elektrische schok optreden:
	- Open nooit de behuizing of de voeding.
	- Steek geen metalen of licht ontvlambare voorwerpen in het apparaat.
	- Om beschadigingen door overspanning (bijvoorbeeld onweer) te vermijden, dient u een overspanningsbeveiliging te gebruiken.
- 3. Koppel defecte toestellen direct los van het elektriciteitsnet en informeer uw speciaalzaak.

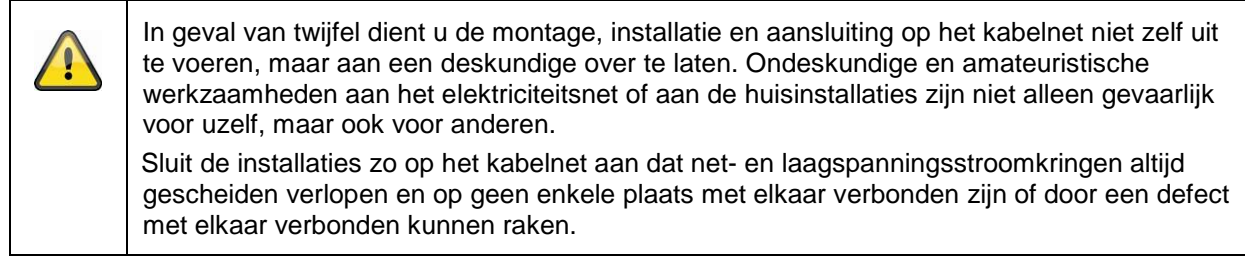

Vermijd bij gebruik de volgende ongunstige omgevingscondities:

- vocht of te hoge luchtvochtigheid
- temperaturen buiten het toegestane bereik
- direct zonlicht
- stof of brandbare gassen, dampen of oplosmiddelen
- sterke trillingen
- Sterke magneetvelden, zoals in de buurt van machines of luidsprekers

# **Uitpakken**

Tijdens het uitpakken dient u het toestel met uiterste zorgvuldigheid te behandelen.

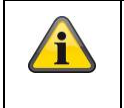

Bij een eventuele beschadiging van de originele verpakking controleert u eerst het apparaat. Als het apparaat beschadigd is, stuurt u het in de verpakking terug en informeert u de bezorgdienst.

# Inhoud

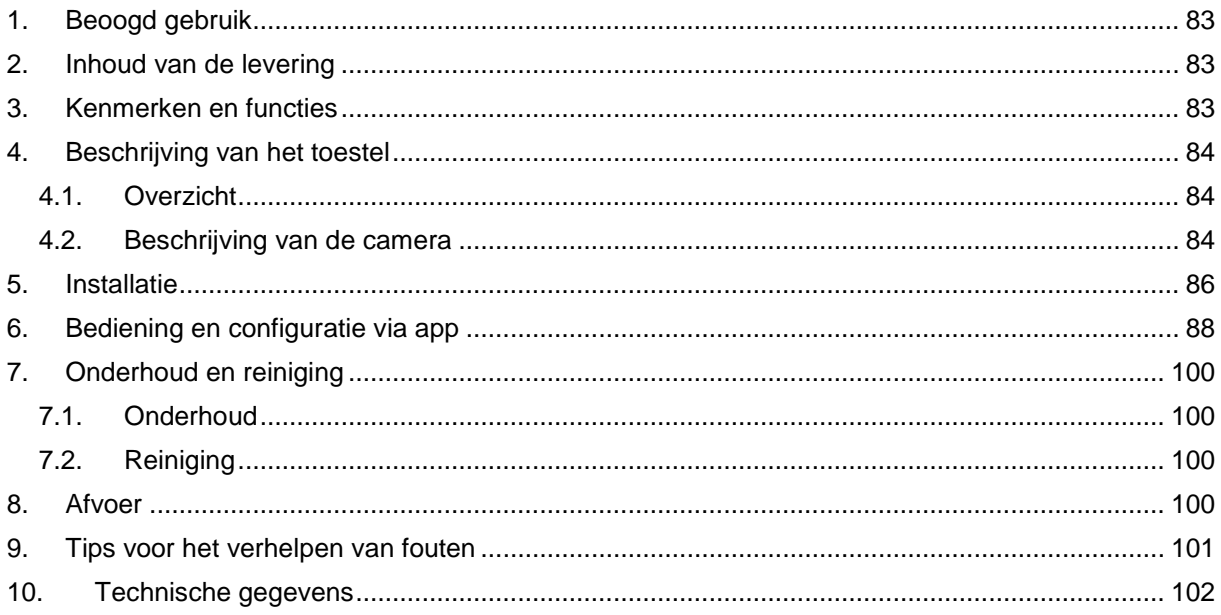

#### **1. Beoogd gebruik**

Met de draai-/kantelbare WLAN-camera & app wordt een sterke bewaking gerealiseerd. De camera is gemaakt voor binnentoepassingen. Door de ingebouwde infrarood-led's is een bewaking overdag en tijdens nachtelijke uren mogelijk voor objectafstanden tot max. 3 meter.

Dankzij de plafondsteun kan de camera individueel in binnenruimtes worden geïnstalleerd. Met de eenvoudige configuratie en bediening via app is een wereldwijde toegang tot de camera gegarandeerd. U kunt de camera via het live-beeld besturen.

Een uitvoerige functiebeschrijving vindt u in hoofdstuk "3. Kenmerken en functies".

#### **2. Inhoud van de levering**

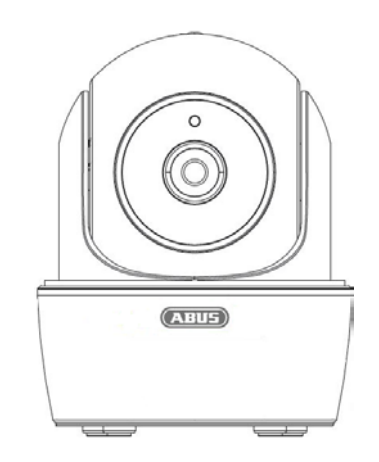

Draai-/kantelbare WLAN-camera & app Voeding incl. EU-, AU- en UK-adapter

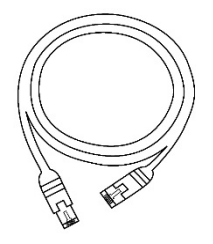

Netwerkkabel **Netwerkkabel** Plafondsteun

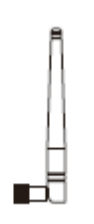

Antenne

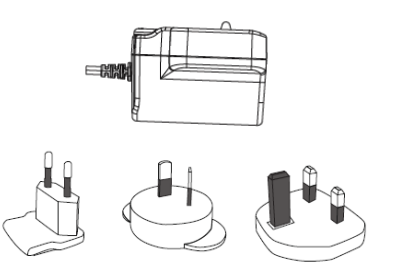

# 5 VDC / 1,5 A

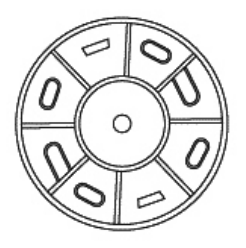

### **3. Kenmerken en functies**

- Voor een effectieve rondom-bewaking van binnenruimtes
- Geleide stapsgewijze installatie met app (iOS, Android)
- HD 720p-resolutie en infrarood-nachtzichtfunctie voor een briljante beeldkwaliteit
- Opnames op microSD-kaart

# **4. Beschrijving van het toestel**

# **4.1.Overzicht**

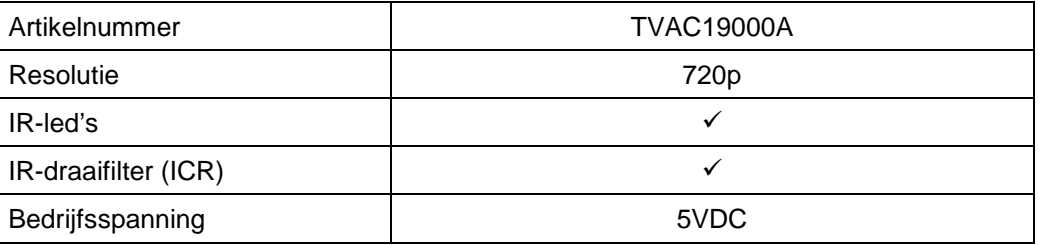

# **4.2. Beschrijving van de camera**

# **Voorzijde:**

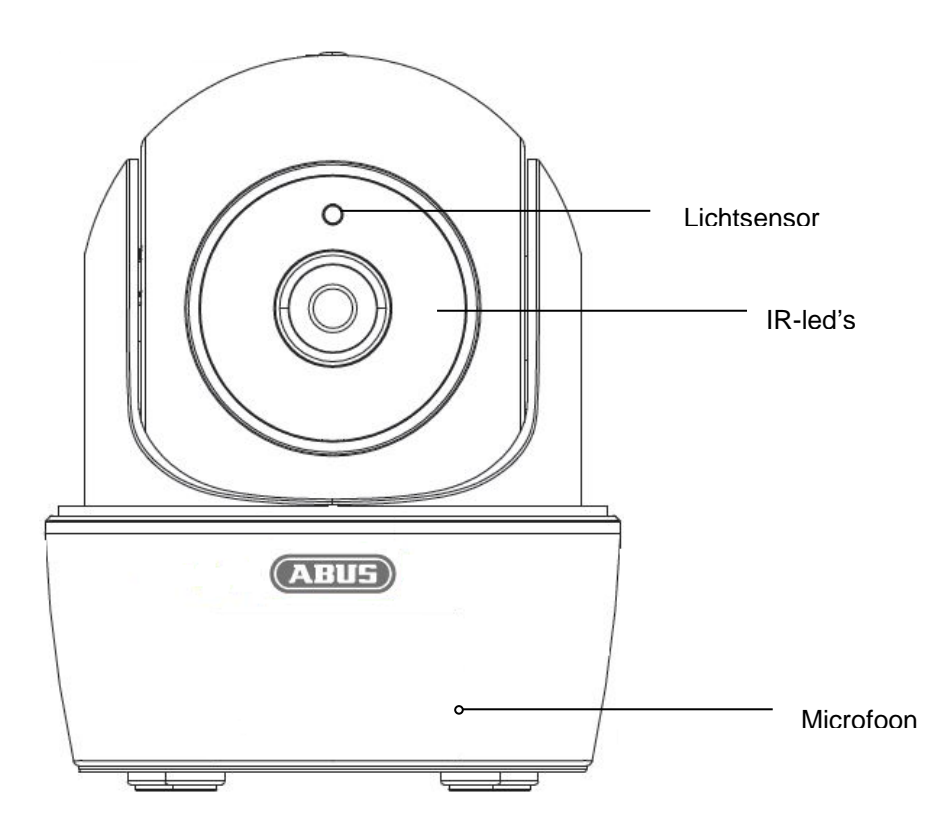

# **Achterzijde:**

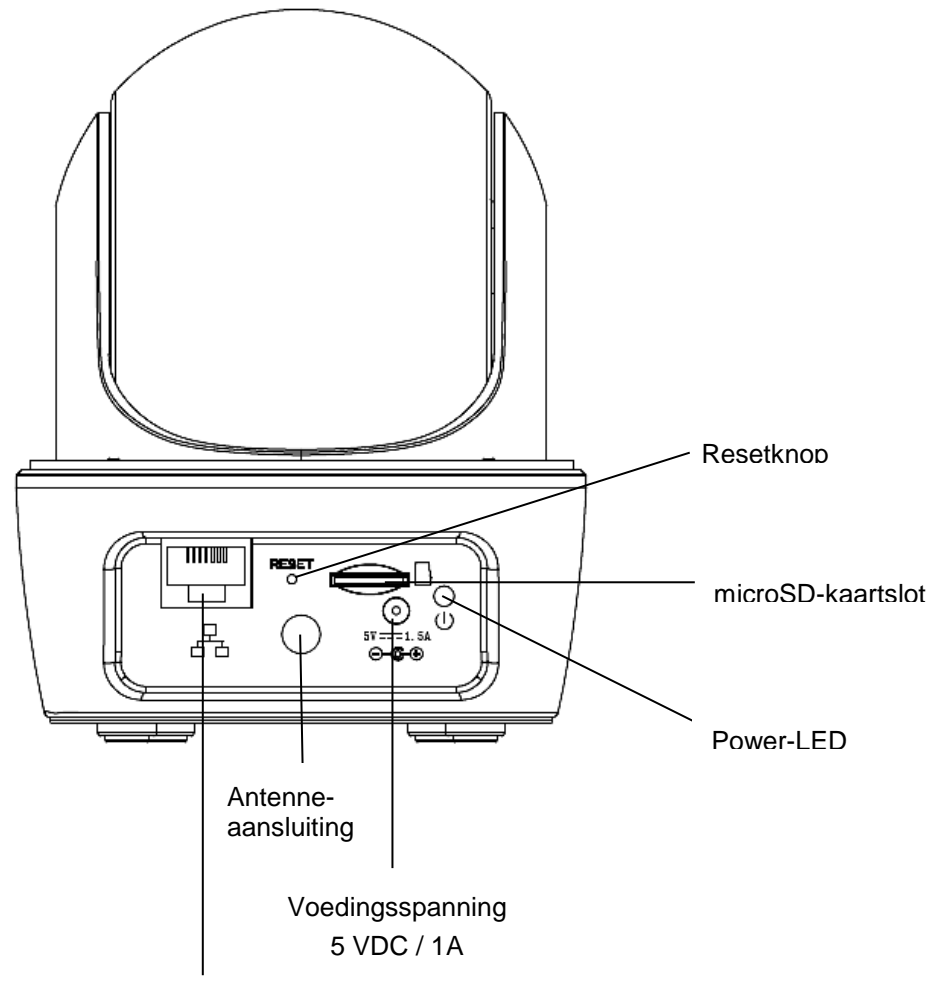

LAN-interface

# Beschrijving LED(s)

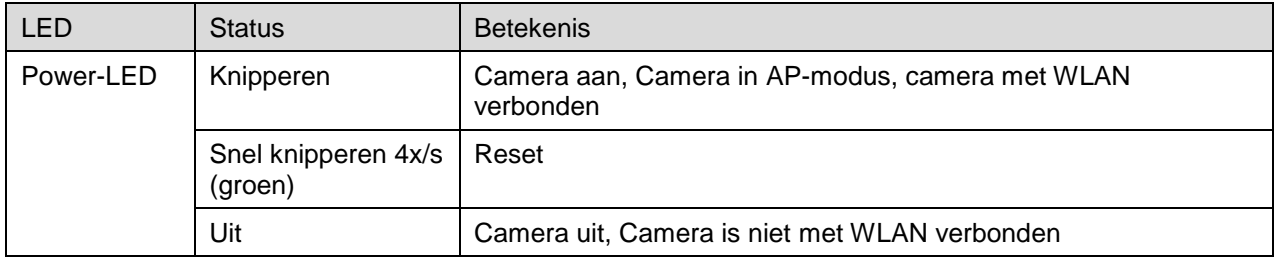

# **5. Installatie**

1. Kies met behulp van de camera een geschikte plaats voor de installatie. Teken nu met behulp van de onderplaat de boorgaten op de ondergrond en boor deze voor. Plaats eerst de meegeleverde pluggen en bevestig de onderplaat vervolgens met de schroeven.

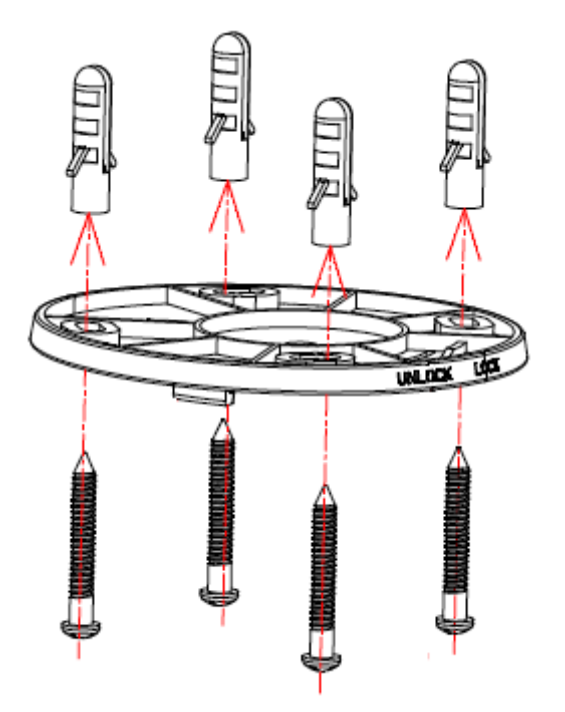

2. Schroef vervolgens de onderplaat van de camera vast; gebruik daarvoor de meegeleverde schroeven.

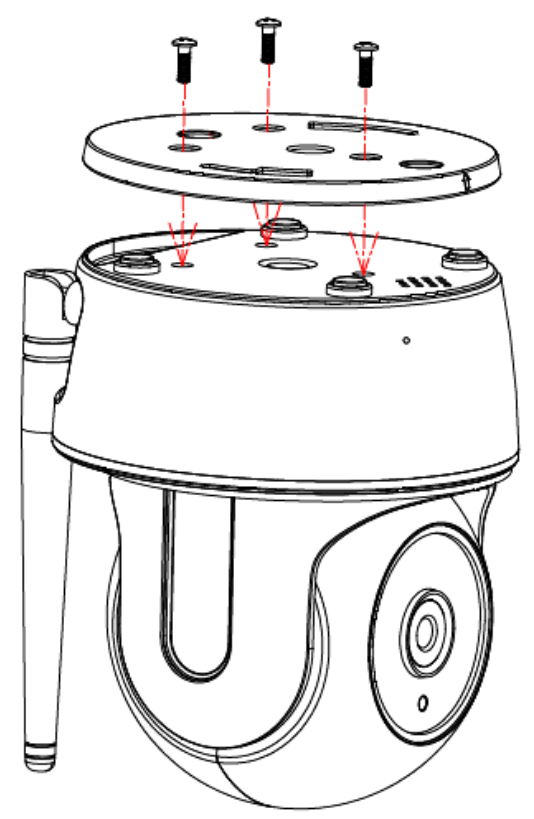

3. Daarna zet u de camera op de onderplaat en draait deze zo dat de pijl naar Lock wijst. De camera is nu stevig gemonteerd en u kunt nu de camera met de voeding verbinden.

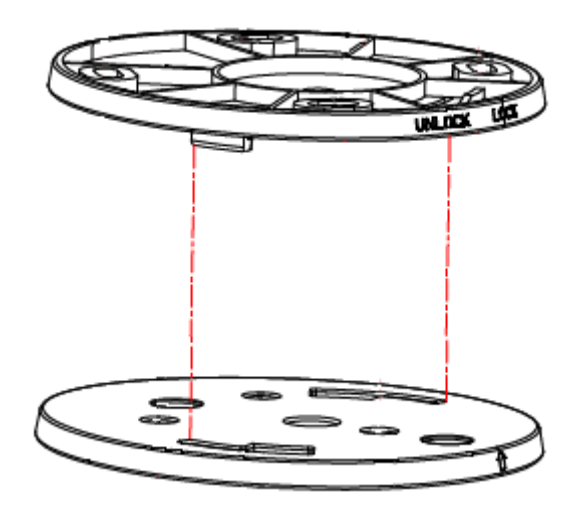

# **6. Bediening en configuratie via app**

Met de draai-/kantelbare WLAN-camera & app TVAC19000 kunt u een live-verbinding met de camera maken en deze configureren. De app voor dit apparaat vindt u in de App Store App Store/ Google Playstore onder de naam "App2Cam".

Om de toegang tot de camera te configureren, gaat u als volgt te werk:

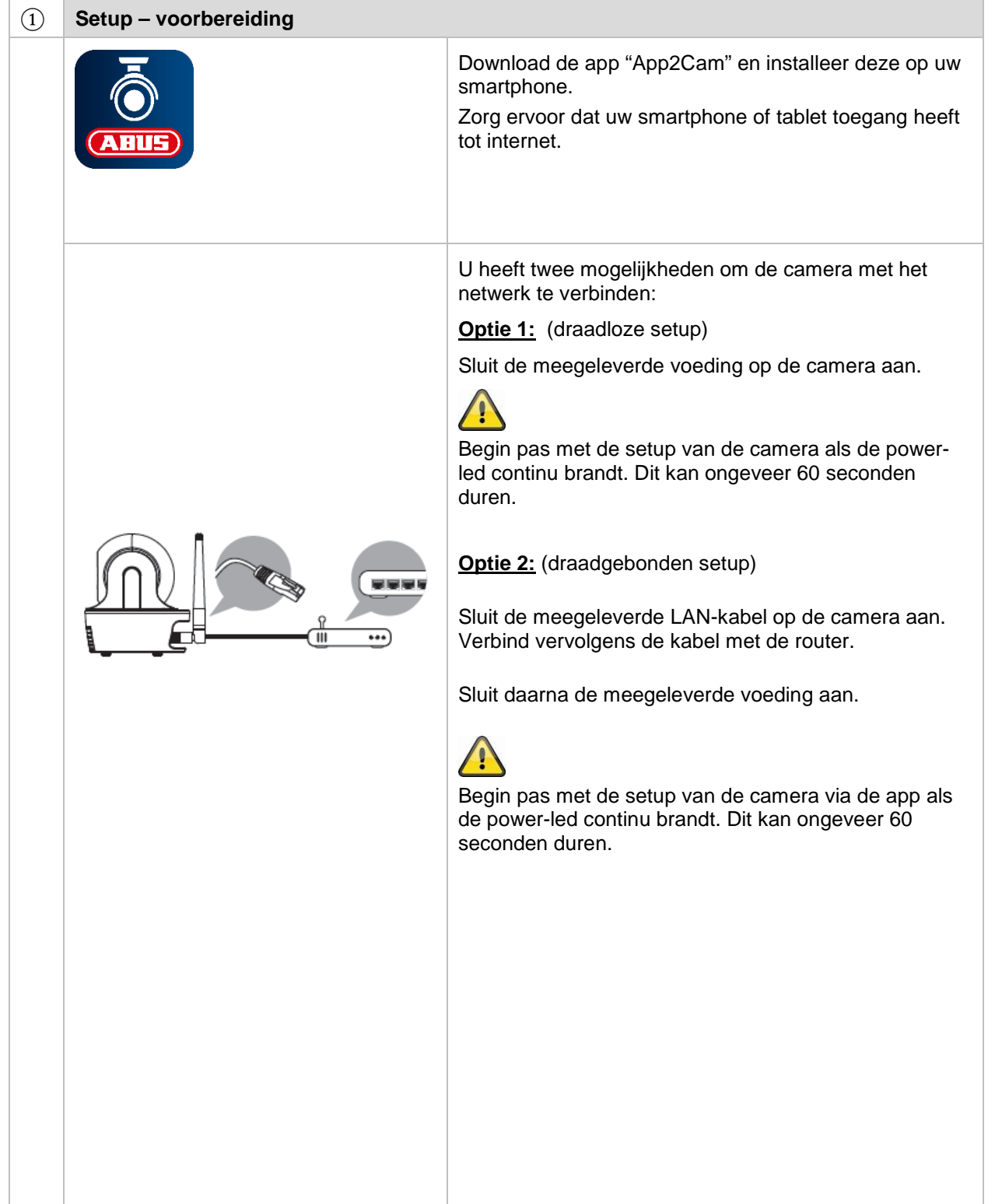

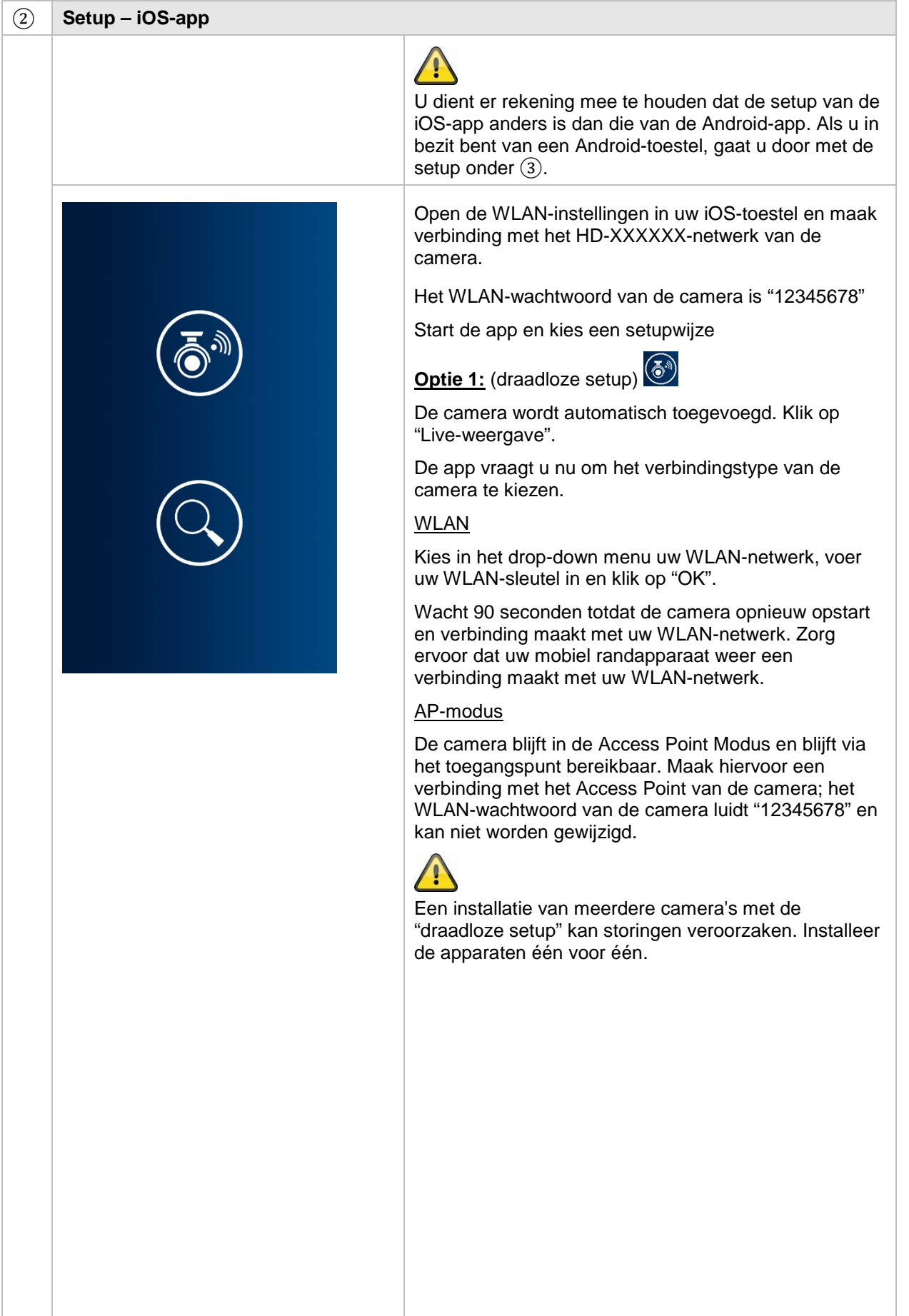

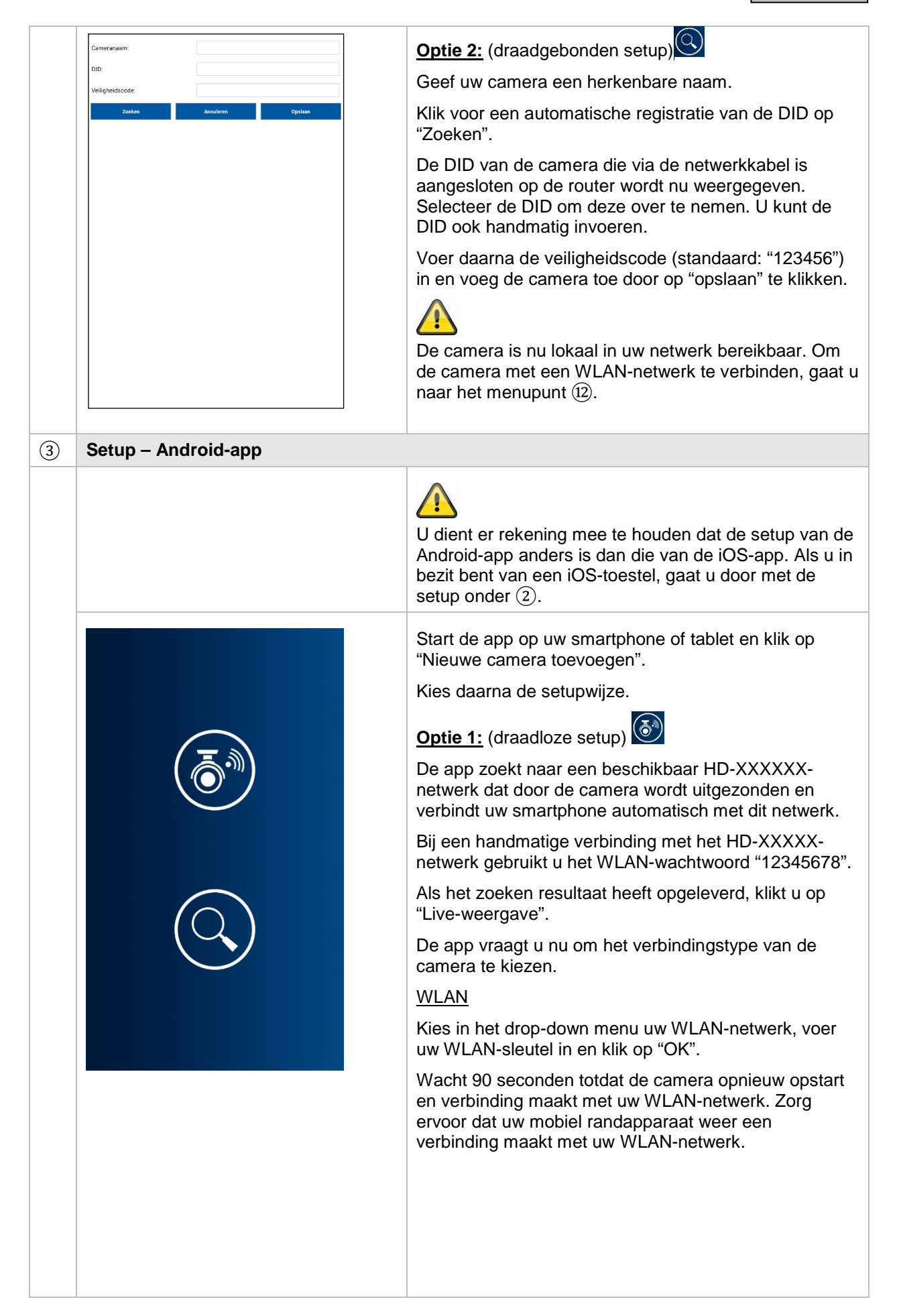

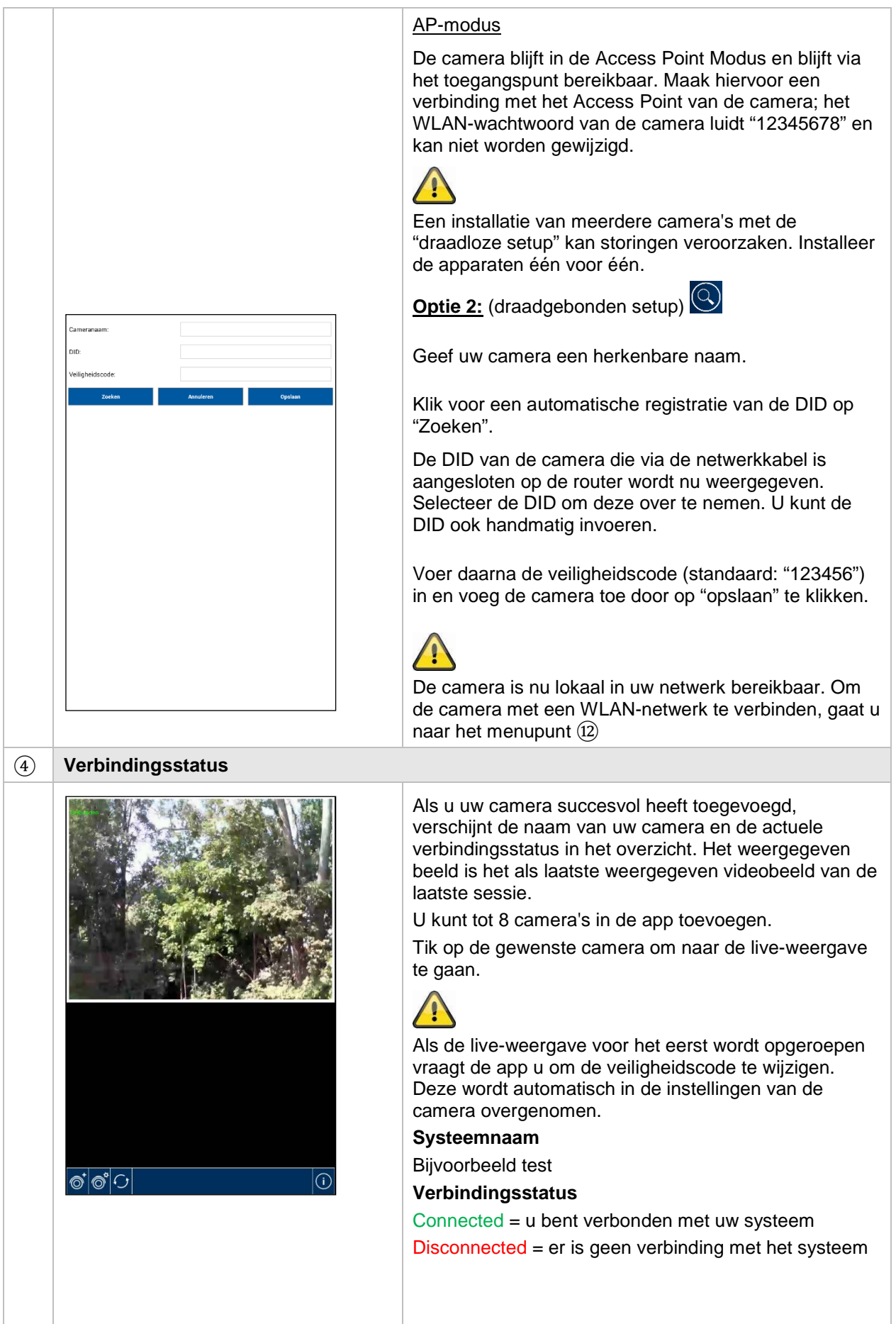

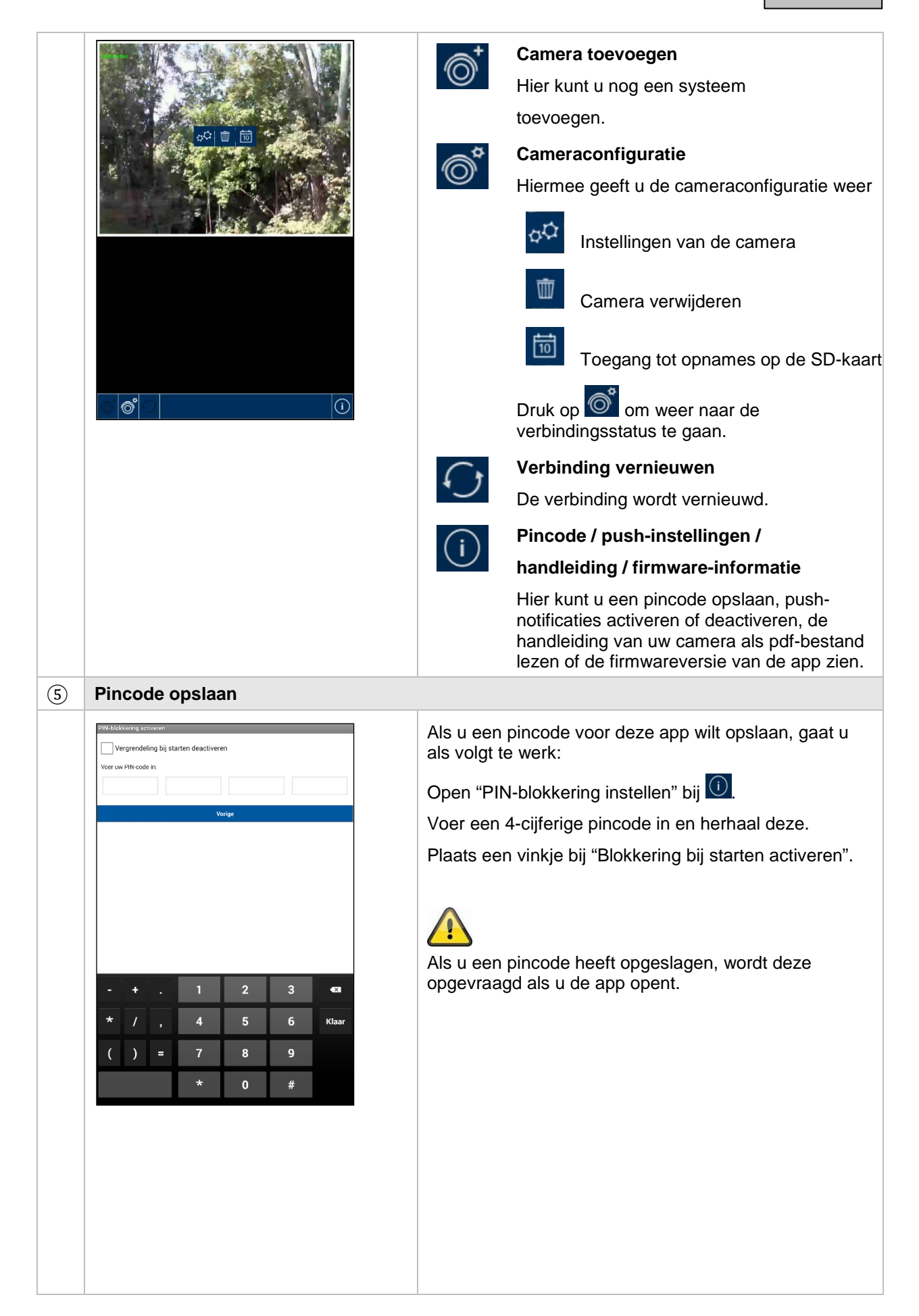

#### ⑥ **Live-weergave**

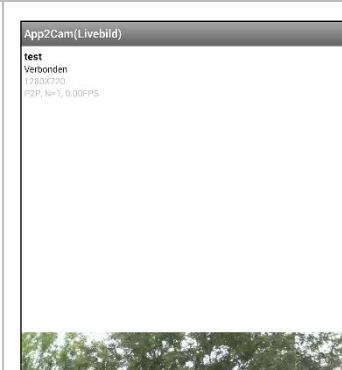

Selecteer de gewenste camera uit de keuzelijst. U ziet nu het live-beeld van de camera. Het beeld wordt weergegeven in de 4:3-modus. Om een 16:9-formaat weer te geven draait u uw mobiele apparaat 90°.

#### **Besturen van de camera:**

Om de camera te besturen, tikt u in het midden van het live-beeld en veegt u in de gewenste richting (swipen).

**Besturen naar links:** Veeg van links naar rechts.

**Besturen naar rechts:** Veeg van rechts naar links. **Besturen naar boven:** Veeg van boven naar onder. **Besturen naar onderen:** Veeg van onder naar boven.

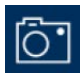

#### **Snapshot**

Hier kunt u een screenshot van uw live-beeld maken. Het beeld wordt vervolgens in uw fotogalerij op uw mobiele toestel opgeslagen.

De opgeslagen beelden worden voorzien van een tijdstempel en in de fotogalerij opgeslagen.

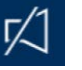

### **Audio**

Hier kunt u audio activeren of deactiveren.

#### **Presetpositie opslaan**

Hier kunt u een presetpositie definiëren.

Om een positie op te slaan gaat u als volgt te werk:

#### **Android:**

Navigeer door swipen naar de gewenste positie. Om de positie op te slaan drukt u 5 seconden lang op het midden van het beeld. Als het opslaan gelukt is, verschijnt de melding "Positie opgeslagen".

Om de presetfunctie op te roepen, drukt u op de PTZ-knop; de camera beweegt automatisch naar de ingestelde positie.

#### **iOS:**

Navigeer door swipen naar de gewenste positie. Om de positie op te slaan drukt u op de PTZ-toets.

Er verschijnt een pop-up-venster. Kies "Positie opslaan"; de presetpositie wordt nu opgeslagen.

Om de presetfunctie op te roepen, drukt u op de PTZ-knop; er verschijnt een pop-upvenster. Selecteer "Naar preset bewegen" om de ingestelde positie op te roepen.

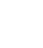

**PTZ** 

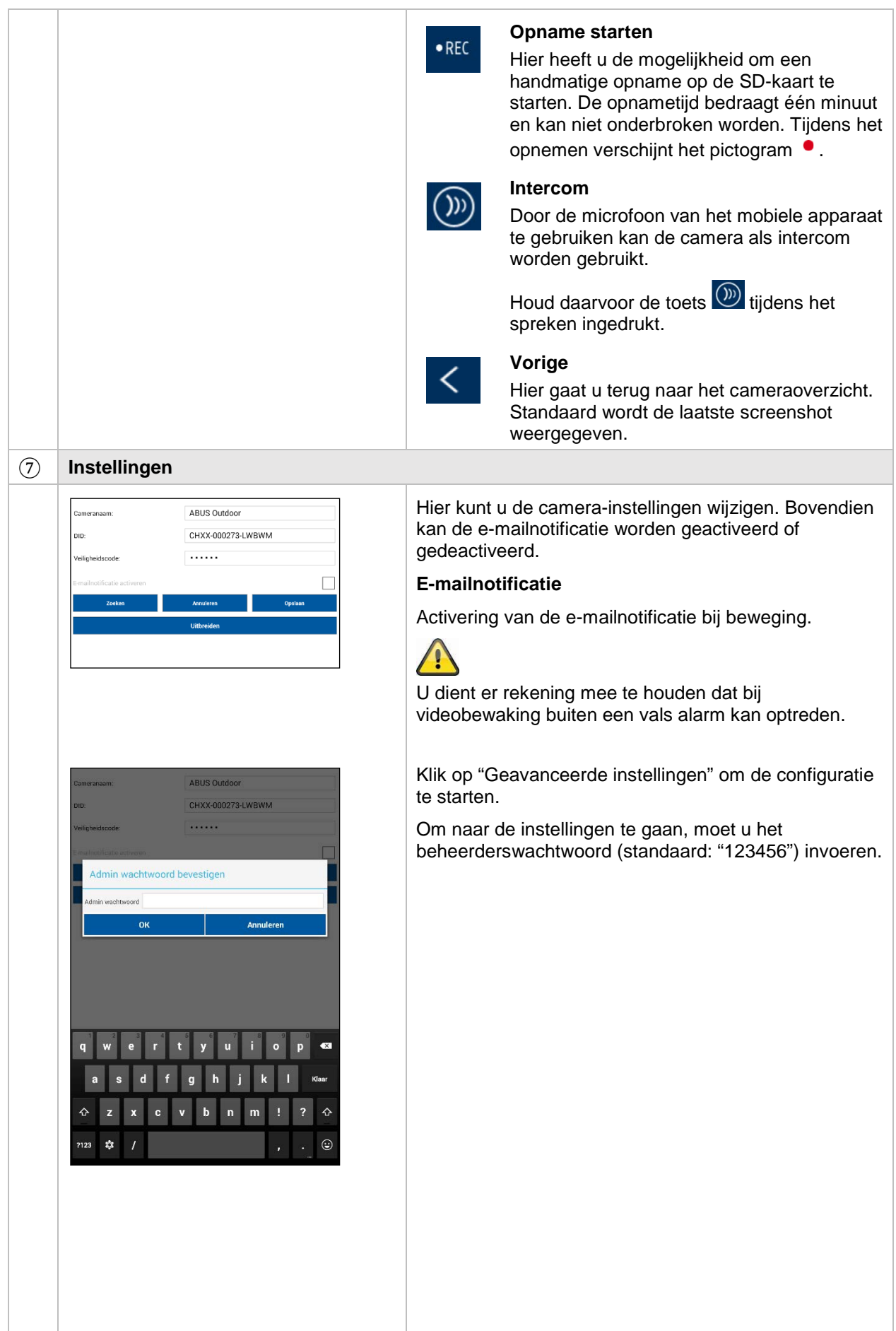

#### ⑧ **Algemene instellingen**

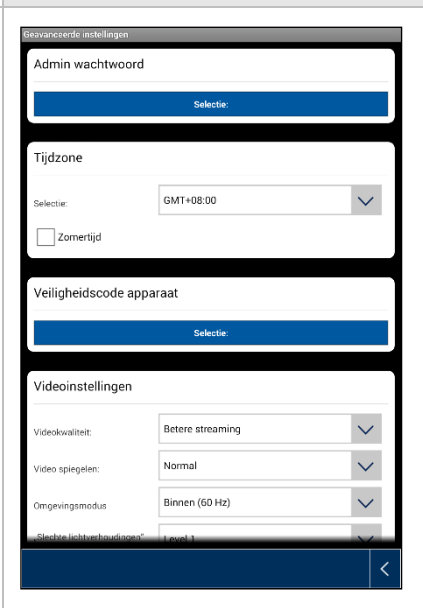

Onder de instellingen kunt u de camera configureren.

#### **Beheerderswachtwoord**

Het beheerderswachtwoord is nodig om toegang te verkrijgen tot de instellingen van de camera. Het standaard-beheerderswachtwoord is "123456".

Om uw camera te beschermen te onbevoegde toegang, dient u het wachtwoord bij de eerste installatie te wijzigen.

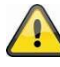

Als u uw wachtwoord bent vergeten, kunt u de camera naar de fabrieksinstellingen resetten door 5 seconden op de resetknop te drukken. De rode led begint te knipperen.

#### **Tijdzone**

In de keuzelijst zijn de tijdzones opgenomen. Kies de tijdzone waarin de camera wordt geïnstalleerd. Als in de tijdzone wordt omgeschakeld naar zomertijd, activeert u de zomertijd.

#### **Zomertijd**

Zomertijd activeren / deactiveren.

#### **Veiligheidscode apparaat**

De veiligheidscode is bedoeld voor de setup van de camera in de app. De standaardveiligheidscode is: "123456".

Bij de eerste installatie wordt u altijd gevraagd om deze veiligheidscode te wijzigen.

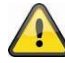

Als u uw veiligheidscode bent vergeten, kunt u de camera naar de fabrieksinstellingen resetten door 5 seconden op de resetknop te drukken.

#### ⑨ **Video-instellingen**

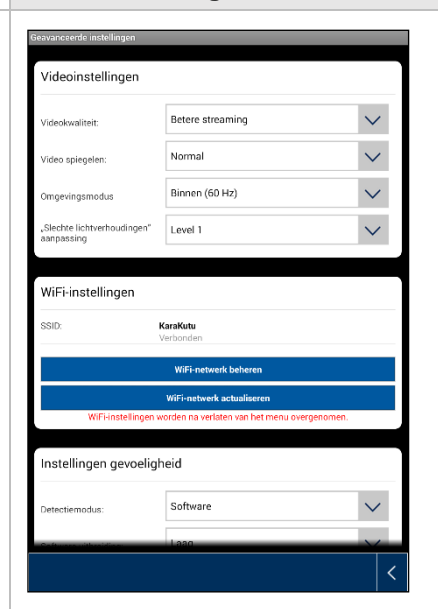

Met de video-instellingen kunt u de videokwaliteit en omgevingsomstandigheden voor de camera te wijzigen.

#### **Videokwaliteit:**

Met de instelling van de videokwaliteit kunt u de kwaliteit voor videostreaming kiezen.

Betere streaming:

De videoweergave wordt vloeiender.

Beter beeld:

Het videobeeld wordt met een hogere resolutie weergegeven.

HD-video:

Het videobeeld wordt in HD-resolutie verzonden. Het beeld kan op grond van het grote datavolume vertraagd worden weergegeven.

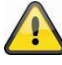

Gebruik de instelling Beter beeld / HDS-video alleen bij voldoende bandbreedte (1Mbps) en voldoende systeemvoorwaarden; houd er rekening mee dat op grond van de verschillende overdrachtstechnologieën van audio en video een asynchrone overdracht op grond van verschillende netwerkbelastingen kan optreden.

#### **Beelduitlijning**

Het is mogelijk om het beeld te draaien of te spiegelen.

Kantelen:

Het beeld wordt 180 graden gedraaid.

Spiegelen:

Het beeld wordt gespiegeld

Kantelen & spiegelen:

Het beeld wordt 180 graden gedraaid en gespiegeld.

#### **Omgevingscondities**

U kunt kiezen uit een netfrequentie Binnen (50Hz), Binnen (60Hz) en Buiten.

Dit heeft betrekking op de

standaardwaarde Duitsland: 50 Hz

#### **Aanpassing aan slechte lichtomstandigheden**

Aanpassing van het videobeeld aan slechte lichtomstandigheden in de nachtmodus. U kunt kiezen uit 5 niveaus, waarbij niveau 5 het beeld het helderst maakt.

#### ⑩ **WiFi-instellingen**

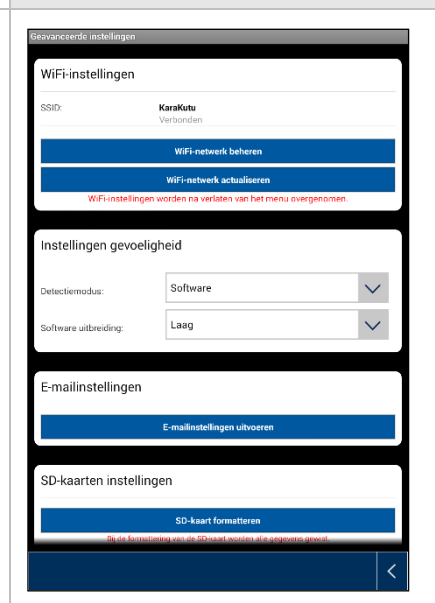

#### **WiFi-instellingen**

Onder WiFi-instellingen kunt u het gewenste netwerk kiezen, waarmee de camera voor de internettoegang moet worden gebruikt.

Bij het selecteren van het menupunt worden alle netwerken in de omgeving weergegeven. Kies uw netwerk en voer het WiFi-wachtwoord van uw huis in.

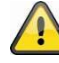

Om de toegang door vreemden te voorkomen, beschermt u uw netwerk door versleuteling met WPA/ WPA2/ WPA2-PSK.

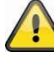

Nadat de instellingen zijn opgeslagen, start de camera weer opnieuw op. U dient niet te vergeten om de ethernet-adapterkabel (als deze gebruikt is bij de eerste setup) eruit te trekken.

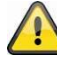

Als de verbindingsopbouw mislukt of de ingevoerde WiFi-gegevens onjuist zijn, drukt u 5 seconden op de resetknop om de camera te resetten naar de fabrieksinstellingen.

⑪ **Bewegingsdetectie**

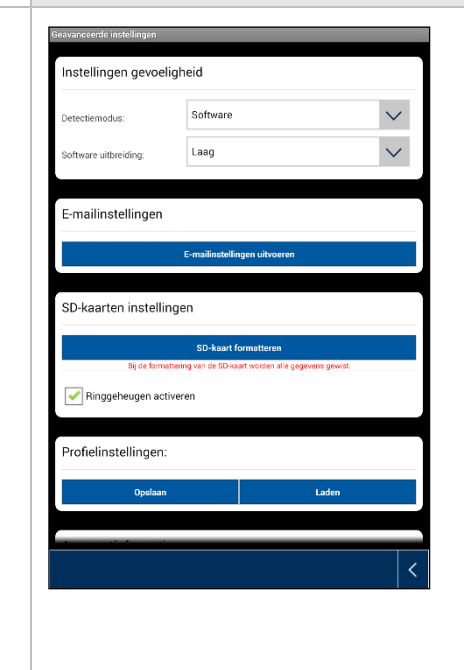

De instellingen voor de bewegingsdetectie zijn nodig voor de notificatie via e-mail of de push-notificatie, en voor de bewegingsgestuurde opname.

#### **Detectiemodus**

Kies hier welke modus voor de notificaties moet worden gebruikt.

U kunt kiezen tussen Uit of Software.

Uit:

Geen notificatie / opname bij beweging.

#### Software:

Bewegingsdetectie via de software van de camera.

Hier kunt u voor de dag en nacht verschillende gevoeligheden voor de bewegingsdetectie vastleggen. Hoe hoger de gevoeligheid, hoe minder beweging hoeft te worden gedetecteerd om de bewegingsdetectie te activeren.

#### ⑫ **E-mailinstellingen**

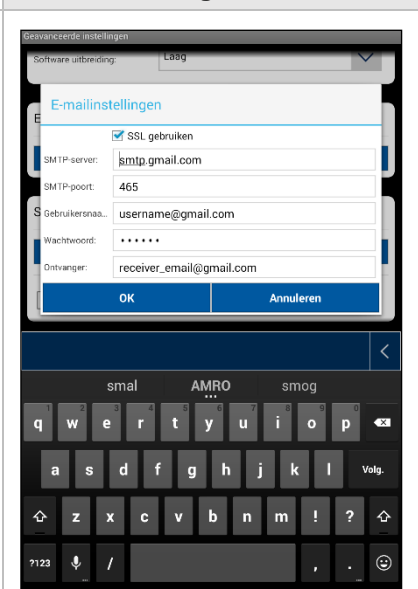

#### **E-mailinstellingen**

Deze e-mailinstellingen zijn nodig voor de verzending van een notificatie.

#### **SSL gebruiken:**

Activeer het keuzevakje om de e-mail versleuteld te verzenden. De vereiste instellingen krijgt u van uw emailprovider.

#### **SMTP-server:**

Voer hier het adres van de SMTP-server in.

Bijvoorbeeld smtp.test.com

#### **SMTP-poort:**

Voer hier de SMTP-poort in.

Bijvoorbeeld 465

#### **Gebruikersnaam:**

Voer hier het e-mailadres van de zender in.

Bijvoorbeeld [xxx@test.com](mailto:xxx@test.com)

#### **Wachtwoord:**

Voer hier het wachtwoord voor het e-mailadres van de zender in.

#### **Ontvanger:**

Voer hier het e-mailadres van de ontvanger in.

Bijvoorbeeld [xxxx123@test.com](mailto:xxxx123@test.com)

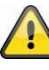

We adviseren om "googlemail" te gebruiken voor het versturen van e-mails.

#### ⑬ **Overige instellingen**

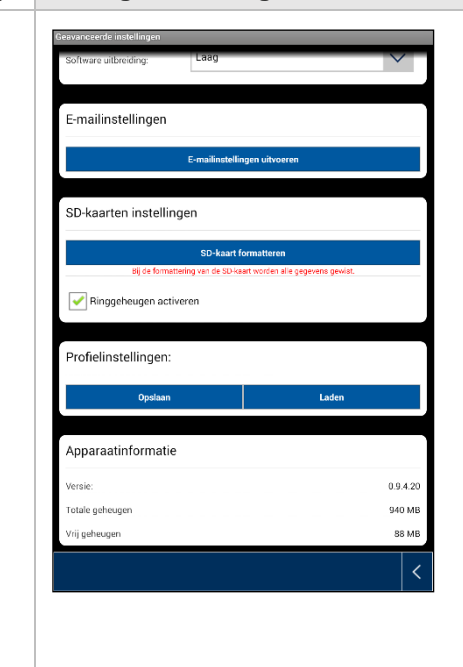

#### **Instelling SD-kaart**

#### SD-kaart formatteren

SD-kaart formatteren. Als u een SD-kaart langdurig wilt gebruikt, gebruikt u een SD-kaart van de klasse 10.

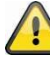

Bij de formattering van de SD-kaart worden alle gegevens gewist. U dient voor de formattering een back-up te maken van de gegevens.

#### Ringgeheugen activeren

Als deze functie geactiveerd is, worden bij een volle SD-kaart de oudste opnames overschreven met de nieuwe.

#### **Profiel-instellingen**

Met deze functie is het mogelijk om de instellingen van een camera op te slaan en deze instellingen naar de volgende camera te kopiëren door het profiel te laden.

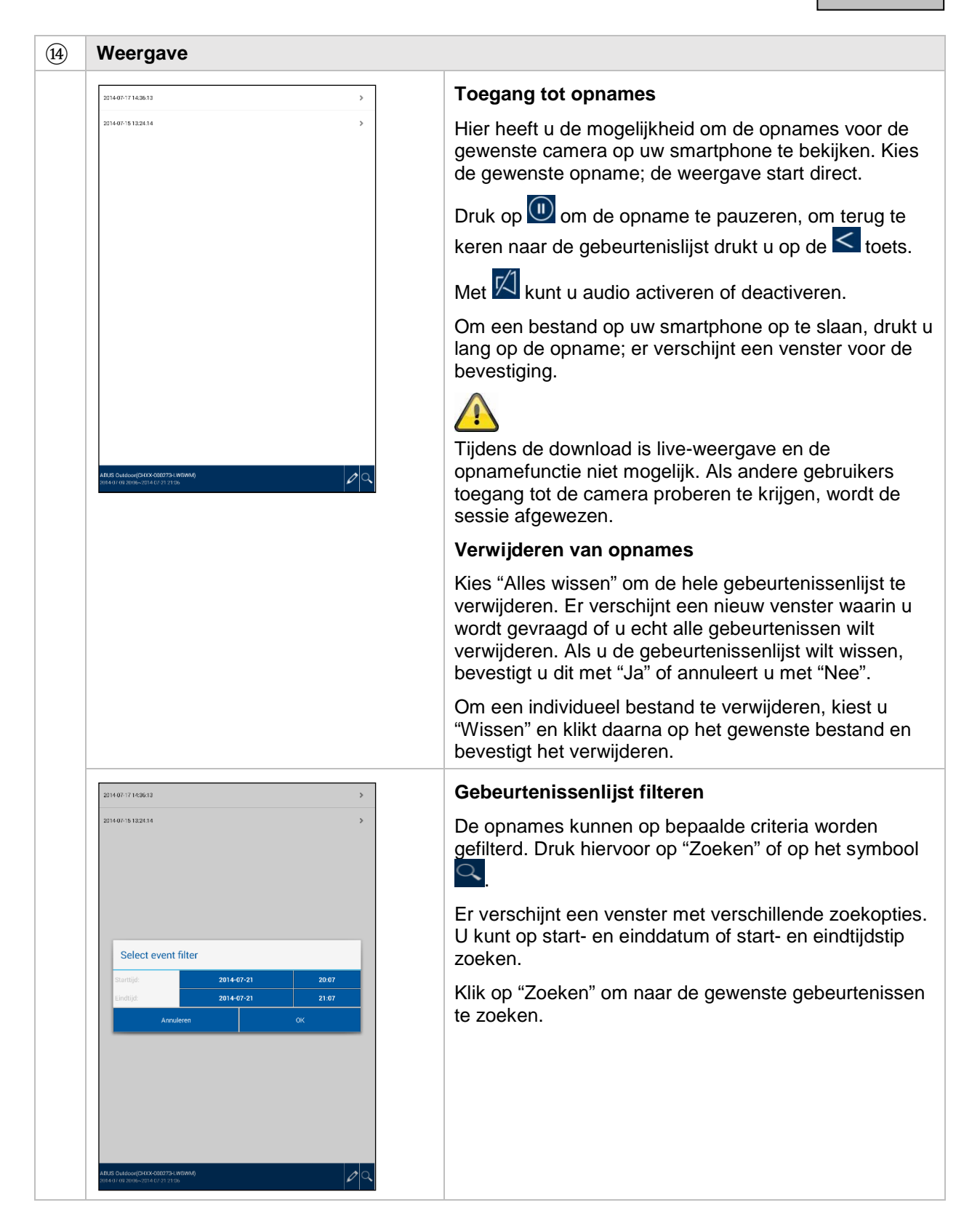

# **7. Onderhoud en reiniging**

#### **7.1.Onderhoud**

Controleer regelmatig de technische veiligheid van het product, bijvoorbeeld beschadiging van de behuizing.

Als aangenomen moet worden dat een veilig gebruik niet meer mogelijk is, moet het product buiten werking gesteld worden en beveiligd worden tegen onbedoeld gebruik.

Er moet worden aangenomen dat een veilig gebruik niet meer mogelijk is, als

- het toestel zichtbare beschadigingen heeft,
- het apparaat niet meer functioneert

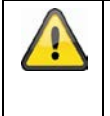

#### Neem het volgende in acht:

Het product is voor u onderhoudsvrij. Er bevinden zich voor u geen te controleren of te onderhouden componenten binnen in het product, open het nooit.

#### **7.2. Reiniging**

Reinig het product met een schone, droge doek. Bij sterkere vervuiling kan de doek met een beetje lauw water bevochtigd worden.

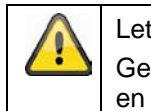

Let op dat er geen vocht in het apparaat binnendringt. Gebruik geen chemische reinigingsmiddelen, omdat hierdoor het oppervlak van de behuizing en het beeldscherm beschadigd kunnen raken (verkleuringen).

#### **8. Afvoer**

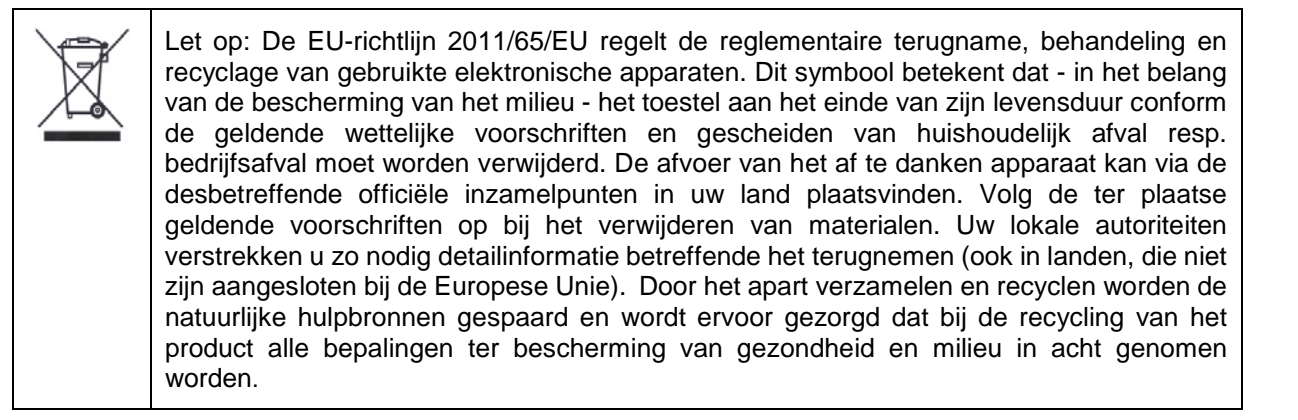

# **9. Tips voor het verhelpen van fouten**

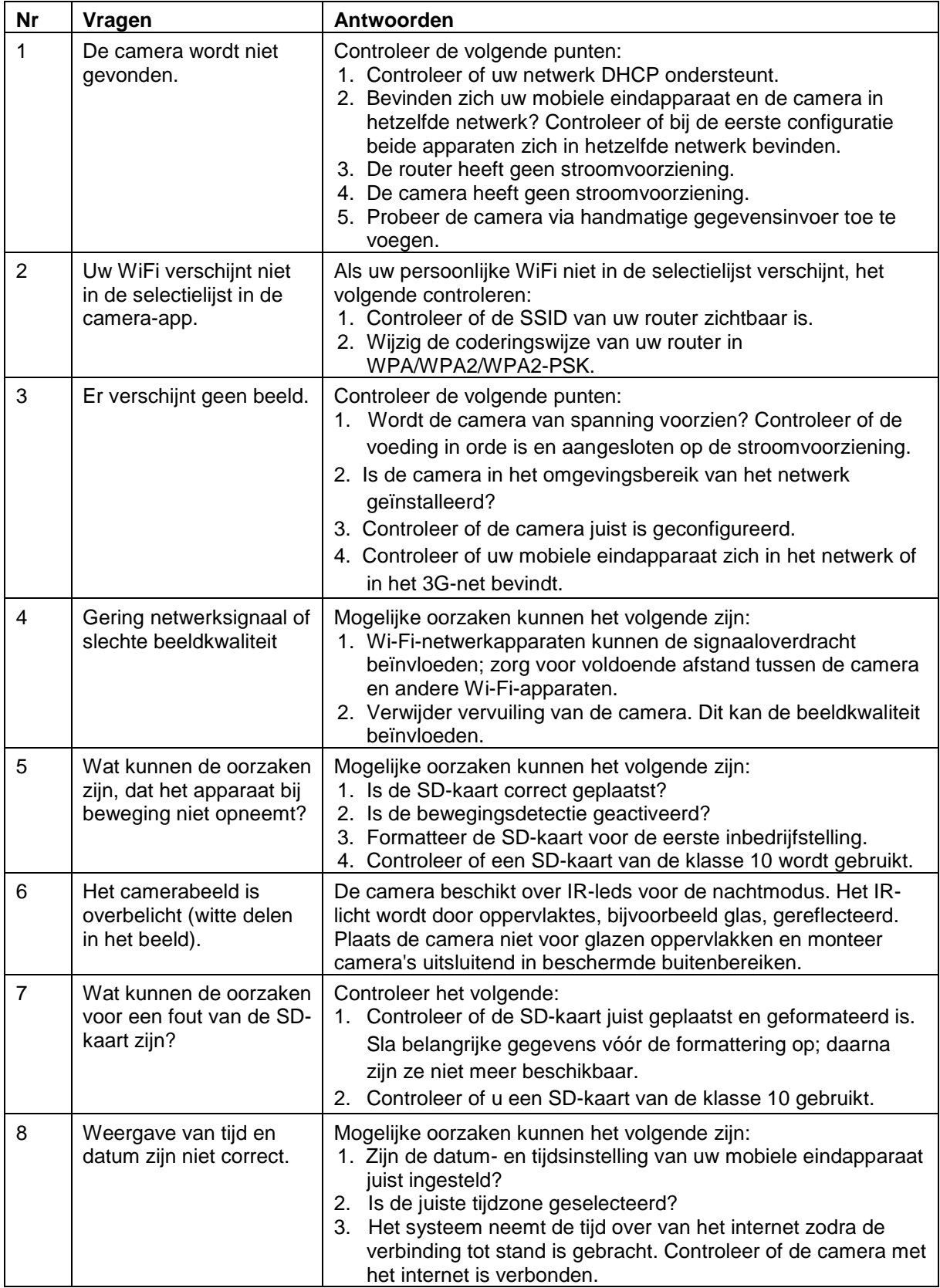

# **10.Technische gegevens**

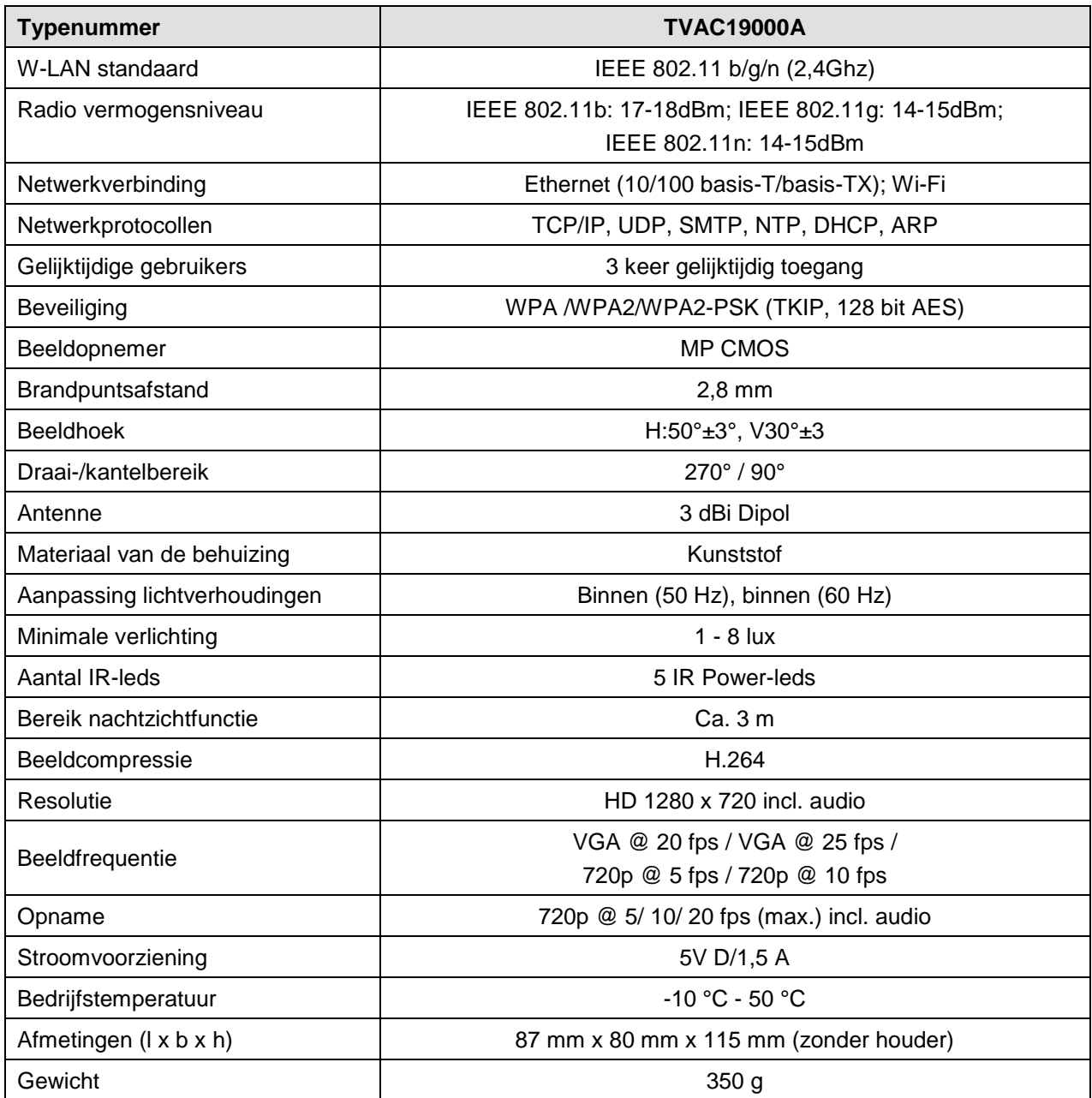

# **Geheugencapaciteit**

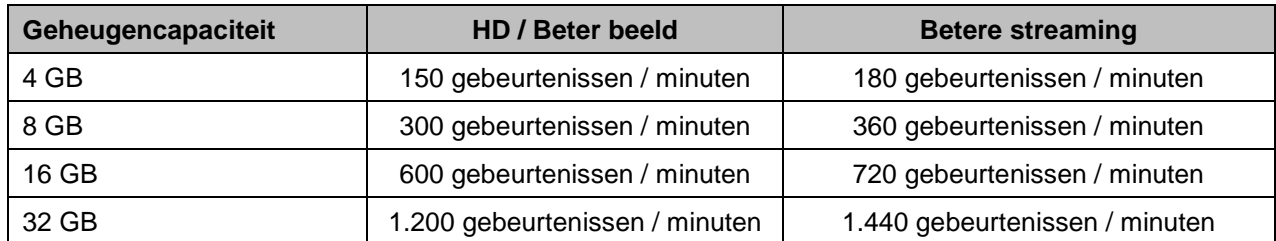

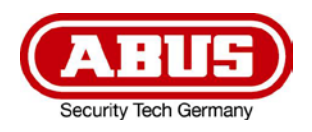

# **TVAC19000A**

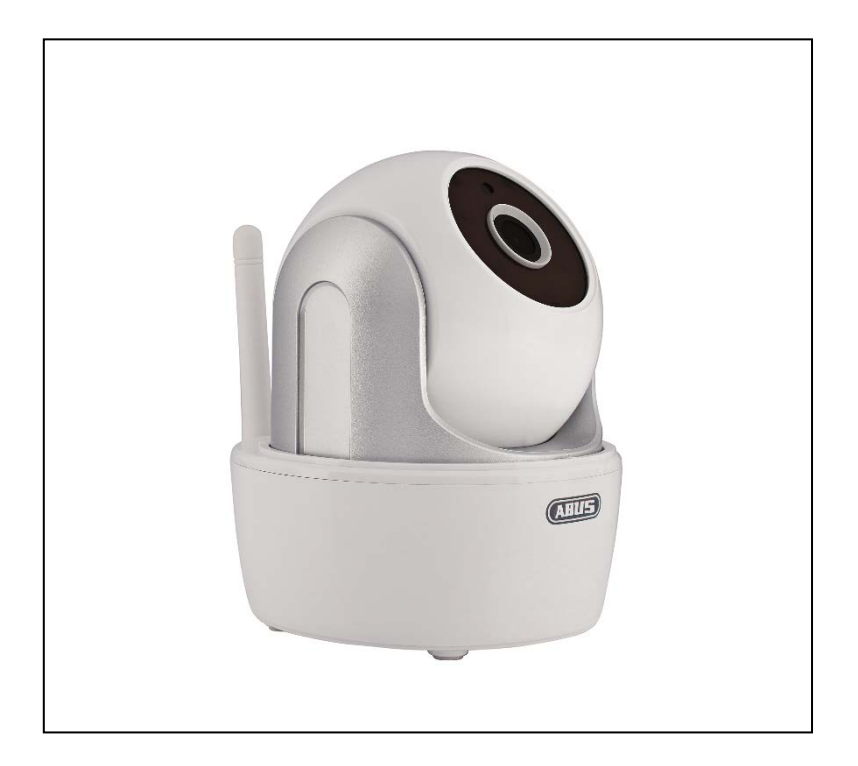

# **Istruzioni per l'uso**

Avvertenze importanti e FAQ su questo e altri prodotti alla pagina internet [www.abus.com/](http://www.abus.com/plug-and-play)it/Sicurezza-con-installazione-fai-da-te

 $C \in$ 

*Istruzioni per l'uso originali in lingua tedesca. Conservarle per consultazioni future.*

Versione 1.3

#### **Introduzione**

Gentile cliente,

La ringraziamo per aver acquistato questo prodotto.

ABUS Security-Center dichiara che il tipo di dispositivo radio TVAC19000A è conforme alla direttiva RED 2014/53/EU. Questo apparecchio risponde inoltre ai requisiti previsti dalle seguenti direttive europee: direttiva sulla compatibilità elettromagnetica EMC 2014/30/UE, direttiva sulla bassa tensione 2014/35/UE e direttiva RoHS 2011/65/UE. Il testo completo della dichiarazione di conformità UE è disponibile al seguente indirizzo internet: [www.abus.com/product/TVAC19000A](http://www.abus.com/product/TVAC19000A)

Al fine di preservare tale stato e garantire un funzionamento sicuro, Lei, in qualità di utente, è tenuto ad osservare le presenti istruzioni per l'uso.

Prima di mettere in funzione il prodotto leggere tutte le istruzioni per l'uso, facendo attenzione alle avvertenze sull'uso e sulla sicurezza.

**Tutti i nomi di aziende e prodotti riportati sono marchi depositati dei rispettivi proprietari. Tutti i diritti riservati.**

**In caso di dubbi rivolgersi al proprio installatore o rivenditore partner specializzato.**

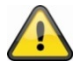

La memorizzazione dei dati è soggetta alle direttive relative alla tutela dei dati nei singoli Paesi.

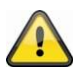

#### **Avvertimento ai sensi dell'art. 201 dello StGB (codice penale tedesco):**

Chi registra senza autorizzazione su un supporto audio parole altrui non pronunciate pubblicamente o fa uso di una registrazione prodotta in tal modo o la rende accessibile a terzi, può essere punito con pena detentiva o pecuniaria!

Può essere punito anche chi intercetta senza autorizzazione mediante un apparecchio di intercettazione parole altrui non pronunciate pubblicamente e non destinate alla sua conoscenza o comunica pubblicamente in maniera letterale o per sommi capi parole altrui pronunciate non pubblicamente registrate o intercettate.

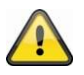

#### **Esclusione di responsabilità**

Le presenti istruzioni per l'uso sono state redatte con la massima cura. Se dovesse tuttavia riscontrare omissioni o imprecisioni, La preghiamo di comunicarcele all'indirizzo riportato sul retro del manuale. ABUS Security-Center GmbH & Co. KG non si assume alcuna responsabilità per errori tecnici o tipografici e si riserva il diritto di apportare in qualsiasi momento modifiche al prodotto e alle istruzioni per l'uso senza previa comunicazione.

ABUS Security-Center non è perseguibile né responsabile per danni diretti e indiretti subiti in relazione all'equipaggiamento, al rendimento e all'impiego del presente prodotto. Non si fornisce alcuna garanzia per il contenuto del presente documento.

# **Spiegazione dei simboli**

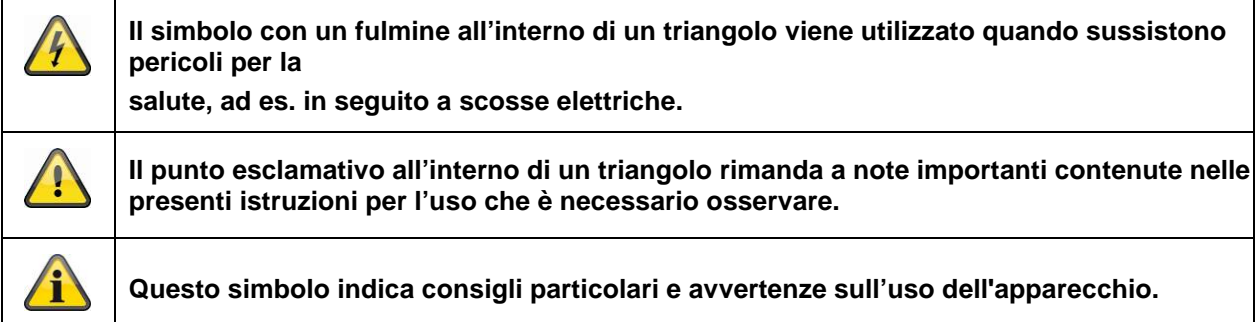

#### **Avvertenze importanti sulla sicurezza**

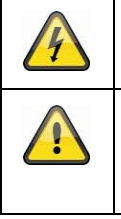

**In caso di danni derivanti dal mancato rispetto delle presenti istruzioni per l'uso, il diritto alla garanzia decade. È esclusa la responsabilità per danni indiretti.**

**È esclusa la responsabilità per danni a cose o a persone dovuti a un uso improprio o alla mancata osservanza delle avvertenze sulla sicurezza. In tali casi il diritto alla garanzia decade.**

Il presente apparecchio è stato fabbricato nel rispetto degli standard di sicurezza internazionali.

La preghiamo di leggere con attenzione le seguenti note sulla sicurezza.

### **Note sulla sicurezza**

1. Alimentazione elettrica

Collegare la telecamera esclusivamente al tipo di alimentazione elettrica indicato sulla targhetta. Se non si conosce con sicurezza il tipo di alimentazione elettrica a disposizione, rivolgersi all'azienda elettrica locale. Scollegare l'apparecchio dalla rete di alimentazione elettrica prima di eseguire interventi di manutenzione o installazione.

2. Sovraccarico

Evitare di sovraccaricare prese di corrente, cavi di prolunga e adattatori, in quanto potrebbero verificarsi incendi o scosse elettriche.

3. Liquidi

Installare la telecamera solo in ambienti privi di umidità e polvere. Proteggere l'apparecchio dalla penetrazione di liquidi di qualsiasi genere.

4. Pulizia

Pulire la telecamera solo con un panno umido, senza utilizzare detergenti aggressivi. Scollegare l'apparecchio dalla rete elettrica.

5. Ventilazione

Le aperture di ventilazione della telecamera non devono essere coperte o ostruite Impedire la penetrazione di oggetti nell'apparecchio, ad es. attraverso le aperture di ventilazione.

6. Accessori

Collegare solo apparecchi espressamente predisposti a tale scopo. In caso contrario possono verificarsi situazioni di pericolo o danni all'apparecchio.

7. Luogo di installazione

Installare la telecamera solo in ambienti privi di umidità e polvere. Proteggere l'apparecchio dalla penetrazione di liquidi di qualsiasi genere.

Non posizionare la telecamera nelle immediate vicinanze di radiatori, forni o altre fonti di calore o ai raggi diretti del sole. Utilizzare l'apparecchio solo in luoghi con temperature ambiente che rientrano nell'intervallo consentito: -10°~50°C.

# **Avvertenze**

Prima della messa in funzione iniziale devono essere osservate tutte le avvertenze sulla sicurezza e sull'utilizzo.

- 1. Per evitare danni al cavo e alla spina di alimentazione, osservare le seguenti avvertenze:
	- Non modificare né manipolare il cavo e la spina di alimentazione.
	- Quando si scollega l'apparecchio dalla rete elettrica non tirare il cavo di alimentazione bensì la spina.
	- Assicurarsi che il cavo di alimentazione si trovi il più lontano possibile da apparecchi di riscaldamento per evitare lo scioglimento del rivestimento in plastica.
- 2. Rispettare le seguenti istruzioni. La mancata osservanza può provocare una scossa elettrica:
	- Non aprire mai l'alloggiamento o l'alimentatore.
	- Non infilare oggetti metallici o infiammabili all'interno dell'apparecchio.
	- Per evitare danni dovuti a sovratensioni (ad es. in caso di temporali) utilizzare una protezione contro le sovratensioni.
- 3. Scollegare immediatamente i dispositivi difettosi dalla rete elettrica e informare il proprio rivenditore specializzato.

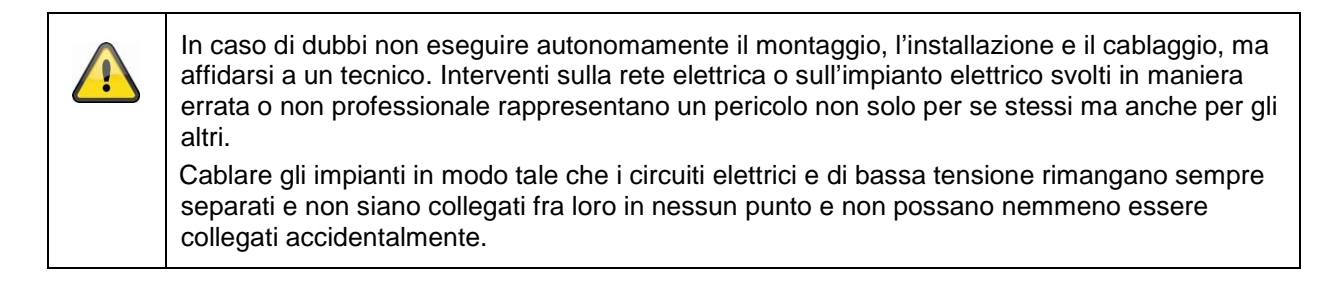

Durante l'utilizzo evitare le seguenti condizioni ambientali sfavorevoli:

- presenza di acqua o umidità troppo elevata
- temperature al di fuori del campo consentito
- esposizione diretta ai raggi solari
- polvere o gas infiammabili, vapori o solventi
- forti vibrazioni
- potenti campi magnetici, come in prossimità di macchine o altoparlanti

# **Disimballaggio**

Maneggiare l'apparecchio con la massima attenzione mentre lo si disimballa.

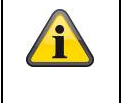

Se l'imballaggio originale dovesse presentare danni, controllare prima l'apparecchio. Se l'apparecchio risulta danneggiato, rispedirlo con l'imballaggio e informare il servizio consegne.

# Indice

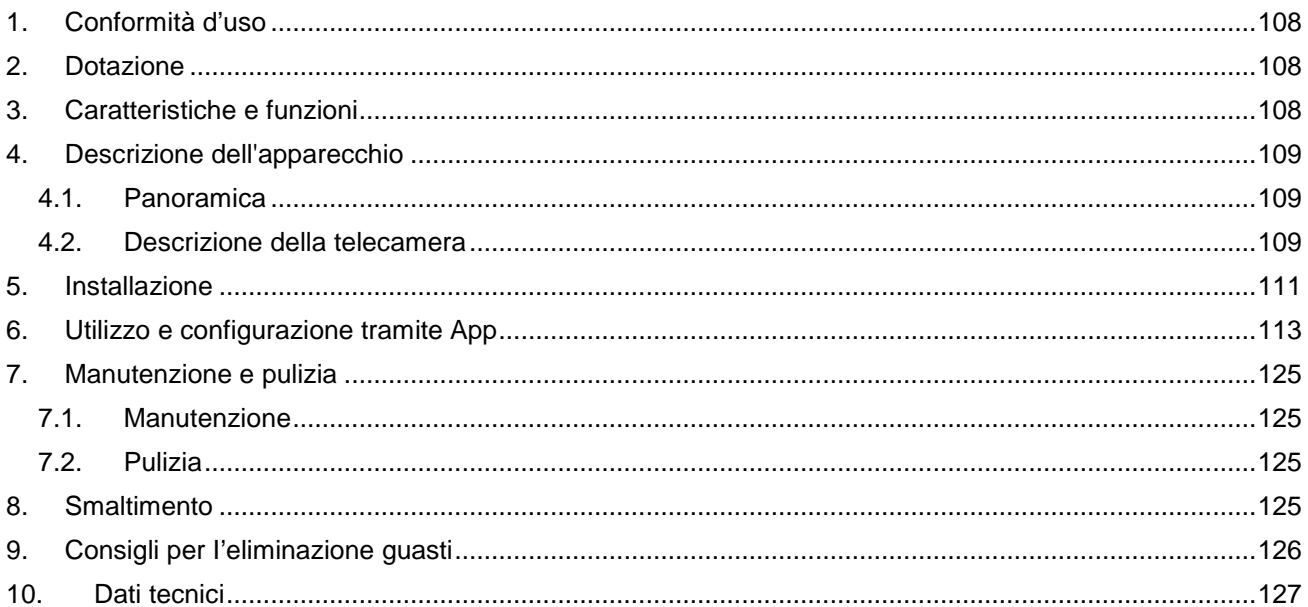

# **1. Conformità d'uso**

Con la telecamera pan/tilt WLAN e App viene garantita un'efficiente videosorveglianza. La telecamera è concepita per essere installata in ambienti interni. I LED a infrarossi integrati garantiscono una sorveglianza diurna e notturna per oggetti collocati fino a max. 3 metri di distanza.

Grazie al supporto a soffitto, la telecamera può essere installata in modo personalizzato in ambienti interni.

L'impiego dell'apposita App semplifica la configurazione e l'utilizzo, garantendo l'accesso alla telecamera da qualsiasi luogo. È possibile gestire la telecamera mediante immagini live.

Una descrizione approfondita del funzionamento è riportata al capitolo "3. Caratteristiche e funzioni".

### **2. Dotazione**

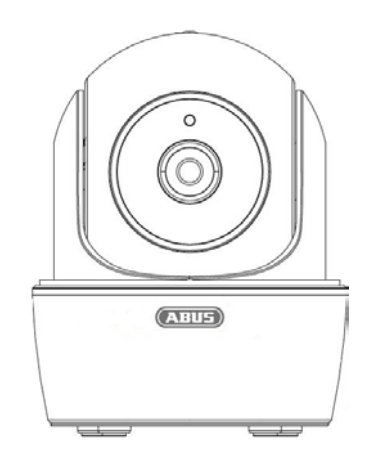

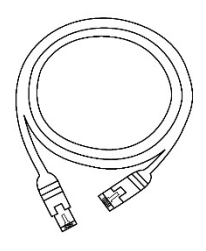

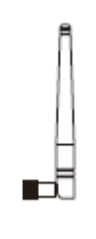

Antenna

# **3. Caratteristiche e funzioni**

- Per un'efficace sorveglianza a 360° degli ambienti interni
- Installazione passo per passo guidata tramite app (iOS, Android)
- Risoluzione HD 720p e funzione di visione notturna a infrarossi per una qualità d'immagine brillante
- Registrazione su scheda micro SD

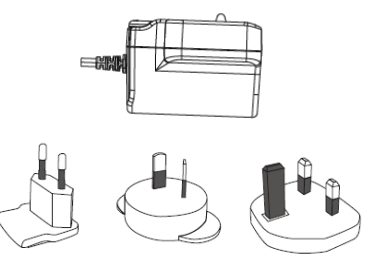

#### Telecamera pan/tilt WLAN e App Alimentatore con adattatore UE, AU e UK 5 VDC/ 1,5 A

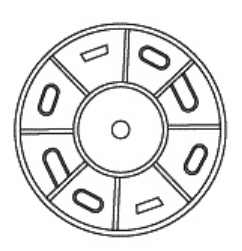

Cavo di rete Supporto a soffitto
# **4. Descrizione dell'apparecchio**

## **4.1.Panoramica**

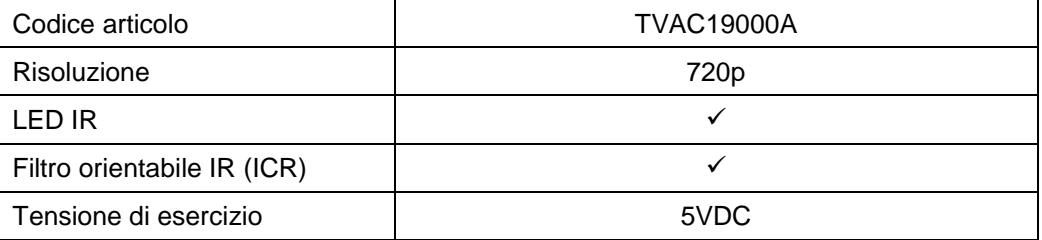

## **4.2. Descrizione della telecamera**

## **Lato anteriore:**

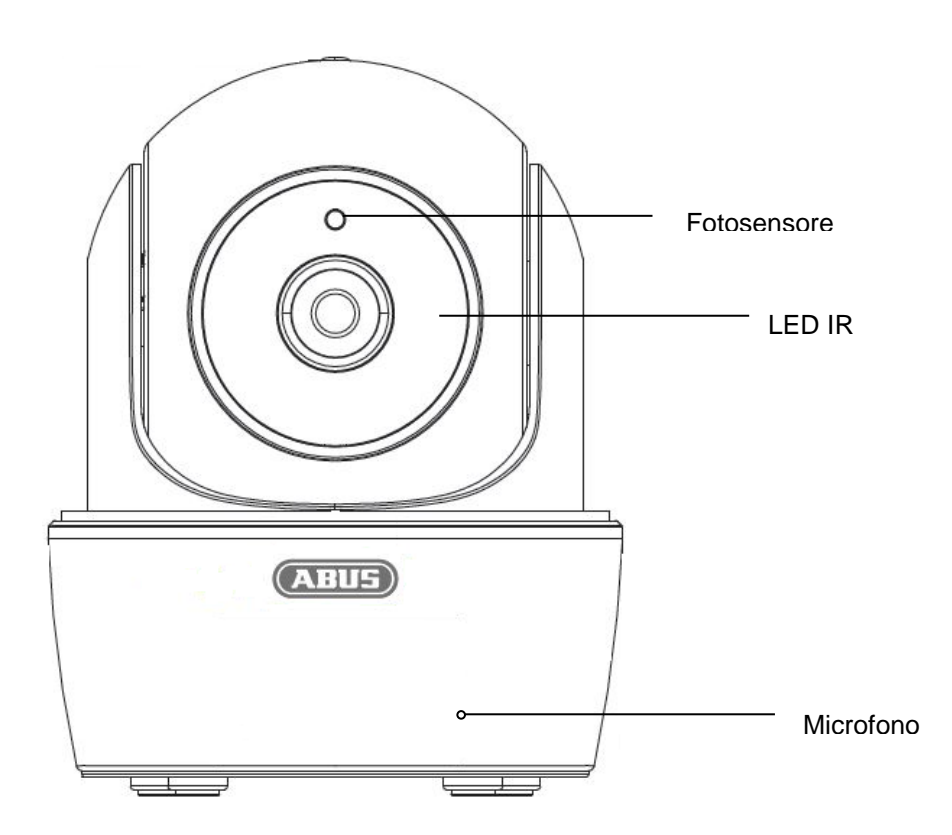

## **Italiano**

## **Lato posteriore:**

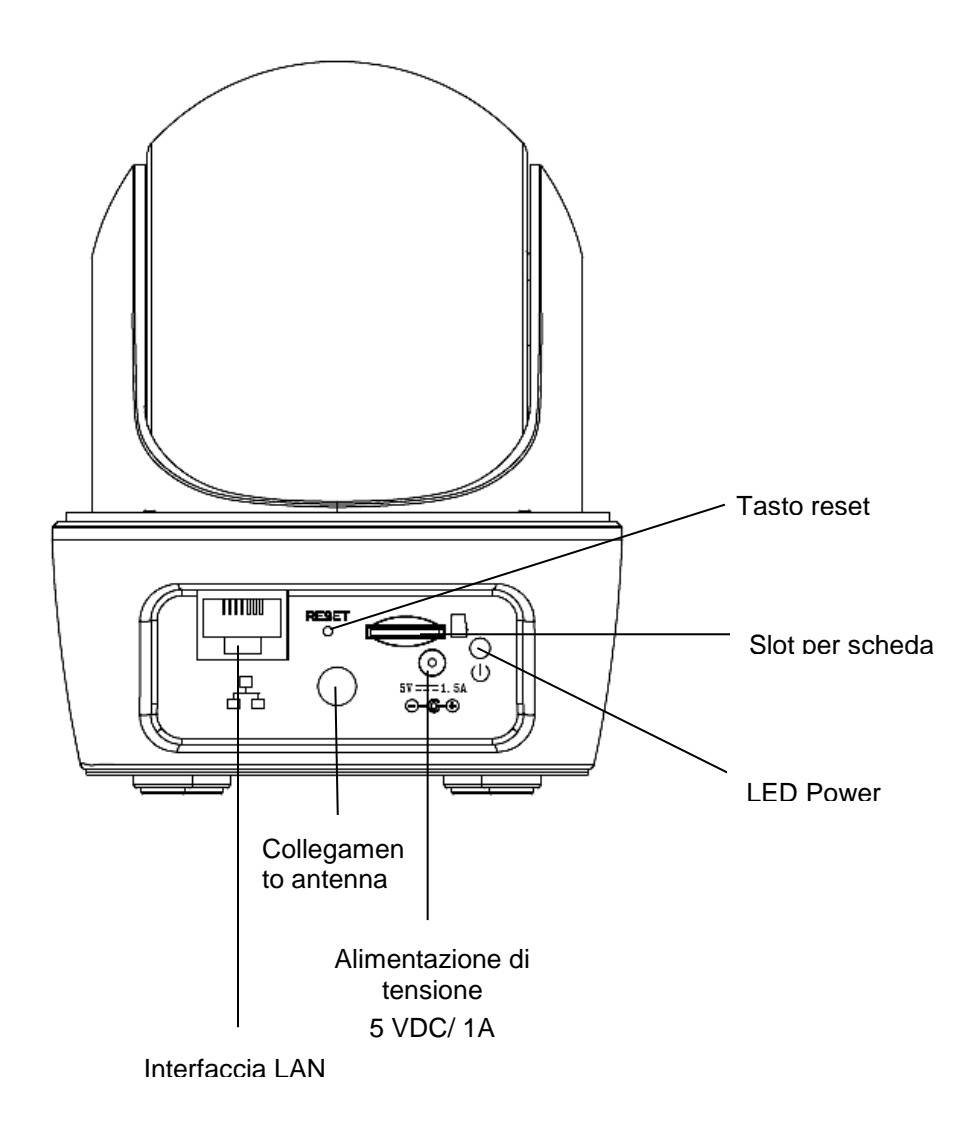

## Descrizione dei LED

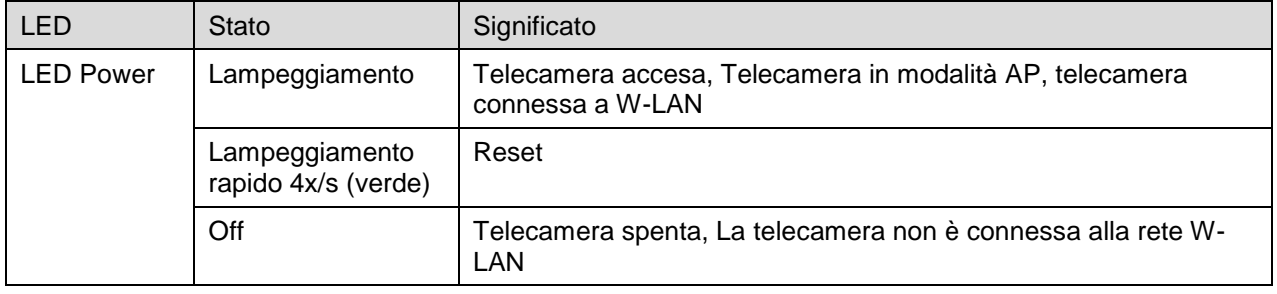

## **5. Installazione**

1. Con l'ausilio della telecamera scegliere un luogo adatto per l'installazione. Utilizzando la piastra di base, segnare la posizione dei fori sul fondo e praticare i fori. Inserire prima i tasselli in dotazione e quindi fissare con le viti la piastra di base.

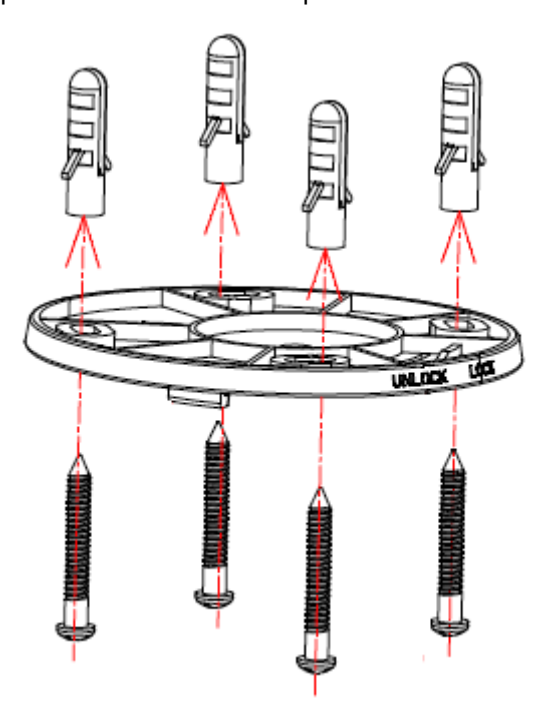

2. Avvitare la piastra di base della telecamera, utilizzando le viti in dotazione.

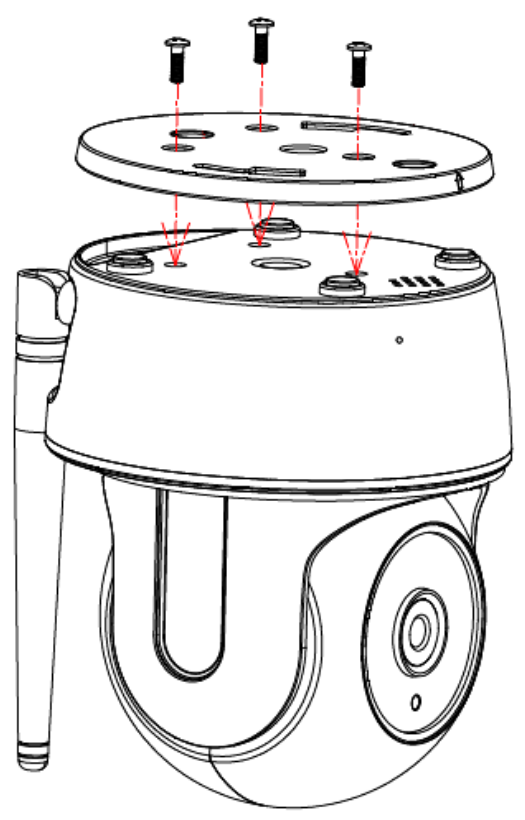

3. Posizionare infine la telecamera sulla piastra di base e ruotarla nella direzione della freccia verso la posizione Lock.

Ora la telecamera è fissata all'attacco; occorre solo collegarla all'alimentatore.

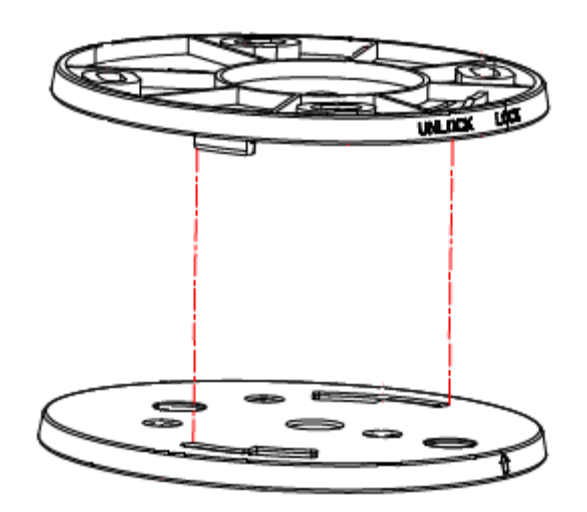

# **6. Utilizzo e configurazione tramite App**

Con la telecamera pan/tilt WLAN e App TVAC19000 esiste la possibilità di collegarsi in tempo reale alla telecamera e di configurarla. L'App per questo apparecchio è reperibile tramite App Store/ Google Playstore con il nome di "App2Cam".

Per configurare l'accesso alla telecamera, procedere come segue:

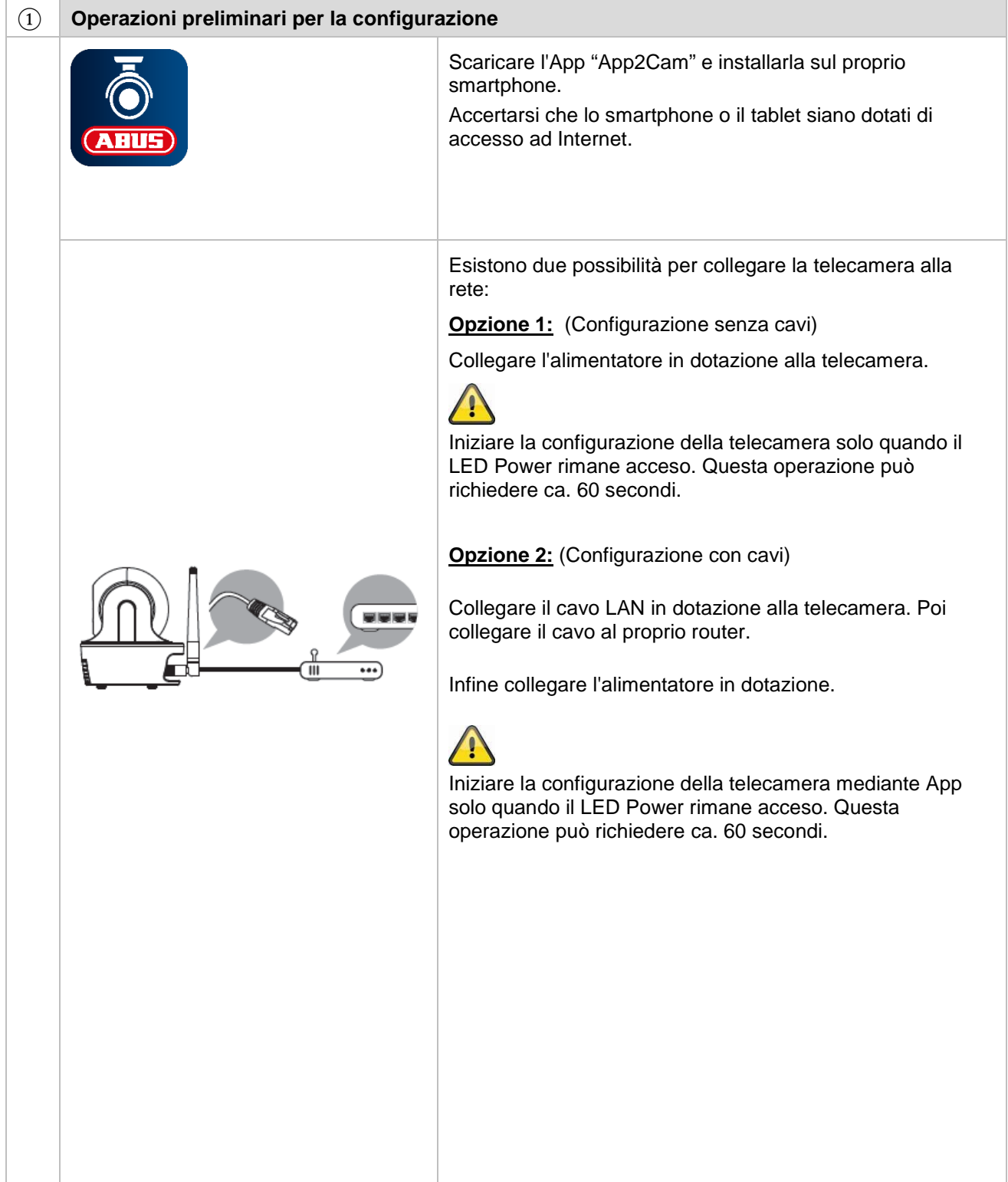

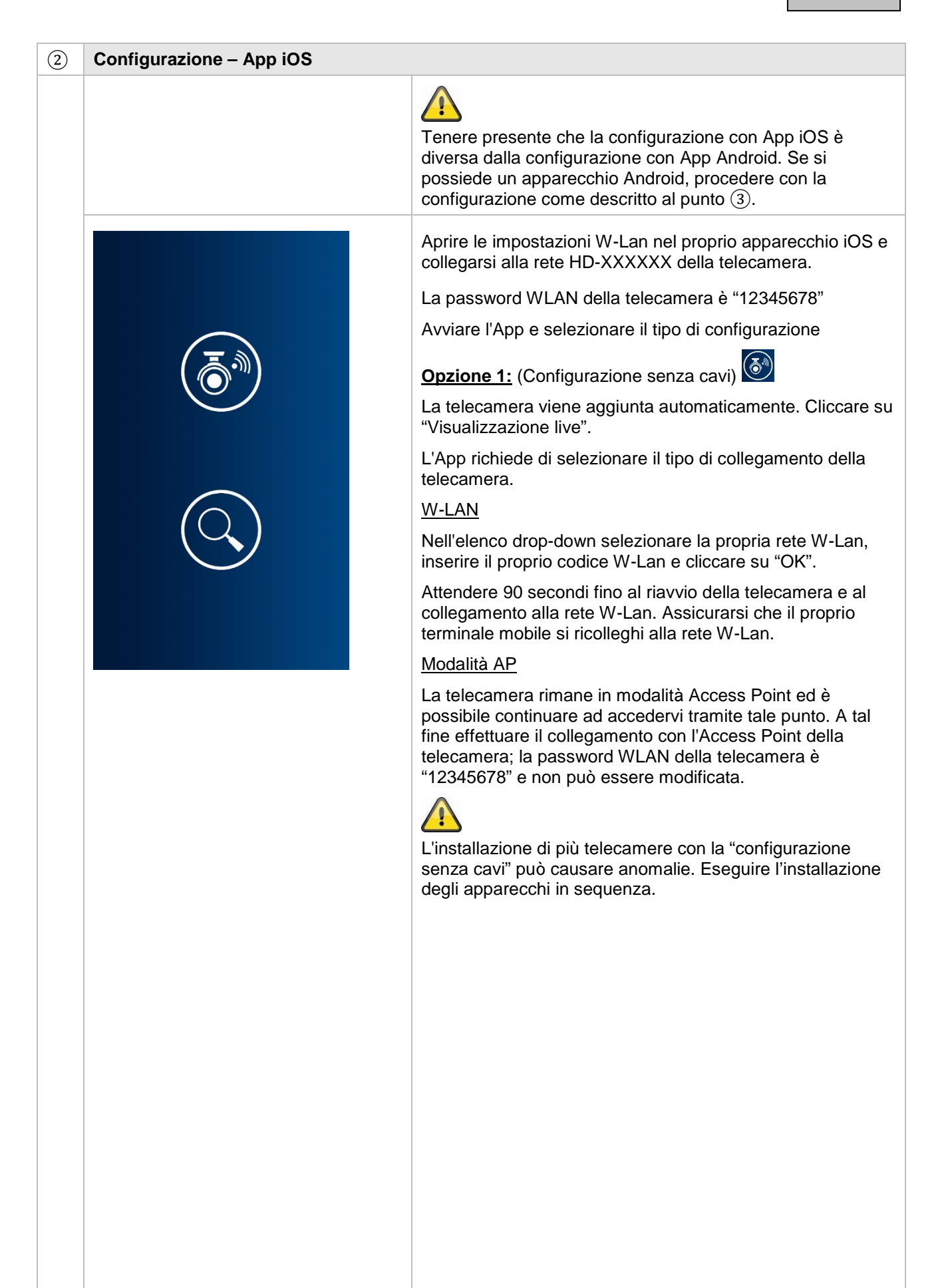

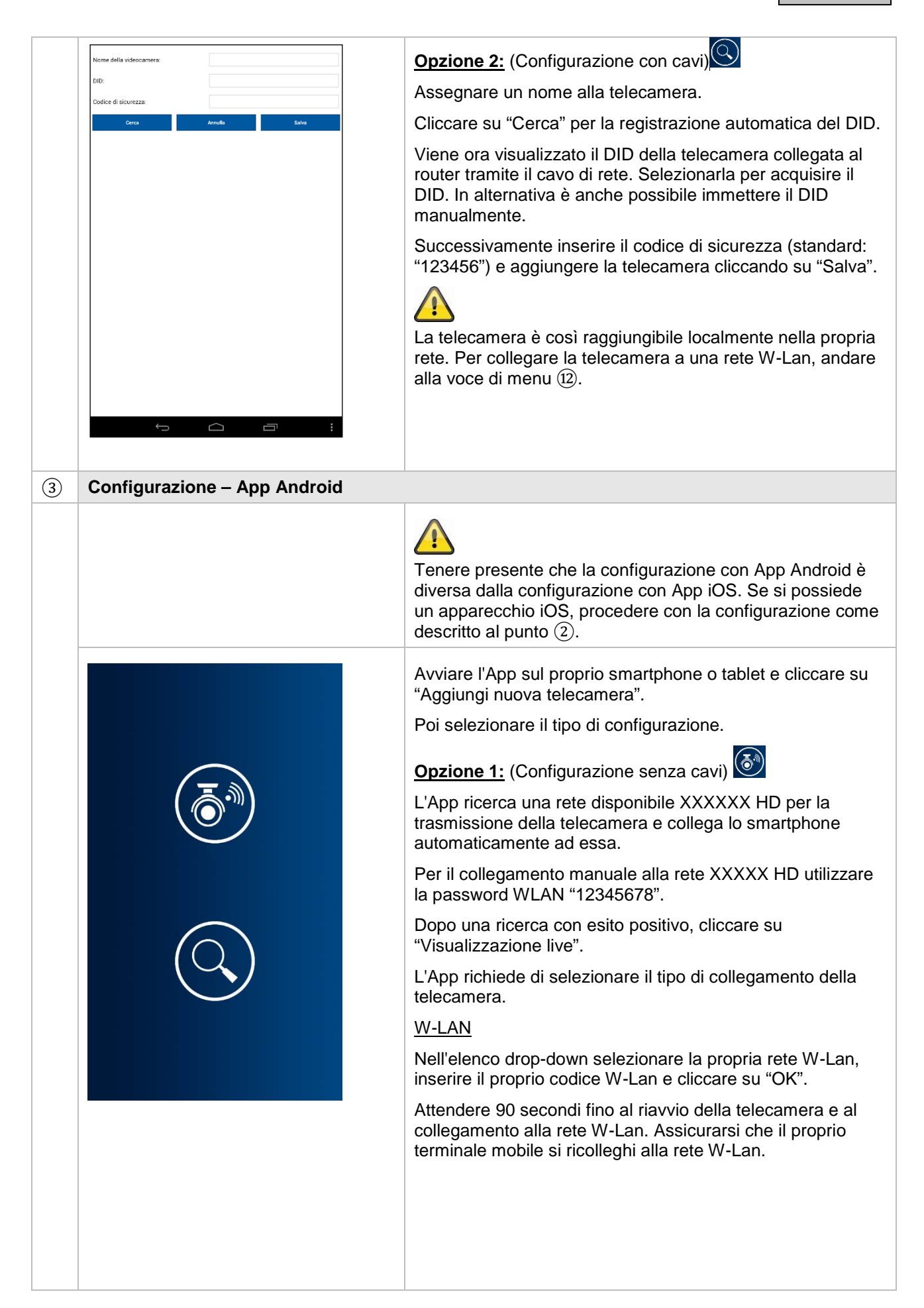

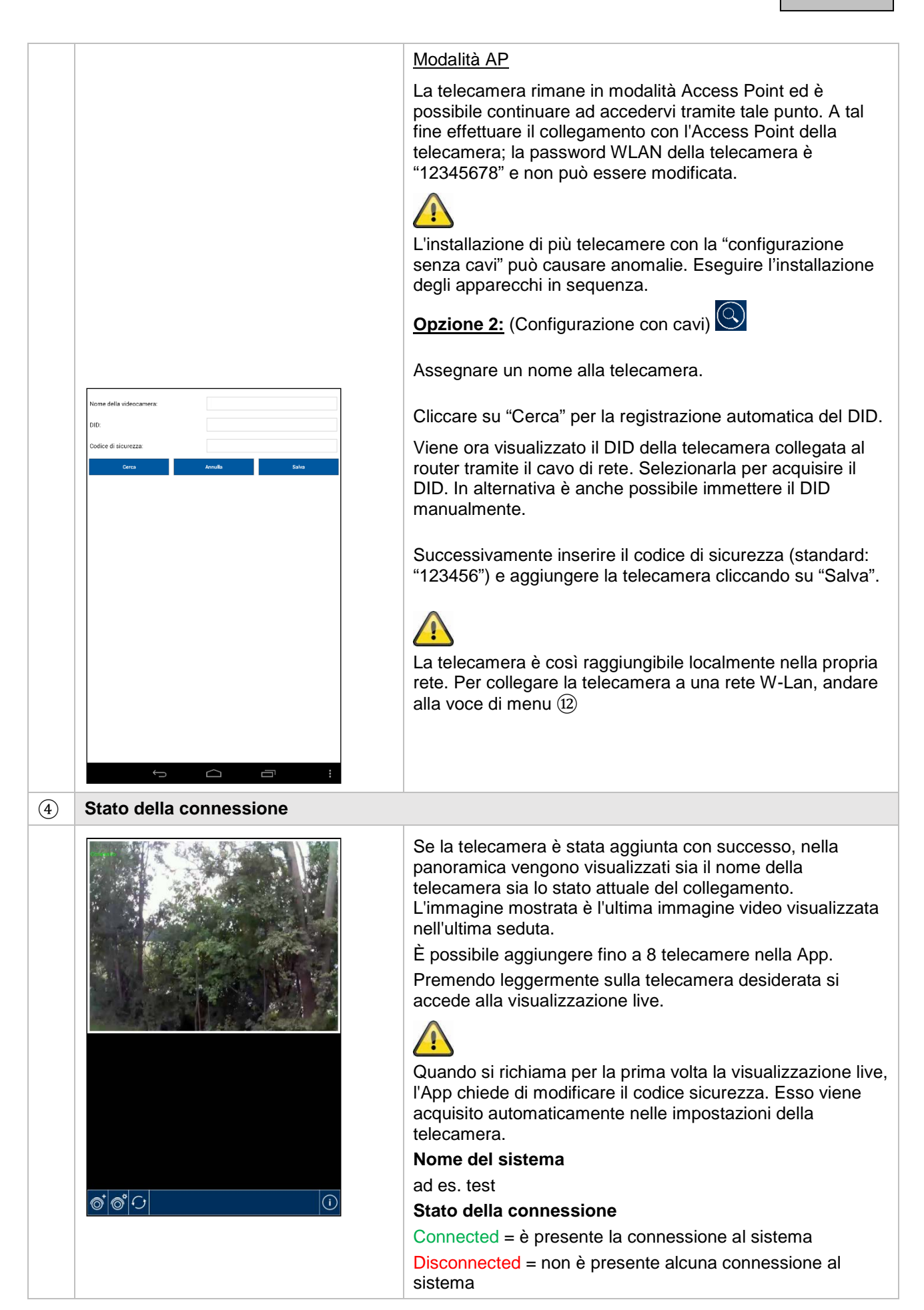

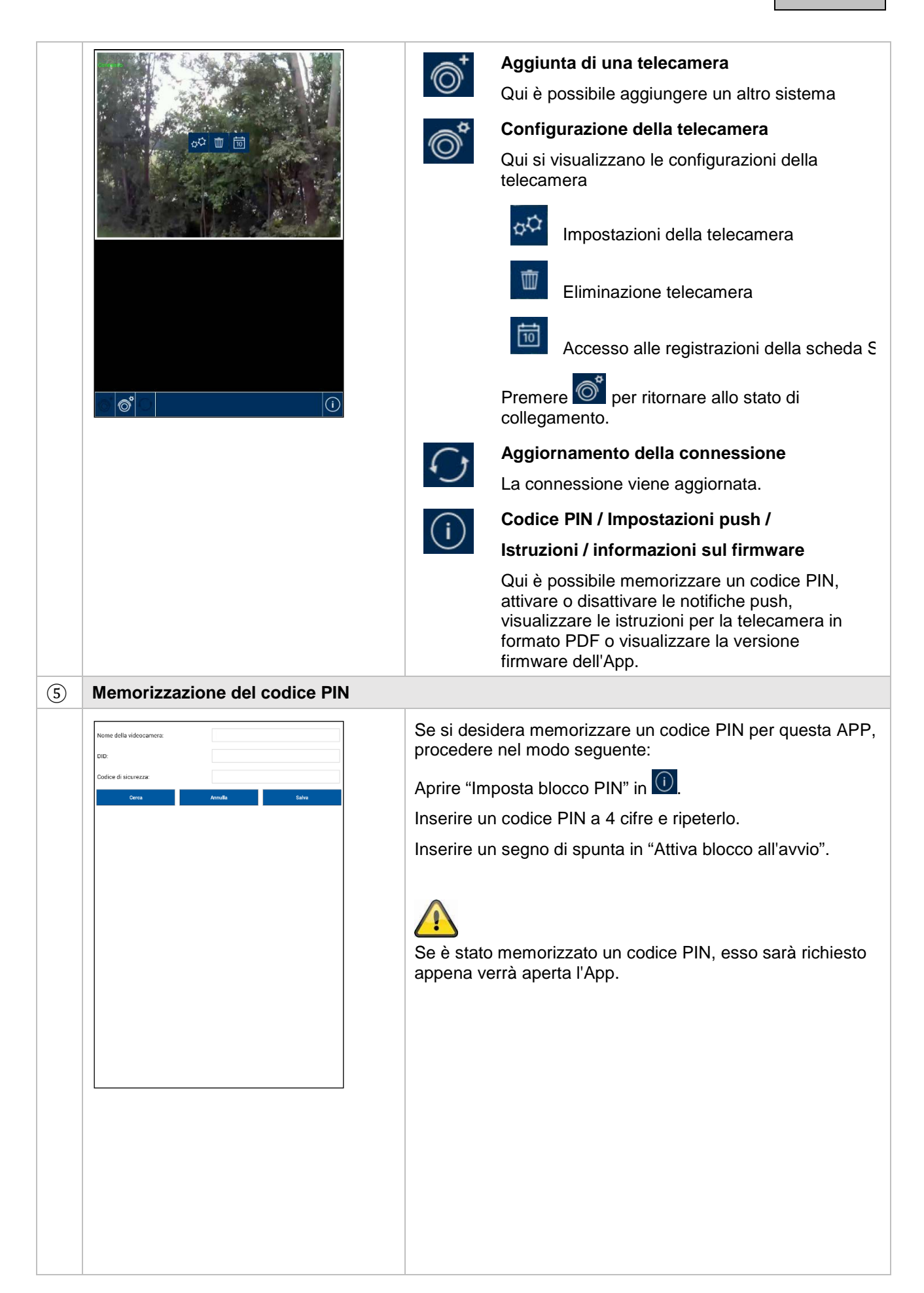

## ⑥ **Visualizzazione live**

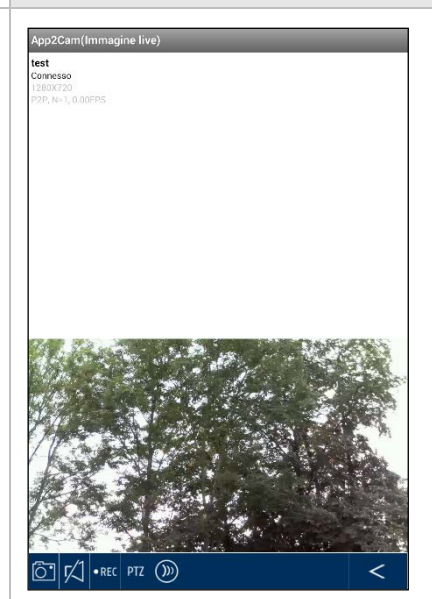

Selezionando la telecamera desiderata dall'elenco, è ora possibile vedere l'immagine live della telecamera. L'immagine viene mostrata in modalità 4:3, per visualizzare il formato 16:9 ruotare il terminale mobile di 90°.

#### **Comando della telecamera:**

Per comandare la telecamera, premere leggermente al centro dell'immagine live e trascinare l'elemento nella direzione desiderata (swipe).

**Comando verso sinistra:** scorrere da sinistra a destra. **Comando verso destra:** scorrere da destra a sinistra. **Comando verso l'alto:** scorrere dall'alto al basso.

**Comando verso il basso:** scorrere dal basso all'alto.

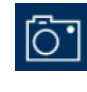

#### **Istantanea**

Qui è possibile fare uno screenshot dell'immagine live. L'immagine viene salvata nella galleria foto del proprio telefono cellulare.

Alle immagini memorizzate viene assegnata una data e un'ora, poi vengono salvate nella galleria foto.

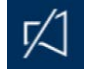

**PTZ** 

## **Audio**

Qui è possibile attivare o disattivare l'audio.

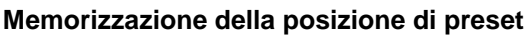

Qui è possibile definire una posizione di preset.

Per memorizzare una posizione, procedere come segue:

#### **Android:**

Navigare scorrendo nella posizione desiderata. Per memorizzare la posizione, premere per 5 secondi al centro dell'immagine. Al termine del salvataggio compare il messaggio "Posizione memorizzata".

Per richiamare la funzione di preset, premere il tasto PTZ; la telecamera passa automaticamente nella posizione preimpostata.

## **iOS:**

Navigare scorrendo nella posizione desiderata. Per memorizzare la posizione, premere il tasto PTZ.

Compare una finestra di pop-up. Selezionare "Salva posizione"; la posizione di preset è ora memorizzata.

Per richiamare la funzione di preset, premere il tasto PTZ; compare una finestra di pop-up. Selezionare "Passa a preset" per richiamare la posizione preimpostata.

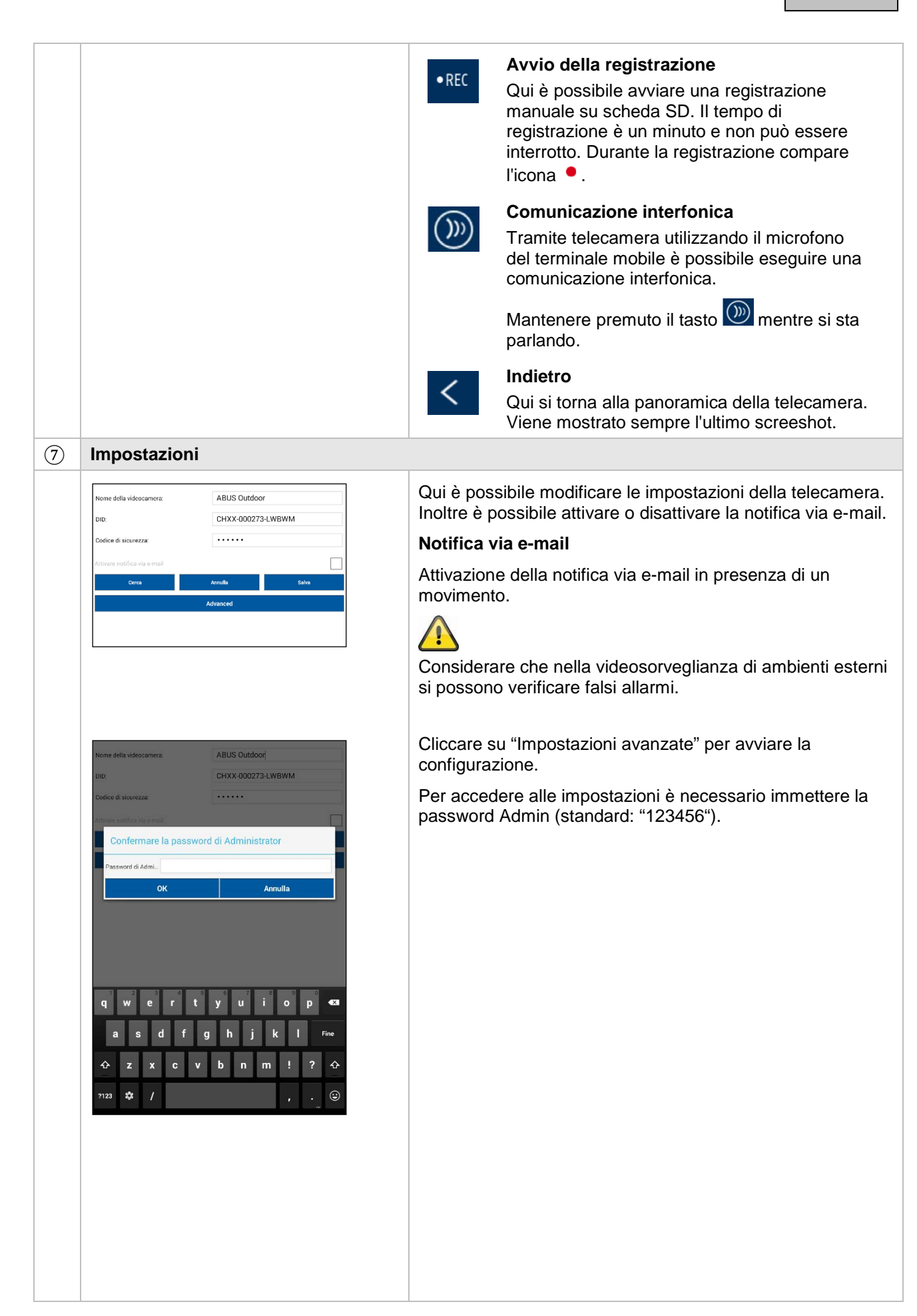

### ⑧ **Impostazioni generali**

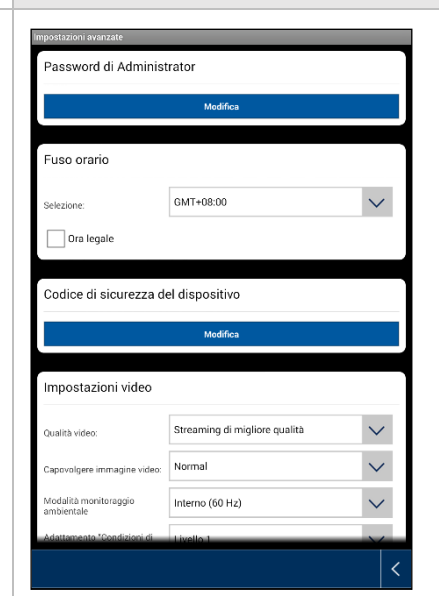

Tramite le impostazioni è possibile effettuare la configurazione della telecamera.

#### **Password Admin**

La password Admin serve per accedere alle impostazioni della telecamera. La password Admin standard è "123456".

Per proteggere la telecamera dall'accesso di estranei, modificare tale password alla prima installazione.

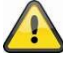

Se la password fosse stata dimenticata, si può resettare la telecamera alle impostazioni di fabbrica premendo il tasto reset per 5 secondi. Il LED rosso inizia a lampeggiare.

#### **Fuso orario**

Nell'elenco sono riportati i fusi orari mondiali. Selezionare il fuso orario del luogo in cui deve essere installata la telecamera. Se il fuso orario implica il passaggio all'ora legale, attivare l'ora legale.

#### **Ora legale**

Attivazione / disattivazione dell'ora legale.

#### **Codice di sicurezza dell'apparecchio**

Il codice di sicurezza serve per la configurazione della telecamera nella App. Il codice di sicurezza standard è: "123456".

Alla prima installazione viene sempre chiesto di modificare il codice di sicurezza.

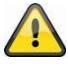

Se il codice di sicurezza fosse stato dimenticato, si può resettare la telecamera alle impostazioni di fabbrica premendo il tasto reset per 5 secondi.

### ⑨ **Impostazioni video**

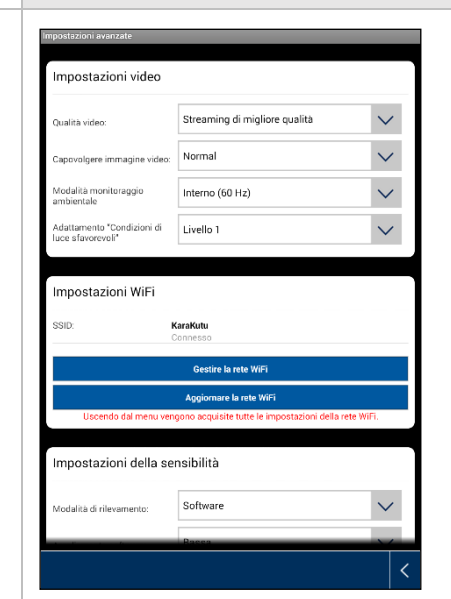

Le impostazioni video consentono di modificare la qualità video e le condizioni ambientali per la telecamera.

#### **Qualità video:**

L'impostazione della qualità video consente di selezionare la qualità dello streaming video.

#### Streaming migliore:

La visualizzazione video avviene con immagini più fluide.

#### Immagine migliore:

L'immagine video viene visualizzata con risoluzione più alta.

#### Video HD:

L'immagine video viene trasferita con risoluzione HD. Tuttavia, a causa della grande quantità di dati, l'immagine può essere visualizzata in ritardo.

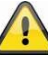

Utilizzare l'impostazione immagine migliore / video HD solo con adeguata larghezza di banda (1Mbps) e sufficienti condizioni basilari di sistema e considerare che, a causa delle diverse tecnologie di trasmissione audio e video, sono possibili trasferimenti asincroni in relazione a differenti carichi di rete.

#### **Orientamento dell'immagine**

Qui è possibile ruotare o visualizzare specularmente l'immagine.

Capovolgimento:

L'immagine viene ruotata di 180 gradi.

Visualizzazione speculare:

L'immagine viene visualizzata invertita

Capovolgimento e visualizzazione speculare:

L'immagine viene ruotata di 180 gradi e visualizzata invertita.

#### **Condizioni ambientali**

Qui è possibile selezionare la frequenza di rete interna (50 Hz), interna (60 Hz) ed esterna.

Ciò si riferisce

al valore standard per la Germania: 50 Hz

## **Adattamento a condizioni di luce sfavorevoli**

Adattamento delle immagini video a condizioni di luce sfavorevoli in modalità notte. Sono selezionabili 5 livelli, dove il livello 5 schiarisce al massimo l'immagine.

#### ⑩ **Impostazioni WiFi**

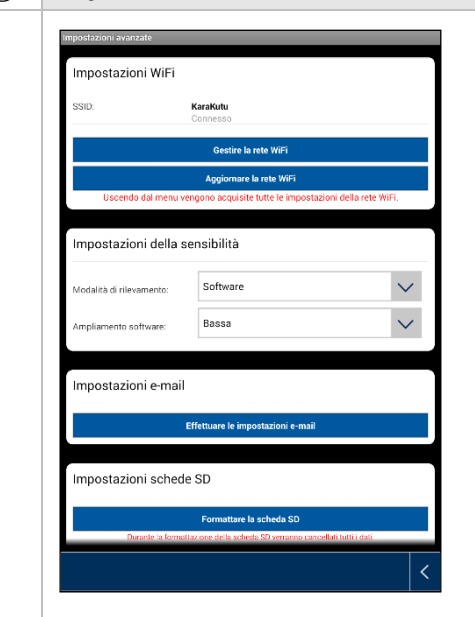

### **Impostazioni WiFi**

Nelle impostazioni Wi-Fi è possibile selezionare la rete desiderata per l'accesso a Internet della telecamera.

Selezionando la rispettiva voce di menu, vengono visualizzate tutte le reti presenti nella zona. Selezionare la rete pertinente e immettere la propria password Wi-Fi.

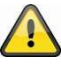

Per impedire l'accesso agli estranei, proteggere la propria rete mediante cifratura con WPA/ WPA2/ WPA2-PSK.

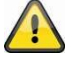

Dopo la memorizzazione delle impostazioni, la telecamera si riavvia. Non dimenticare di staccare il cavo adattatore Ethernet (se utilizzato per la configurazione iniziale).

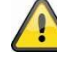

Se il collegamento non fosse riuscito oppure se fossero stati inseriti i dati WiFi sbagliati, premere il tasto reset per 5 secondi per riportare la telecamera alle impostazioni di fabbrica.

#### ⑪ **Rilevamento del movimento**

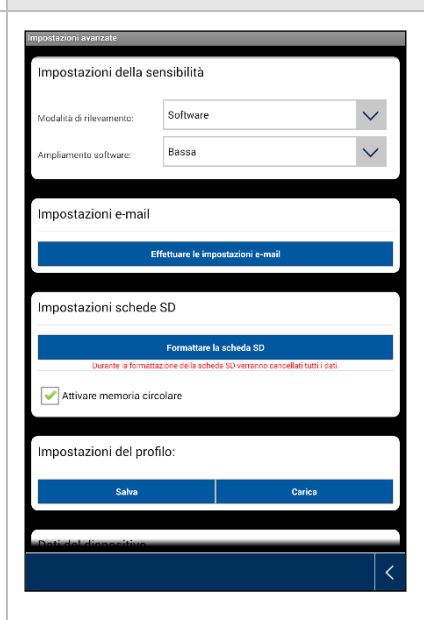

Le impostazioni per il rilevamento del movimento sono indispensabili per la notifica via e-mail o per la notifica push, nonché per la registrazione in base al rilevamento del movimento.

### **Modalità di rilevamento**

Selezionare qui la modalità da utilizzare per le notifiche.

È possibile scegliere tra "Off" o "Software".

Off:

Nessuna notifica/registrazione in presenza di un movimento.

## Software:

Il rilevamento del movimento avviene tramite il software della telecamera.

Qui è possibile stabilire le diverse sensibilità di rilevamento del movimento per il giorno e la notte. Quanto maggiore è la sensibilità, tanto minore deve essere il movimento nell'immagine per attivare il rilevamento del movimento.

# ⑫ **Impostazioni e-mail**

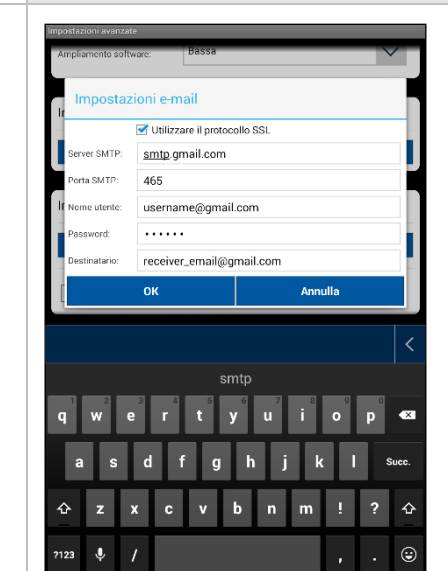

## **Impostazioni e-mail**

Queste impostazioni e-mail sono necessarie per l'invio di una notifica.

#### **Utilizzo del protocollo SSL:**

Attivare la casella di controllo per trasferire l'e-mail cifrata. Le impostazioni necessarie sono disponibili presso il proprio provider di posta elettronica.

## **Server SMTP:**

Inserire qui l'indirizzo del Server SMTP.

ad es. smtp.test.com

## **Porta SMTP:**

Inserire qui la porta SMTP.

ad es. 465

### **Nome utente:**

Inserire qui l'indirizzo e-mail del mittente.

ad es. [xxx@test.com](mailto:xxx@test.com)

## **Password:**

Inserire qui la password dell'indirizzo e-mail del mittente.

## **Destinatario:**

Inserire qui l'indirizzo e-mail del destinatario.

## ad es. [xxxx123@test.com](mailto:xxxx123@test.com)

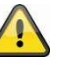

Suggeriamo l'impiego di "googlemail" per l'invio di posta elettronica.

### ⑬ **Altre impostazioni**

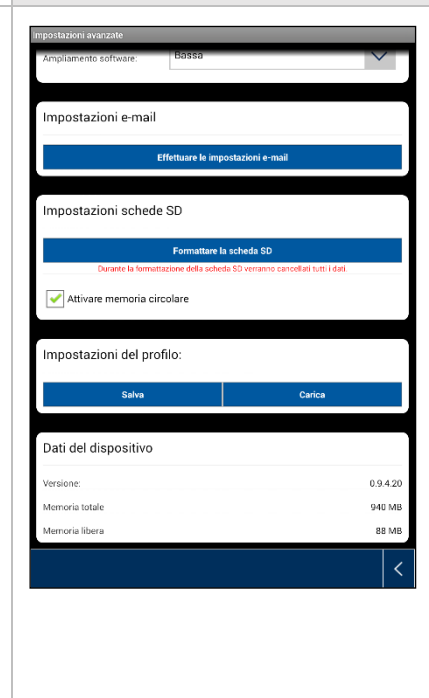

### **Impostazioni scheda SD**

Formattazione scheda SD

Formattazione della scheda SD. Per l'impiego costante di una scheda SD utilizzare una scheda SD di classe 10.

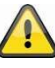

Durante la formattazione della scheda SD verranno cancellati tutti i dati. Salvare sempre i dati prima della formattazione.

#### Attivazione della memoria circolare

Se questa funzione è attivata, le registrazioni più vecchie vengono sovrascritte da quelle più nuove appena la scheda SD è piena

#### **Impostazioni del profilo**

Questa funzione consente di memorizzare le impostazioni di una telecamera e di copiarle sulla telecamera successiva caricando il profilo.

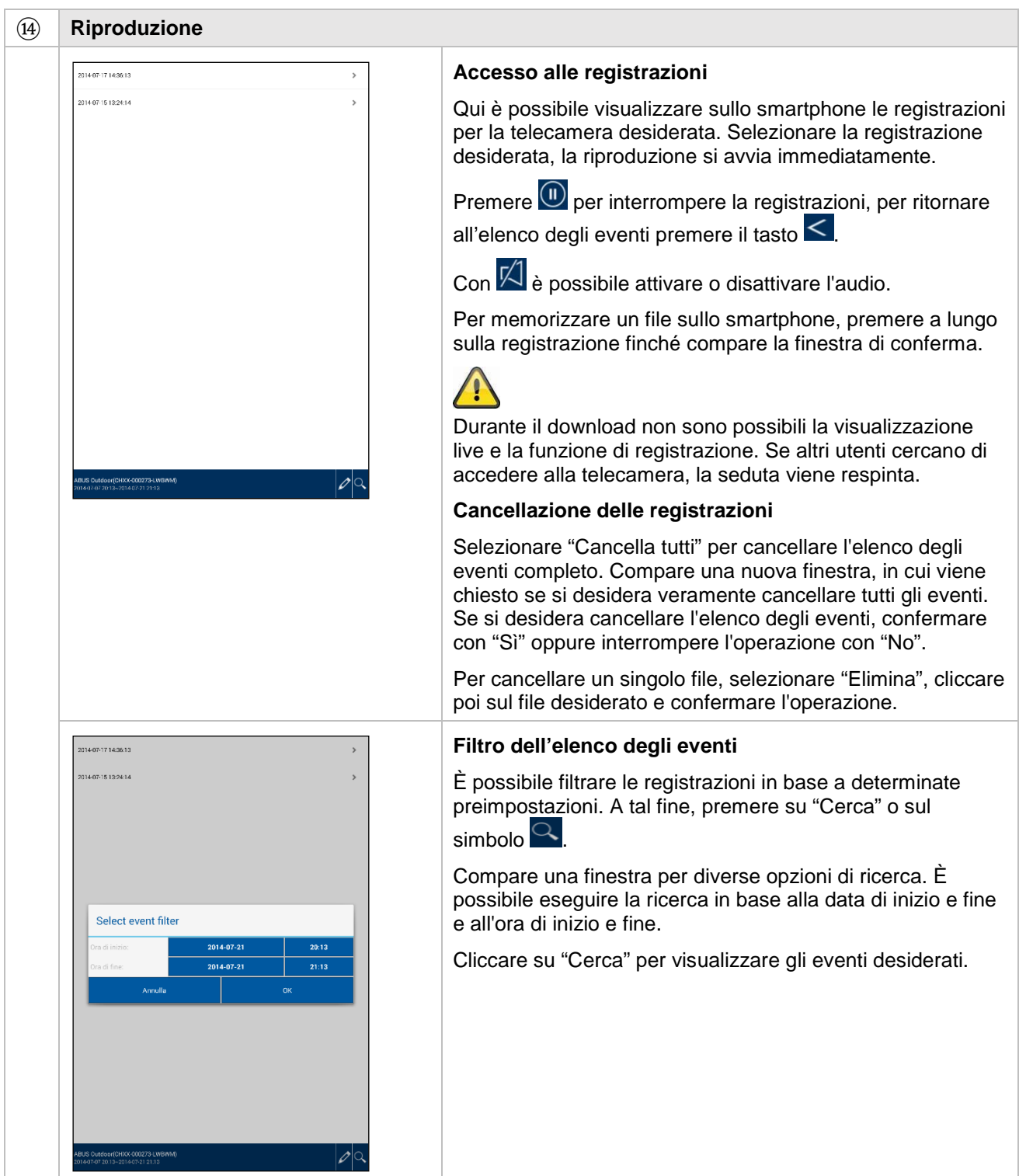

## **7. Manutenzione e pulizia**

#### **7.1. Manutenzione**

Verificare regolarmente la sicurezza tecnica del prodotto, ad esempio la presenza di danni all'alloggiamento.

Se si presume che non sia più possibile un esercizio sicuro, il prodotto deve essere messo fuori servizio e assicurato contro un esercizio accidentale.

Si deve presumere che non sia più possibile un esercizio sicuro quando

- l'apparecchio presenta danni evidenti,
- l'apparecchio non funziona più

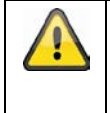

Fare attenzione a quanto segue:

Il prodotto non richiede manutenzione da parte dell'utente. All'interno del prodotto non sono presenti componenti controllabili o riparabili dall'utente; non aprirlo mai.

### **7.2.Pulizia**

Pulire il prodotto con un panno asciutto e pulito. Per rimuovere lo sporco più ostinato il panno può essere leggermente inumidito con acqua tiepida.

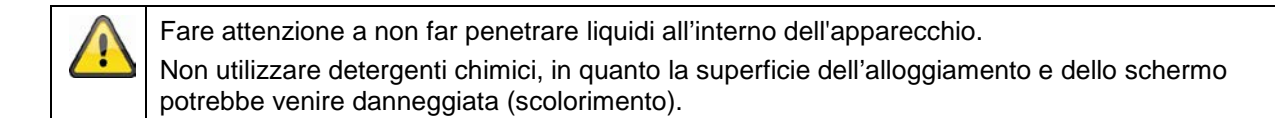

## **8. Smaltimento**

Attenzione: La direttiva europea 2011/65/CE disciplina la corretta raccolta, il trattamento e il riciclaggio di apparecchiature elettroniche usate. Questo simbolo significa che, ai fini della tutela ambientale, l'apparecchio deve essere smaltito al termine della sua vita utile conformemente alle prescrizioni di legge in vigore e separatamente dai rifiuti domestici e aziendali. Lo smaltimento del vecchio apparecchio può avvenire nei relativi centri di raccolta ufficiali del proprio Paese. Attenersi alle disposizioni vigenti sul posto per lo smaltimento dei materiali. Per ulteriori informazioni riguardo alla raccolta (anche per i Paesi extracomunitari) rivolgersi alle proprie autorità amministrative. La raccolta separata e il riciclaggio aiutano a preservare le risorse naturali, garantendo l'osservanza di tutte le disposizioni sulla tutela della salute e dell'ambiente in fase di riciclaggio del prodotto.

# **9. Consigli per I'eliminazione guasti**

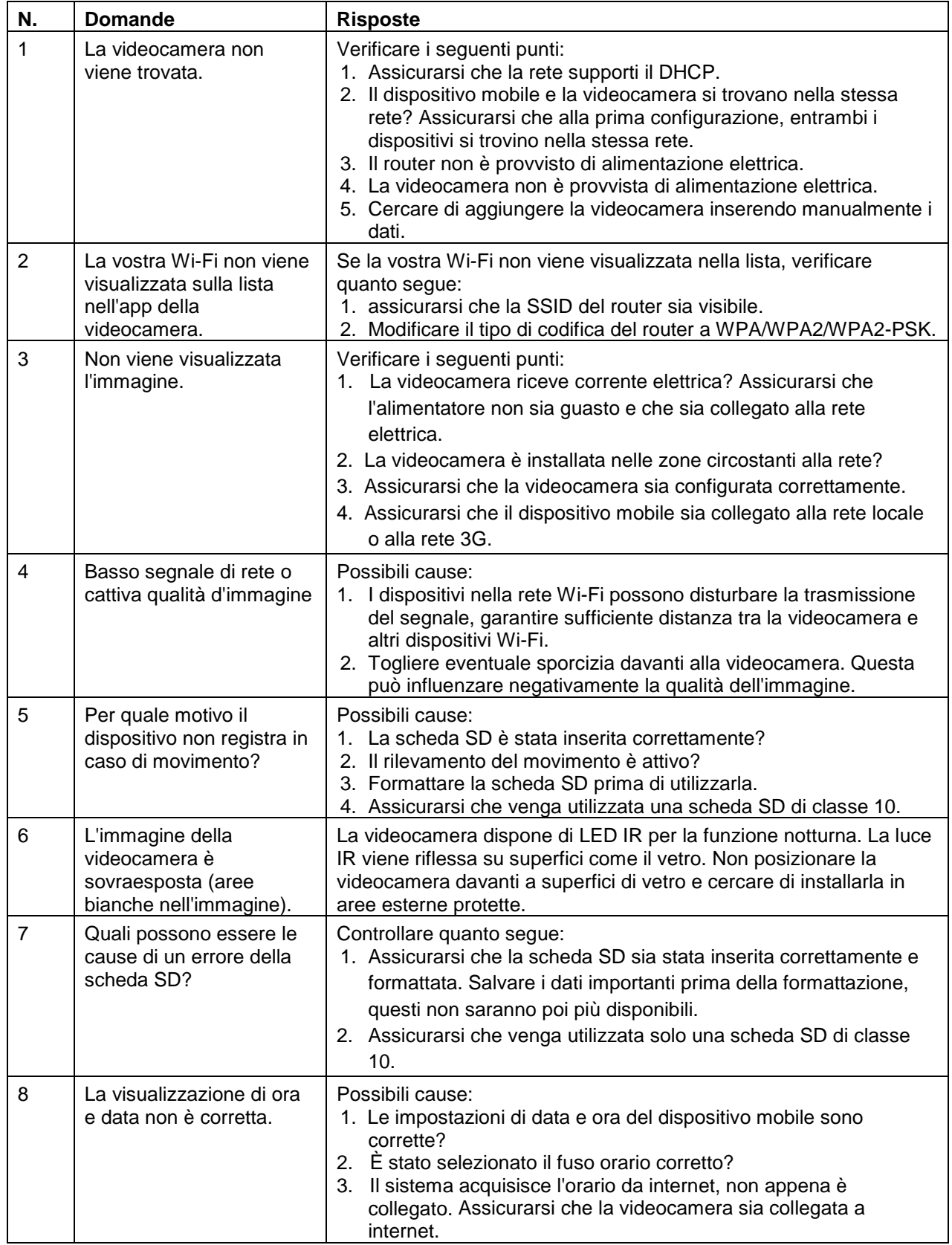

# **10.Dati tecnici**

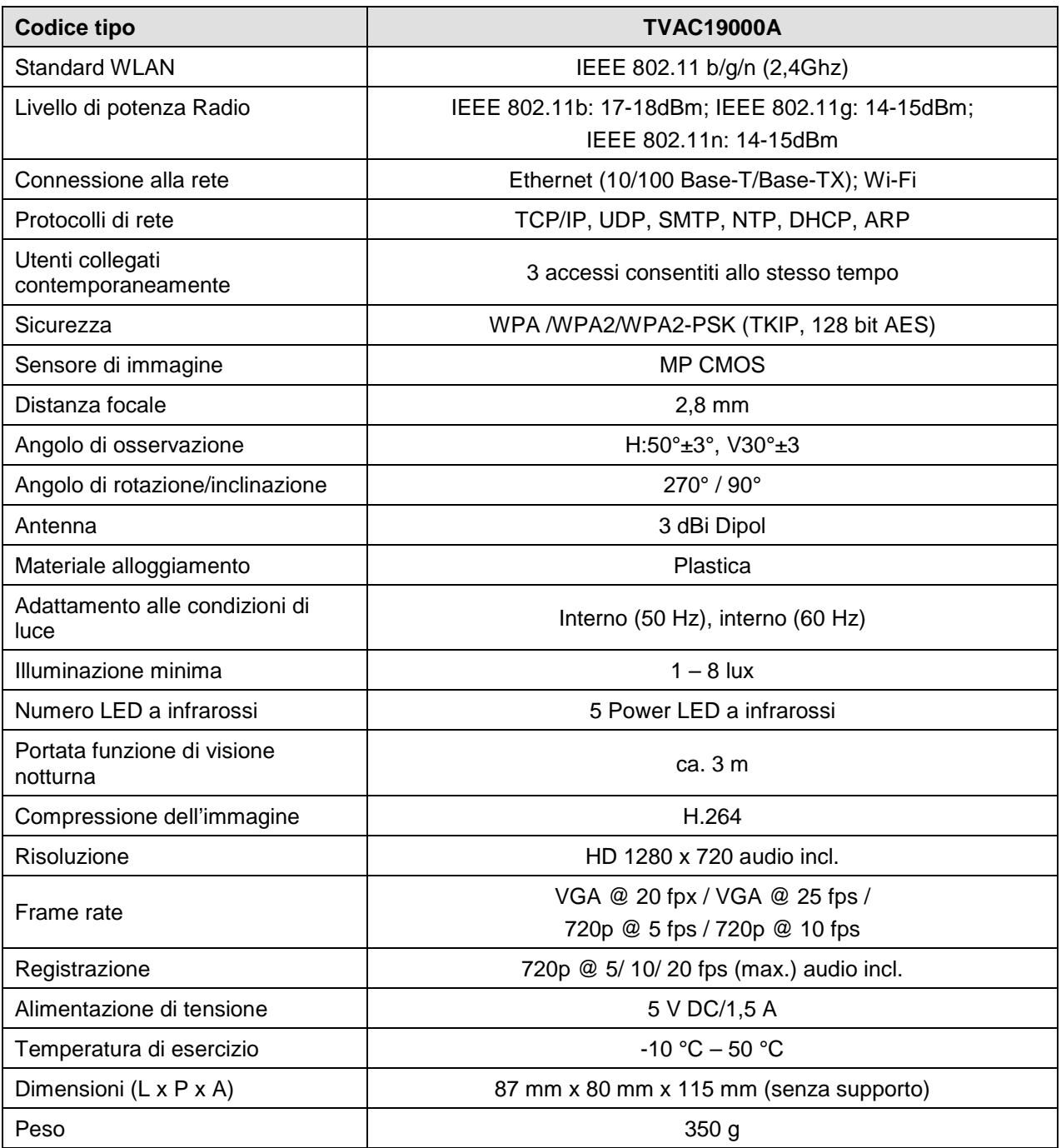

# **Capacità di memoria**

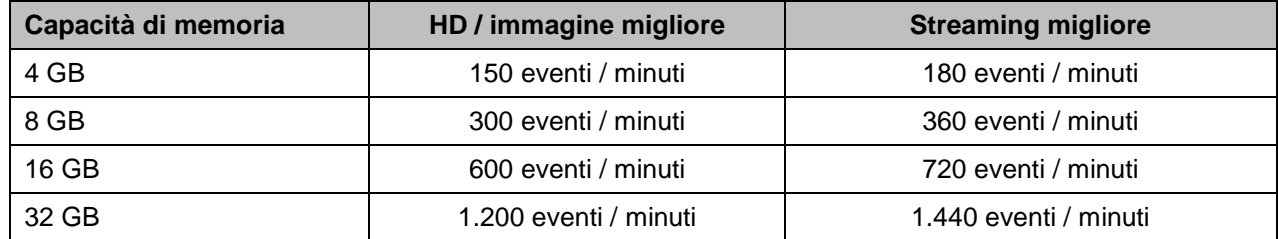

# D **Impressum**

Diese Bedienungsanleitung ist eine Publikation der ABUS Security-Center GmbH & Co. KG, Linker Kreuthweg 5, 86444 Affing. Alle Rechte einschließlich Übersetzung vorbehalten. Reproduktionen jeder Art, z.B. Fotokopie, Mikroverfilmung, oder die Erfassung in elektronischen Datenverarbeitungsanlagen, bedürfen der schriftlichen Genehmigung des Herausgebers. Nachdruck, auch auszugsweise, verboten.

Diese Bedienungsanleitung entspricht dem technischen Stand bei Drucklegung. Änderung in Technik und Ausstattung vorbehalten.

# **Imprint**

These operating instructions are published by ABUS Security-Center GmbH & Co.KG, Linker Kreuthweg 5, 86444 Affing, Germany. No reproduction (including translation) is permitted in whole or part e.g. photocopy, microfilming or storage in electronic data processing equipment, without the express written consent of the publisher.

The operating instructions reflect the current technical specifications at the time of print. We reserve the right to change the technical or physical specifications.

# **Note de l'éditeur**

Cette notice est une publication de la société ABUS Security-Center GmbH & Co. KG, Linker Kreuthweg 5, 86444 Affing, Germany. Tour droits réservés, y compris traduction. Toute reproduction, quel que soit le type, par exemple photocopies, microfilms ou saisie dans des traitements de texte electronique est soumise à une autorisation préalable écrite de l'éditeur. Impression, même partielle, interdite.

Cette notice est conforme à la règlementation en vigueur lors de l'impression. Données techniques et conditionnement soumis à modifications sans aucun préalable.

# **Impressum**

Deze gebruiksaanwijzing is een publicatie van ABUS Security-Center GmbH & Co. KG, Linker Kreuthweg 5, 86444 Affing, Germany.

Alle rechten, inclusief de vertaling, voorbehouden. Reproducties van welke aard dan ook, fotokopie, microfilm of opgeslagen in een geautomatiseerd gegevensbestand, alleen met schriftelijke toestemming van de uitgever. Nadruuk, ook in uittreksel, verboden. Deze gebrujiksaanwijzing voldoet aan de technische eisen bij het ter perse gaan. Wijzigingen in techniek en uitrusting voorbehouden.

# $\circledcirc$  Impronta

Questo manuale è una pubblicazione del Consiglio di sicurezza ABUS-Center GmbH & Co. KG, linker Kreuthweg 5, 86444 Affing. Tutti i diritti riservati compresa la traduzione. Nessuna riproduzione, ad esempio Fotocopiatrice, microfilm, o in attrezzature per il trattamento elettronico di dati, senza il permesso scritto dell'editore. La riproduzione in qualsiasi forma. Questo diritto di cambiare lo stato dell'arte della stampa. Cambiamenti nella tecnologia e le attrezzature.

**© Copyright 04/2016 by ABUS Security-Center**